# **Návrh zařízení pro mapování magnetických polí**

Alexander Efimov

Diplomová práce 2021

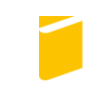

Univerzita Tomáše Bati ve Zlíně Fakulta aplikované informatiky

Univerzita Tomáše Bati ve Zlíně Fakulta aplikované informatiky Ústav elektroniky a měření

Akademický rok: 2020/2021

# ZADÁNÍ DIPLOMOVÉ PRÁCE

(projektu, uměleckého díla, uměleckého výkonu)

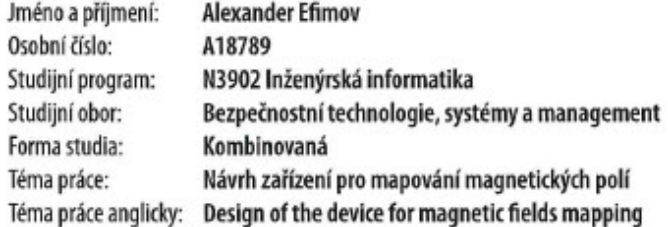

## Zásady pro vypracování

- 1. Vypracujte literární rešerši vztahující se k tématu práce.
- 2. Nastudujte a popište principy měření magnetických veličin a používaných technických prostředků v této oblasti.
- 3. Z dostupných prostředků navrhněte a sestavte měřicí zařízení pro měření magnetické indukce v prostoru.
- 4. Ve vhodném programovacím prostředí vytvořte uživatelské rozhraní pro nastavení parametrů měření včetně vizualizace naměřených dat.
- 5. Zmapujte okolí vybraného objektu magnetického pole.
- 6. Odhadněte meze použitelnosti sestaveného měřicího zařízení.

#### Forma zpracování diplomové práce: Tištěná/elektronická

#### Seznam doporučené literatury:

- 1. COEY, J. M. D., Principles of Magnetic Sensing. School of Physics and CRANN, Trinity College Dublin. Ireland. [online]. [cit. 2020-11-12]. Dostupné z: https://www.tcd.ie/Physics/ Magnetism/Lectures/py5021/MagneticSensors2.pdf.
- 2. FRADEN, Jacob. Handbook of Modern Sensors: Physics, Designs, and Applications. 5th ed. 2016. Imprint: Springer, 2016. ISBN 9783319193038.
- 3. WOJNAR, Jiří. Elektřina a magnetismus: fyzika pro střední školy. V Tribunu EU vydání druhé. Brno: Tribun EU, 2013. Knihovnicka.cz. ISBN 978-80-263-0500-2.
- 4. KUBÍNEK, Roman, Lukáš RICHTEREK a Renata HOLUBOVÁ. Fyzika IV. Olomouc: Prodos, [2017]. ISBN 978-80-7230-355-7.
- 5. MIKOLANDA, Tomáš a Aleš RICHTER. Hallúv jev, Hallovy senzory a jejich aplikace. V Liberci: Technická univerzita, 2006. ISBN 80-7372-131-7.

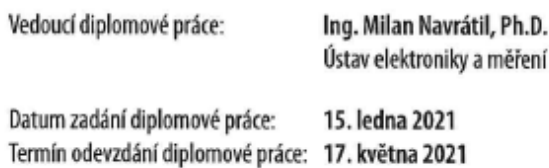

doc. Mgr. Milan Adámek, Ph.D. v.r. děkan

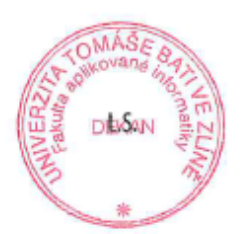

Ing. Milan Navrátil, Ph.D. v.r. ředitel ústavu

Ve Zlíně dne 15. ledna 2021

## **Jméno, příjmení: Alexander Efimov Název bakalářské/diplomové práce: Prohlašuji, že**

- beru na vědomí, že odevzdáním diplomové/bakalářské práce souhlasím se zveřejněním své práce podle zákona č. 111/1998 Sb. o vysokých školách a o změně a doplnění dalších zákonů (zákon o vysokých školách), ve znění pozdějších právních předpisů, bez ohledu na výsledek obhajoby;
- beru na vědomí, že diplomová/bakalářská práce bude uložena v elektronické podobě v univerzitním informačním systému dostupná k prezenčnímu nahlédnutí, že jeden výtisk diplomové/bakalářské práce bude uložen v příruční knihovně Fakulty aplikované informatiky Univerzity Tomáše Bati ve Zlíně a jeden výtisk bude uložen u vedoucího práce;
- byl/a jsem seznámen/a s tím, že na moji diplomovou/bakalářskou práci se plně vztahuje zákon č. 121/2000 Sb. o právu autorském, o právech souvisejících s právem autorským a o změně některých zákonů (autorský zákon) ve znění pozdějších právních předpisů, zejm. § 35 odst. 3;
- beru na vědomí, že podle § 60 odst. 1 autorského zákona má UTB ve Zlíně právo na uzavření licenční smlouvy o užití školního díla v rozsahu § 12 odst. 4 autorského zákona;
- beru na vědomí, že podle § 60 odst. 2 a 3 autorského zákona mohu užít své dílo diplomovou/bakalářskou práci nebo poskytnout licenci k jejímu využití jen připouští-li tak licenční smlouva uzavřená mezi mnou a Univerzitou Tomáše Bati ve Zlíně s tím, že vyrovnání případného přiměřeného příspěvku na úhradu nákladů, které byly Univerzitou Tomáše Bati ve Zlíně na vytvoření díla vynaloženy (až do jejich skutečné výše) bude rovněž předmětem této licenční smlouvy;
- beru na vědomí, že pokud bylo k vypracování diplomové/bakalářské práce využito softwaru poskytnutého Univerzitou Tomáše Bati ve Zlíně nebo jinými subjekty pouze ke studijním a výzkumným účelům (tedy pouze k nekomerčnímu využití), nelze výsledky diplomové/bakalářské práce využít ke komerčním účelům;
- beru na vědomí, že pokud je výstupem diplomové/bakalářské práce jakýkoliv softwarový produkt, považují se za součást práce rovněž i zdrojové kódy, popř. soubory, ze kterých se projekt skládá. Neodevzdání této součásti může být důvodem k neobhájení práce.

## **Prohlašuji,**

- že jsem na diplomové/bakalářské práci pracoval samostatně a použitou literaturu jsem citoval. V případě publikace výsledků budu uveden jako spoluautor.
- že odevzdaná verze diplomové práce a verze elektronická nahraná do IS/STAG jsou totožné.

Ve Zlíně, dne

podpis diplomanta

## **ABSTRAKT**

Práce se zabývá návrhem zařízení pro mapování magnetických polí. V teoretické části jsou popsány základy teorie elektromagnetických polí, metody a principy měření magnetických polí. A jaké typy senzorů se tedy v praxi používají.

V úvodu praktické části jsou uvedeny použité HW prostředky, včetně návrhu ovládacího SW, který který byl použit ke konstrukci zařízení pro měření magnetických polí. Dále je popsán proces přípravy a montáže vybraných prvků do jednoho zařízení. Jsou zde také uvedeny výsledky měření a vizualizace magnetické indukce u vybraného objektu ve 2D i 3D formě.

Klíčová slova: Hallův senzor, magnetické pole, skenování, vizualizace, Arduino, CNC, MATLAB.

## **ABSTRACT**

The work deals with the design of equipment for mapping magnetic fields. The theoretical part describes the basics of the theory of electromagnetic fields, methods and principles of measuring magnetic fields. And what types of sensors are used in practice.

In the introduction of the practical part, the used HW means are presented, including the design of the control SW, which was used to design the device for measuring magnetic fields. The process of preparation and assembly of selected elements into one device is also described. There are also the results of measurement and visualization of magnetic induction for a selected object in 2D and 3D form.

Keywords: Hall sensor, magnetic field, scanning, visualization, Arduino, CNC, MATLAB.

Děkuji vedoucímu mé práce Ing. Milanovi Navrátilovi, Ph.D. za čas, který mi věnoval, za odborné rady a pomoc při přípravě mé práce. Dále bych rád poděkoval Ing. Artemovi Artemovovi za konzultaci a morální podporu v technické části a Ing. Radomíru Chlupovi za pomoc s českým jazykem. V neposlední řadě děkuji své rodině za trpělivost, pochopení a motivaci po celou dobu studiu.

Prohlašuji, že odevzdaná verze bakalářské/diplomové práce a verze elektronická nahraná do IS/STAG jsou totožné.

# **OBSAH**

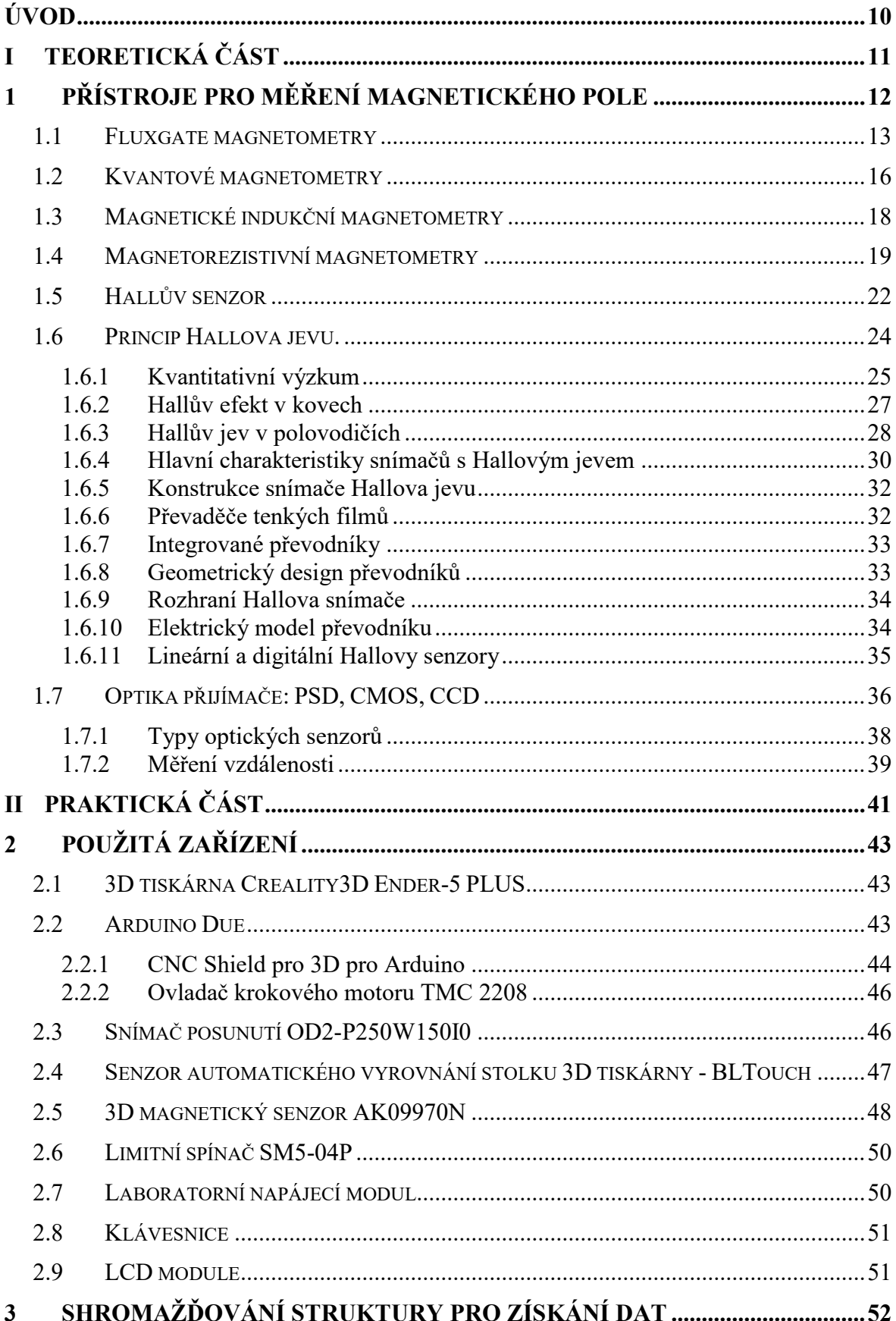

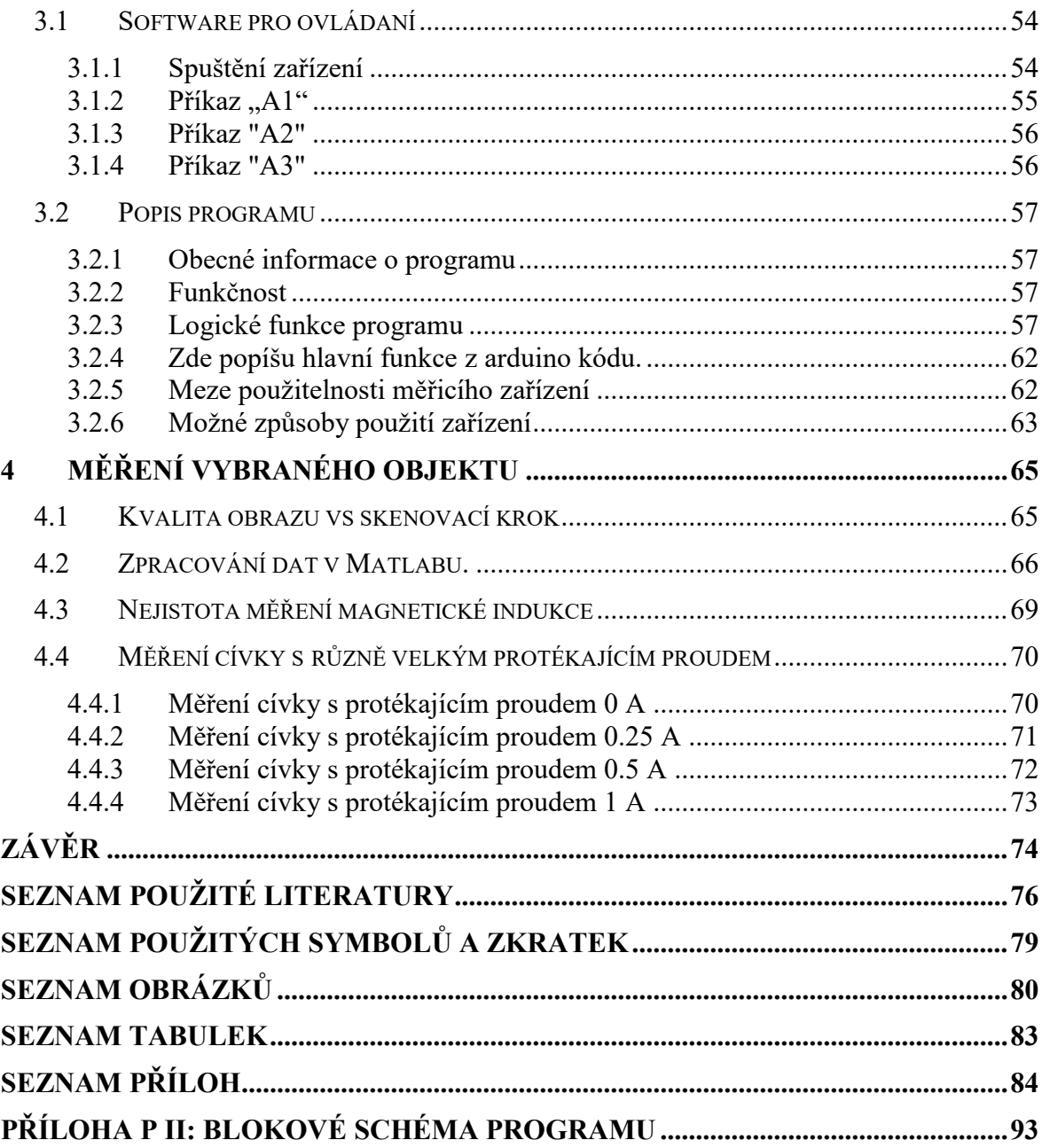

# <span id="page-9-0"></span>**ÚVOD**

V současné době existuje několik legend o objevu magnetitu jako materiálu, který přitahuje kovové předměty.

V jedné z publikací autor [1] uvádí, že magnetické jevy byly známy již před 4000 lety před naším letopočtem v Číně.

V té době obyvatelé Číny připisovali magnetitu kromě fyzikálních vlastností také vlastnosti mystické. Věřilo se, že tento kámen je schopen léčit různé nemoci. Z těchto důvodů se vyráběly amulety z magnetitu, o nichž se věřilo, že zahánějí zlé duchy. Během výroby amuletů lidé experimentovali jsou s různými tvary bylo zjištěno, že pokud má kámen tvar jehly, bude jehla vždy směřovat na sever [2].

Starověcí Řekové o tomto materiálu dobře věděli. Římský básník a filozof Titus Lucretius Carus najednou v eseji "O povaze věcí" napsal, že kámen, který v Řecku přitahuje železo, se po provincii Magnesia v Thesalii nazývá magnet. Zatímco v Číně se tomu říkalo magnetit.

V Evropě bylo použití magnetitu jako kompasu zmíněno v roce 1187 Angličanem Alexandrem Neckamem v kronikách "De utensilibus" a "De nature s rerum". Během středověku nedošlo k téměř žádné akumulaci znalostí o povaze magnetismu. Pouze mniši hovořili o tomto jevu a vytvořili některé teologické předpoklady o vlastnostech magnetu. [3]

# <span id="page-10-0"></span>**I. TEORETICKÁ ČÁST**

## <span id="page-11-0"></span>**1 PŘÍSTROJE PRO MĚŘENÍ MAGNETICKÉHO POLE**

Magnetometry jsou přístroje pro měření charakteristik magnetického pole a magnetických vlastností látek (magnetických materiálů).

Strukturálně je magnetometr zařízení, jehož hlavní částí je magnet AB [\(Obrázek](#page-11-1) 1), zavěšený na křemenné niti a rotující pod vlivem magnetického pole pod určitým úhlem Θ vzhledem k magnetickému mediánu. Pokud je pole vytvořeno magnetizovaným tělesem CD, je možné pomocí magnetometru měřit jeho magnetický moment a při znalosti objemu tělesa určit magnetizaci. [4]

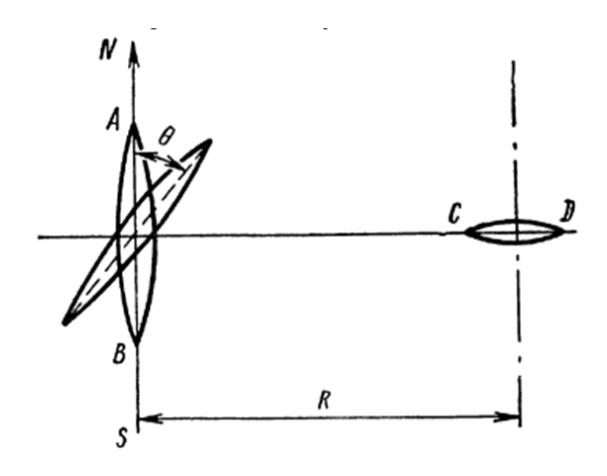

<span id="page-11-1"></span>Obrázek 1 Schéma magnetometru. R – vzdálenost mezi magnety [4] Podle moderního chápání lze o magnetech a jejich vlastnostech hovořit po změření jejich magnetických vlastností. Proces měření spočívá v porovnání dané veličiny s určitou hodnotou (standardem), která je brána jako jednotka měření. Měření jsou sérií relativně nezávislých měření prováděných měřícími přístroji.

Magnetická pole a magnetické vlastnosti jsou charakterizovány intenzitou magnetického pole a magnetickou indukcí, magnetickým tokem a magnetickým momentem [4]

Všechny magnetometry lze rozdělit do dvou hlavních skupin podle principu použití:

magnetometry, které měří vnější magnetická pole (pole generovaná objekty) a magnetometry ke studiu vlastností magnetických polí látek.

## **Podle principu zpracování signálu:**

Navzdory skutečnosti, že magnetometry mohou být v první a druhé skupině, funkčně odlišné a strukturně odlišné od sebe navzájem, mohou používat stejné fyzikální jevy [5]. Na základě toho zvážíme typy magnetometrů podle zákonů, které jsou základem jejich práce.

Podle principu činnosti pracují magnetometry na několika hlavních principech:

- fluxgate;
- kvantové;
- magnetické indukční;
- na Hallově efektu;
- magnetorezistivní. [6]

Navzdory již popsaným rozdílům mají magnetometry různé metody zpracování signálu a podle toho i různé hodnoty citlivosti a rozlišení.

Na základě všech těchto rozdílů lze říci, že na trhu existuje velký výběr přístrojů pro měření magnetického pole. Při výběru zařízení je třeba zvolit zařízení na základě principu činnosti a rozlišení, které je nutné k měření vybraného objektu. Kromě toho si musíte pamatovat způsob přenosu a zpracování výstupních dat zařízení.

## <span id="page-12-0"></span>**1.1 Fluxgate magnetometry**

Magnetometry Fluxgate jsou druhem ferroindukčních převodníků aktivního typu. Existují tři hlavní typy ferroindukčních převodníků:

- 1. mechanicky buzené měniče,
- 2. tepelně buzené měniče,
- 3. magneticky buzené měniče.

Mezi tyto patří fluxgate. [\(Obrázek](#page-13-0) 2a) ukazuje první typ obvodu. Převodník obsahuje křemennou desku, na kterou je nanesen feromagnetický povlak, na který je umístěna měřicí cívka. Když je na polovodičovou desku křemenné desky přivedeno elektrické napětí s rezonanční frekvencí, tato deska se periodicky prodlužuje a mechanicky působí na povlak. Ve výsledku se mění magnetické vlastnosti povlaku a jeho magnetická permeabilita se stává funkcí času. A v měřicí cívce je EMF úměrná složce  $B_i$  měřeného pole, která se shoduje s podélnou osou desky a cívky [7].

Na obrázku [\(Obrázek](#page-13-0) 2b) je zobrazen převodník s tepelným buzením. Zde je tepelný injektor s nízkou setrvačností v kontaktu s tenkou feromagnetickou deskou nebo povlakem vyrobeným z materiálu s nízkým Curieovým bodem. Například z permalloy (θ = 120 ° C). Injektor a povlak pokrývají měřicí cívku. Převodník funguje, pokud je nejprve napájen stejnosměrným proudem, který zahřívá jádro na blízkou Curieovou teplotu. Současně se

abnormálně zvyšuje jeho magnetická permeabilita (Hopkinsonův efekt). Poté se na vstřikovač aplikuje střídavý proud, který způsobí, že teplota pulzuje poblíž Curieova bodu na dvojnásobné frekvenci (energie přeměněná na teplo, úměrná druhé mocnině proudu). Výsledkem je, že magnetická permeabilita jádra také začne pulzovat se zdvojnásobenou frekvencí a v měřicí cívce je indukován EMF. úměrná měřené složce  $B_i$  [7].

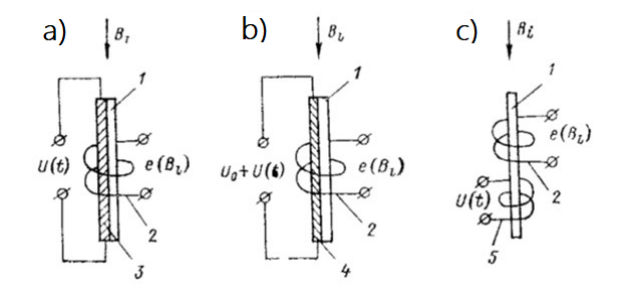

<span id="page-13-0"></span>Obrázek 2 Ferro indukční převaděče: (a) s mechanickým, (b) tepelným, (c) magnetickým buzením. 1 - feromagnetické jádro (povlak); 2 - měřicí vinutí; 3 - křemenná deska; 4 tepelný injektor; 5 - budicí vinutí [7]

[Obrázek](#page-13-0) 2c ukazuje fluxgate s jedním jádrem. Když střídavý proud prochází jádrem, to znamená, když je aktivovan příčným magnetickým polem, stačí mít jedno jádro. V případě podélného aktivovaní, když je do speciálního vinutí dodáván střídavý proud, fluxgate s jedním jádrem [7].

Hlavní charakteristikou, na kterou excitační pole působí, je magnetická permeabilita látky μ.

Všechny probíhající procesy jsou vždy spojeny s přítomností dvou polí různých frekvencí [8], externího měřeného a pomocného pole. Pomocné pole se vytváří v důsledku toku proudu v jednom z vinutí [9]. Tok proudu přímo souvisí s magnetickými charakteristikami feromagnetického jádra, ze kterého je vyrobeno. Jádro je vyrobeno ze snadno nasytitelných magnetických materiálů, jako je železo, nikl, kobalt, některé slitiny permalloy s magnetickou permeabilitou  $\mu \approx 8000$  [\(Tabulka 1\)](#page-14-0) [10].

<span id="page-14-0"></span>

| Magnetické materiály | <b>Název</b>                                     | Magnetická permeabilita [µ] |
|----------------------|--------------------------------------------------|-----------------------------|
| Diamagnet            | Vizmut                                           | 0.9998                      |
| Paramagnet           | Platina                                          | 1.0003                      |
| Feromagnet           | Permalloy (slitina 80 %<br>niklu a 20 % železa)) | 8000                        |

Tabulka 1 Magnetická permeabilita látek [10]

Když vezmeme dostatečně velké feromagnetikum, při teplotě nižší než Curieova teplota lze pozorovat, že celková magnetizace odebraného materiálu bude rovna nule, pokud na něj nebude aplikováno žádné vnější pole.

Bylo zjištěno, že makroskopický vzorek feromagnetika se rozpadá na mnoho oblastí se spontánní magnetizací, později se tyto oblasti nazývaly domény. Kromě toho je každá doména magnetizována na úroveň saturace. V doméně jsou magnetizační vektory směrovány různými směry, v důsledku čehož je celková magnetizace domény nulová. Domény jsou odděleny hranicemi, ve kterých dochází k rotaci magnetizačního vektoru z orientační charakteristiky jedné domény do orientační charakteristiky sousední. Tyto hranice se nazývají – Blochovy stěny a jsou graficky znázorněny na obrázků [\(Obrázek](#page-14-1) 3) [11].

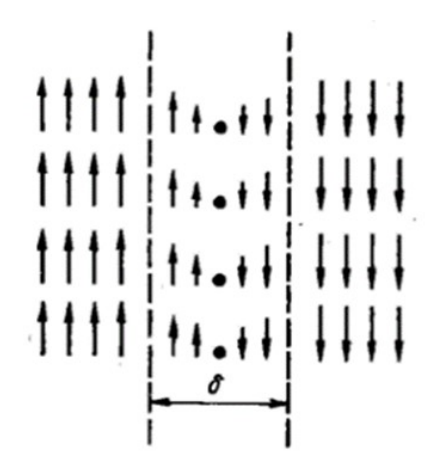

<span id="page-14-1"></span>Obrázek 3 Změna směru magnetizace při průchodu stěnou Bloch (σ je tloušťka stěny) [11] Vezměme v úvahu malou plochu feromagnetického vzorku, ve které se domény již vytvořily bez účasti vnějšího magnetického pole. Poté, když se na feromagnet  $\overrightarrow{H} > 0$  aplikuje vnější magnetické pole, počet oblastí, směr magnetických momentů, které jsou nejblíže k orientaci pole  $\vec{H}$ , se v důsledku sousedních oblastí zvýší. To vše nastane v důsledku posunutí hranic oblastí, což je znázorněno na obrázku 3, oblasti I a II [\(Obrázek](#page-15-1) 4) [6].

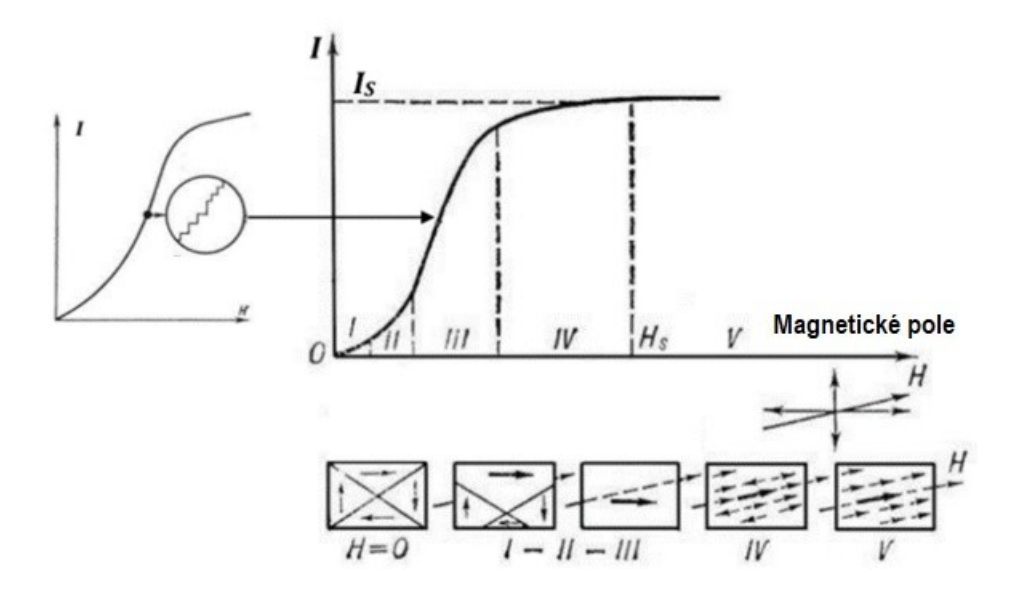

<span id="page-15-1"></span>Obrázek 4 Změna doménové struktury feromagnetu se zvýšením síly vnějšího magnetického pole [6]

V oblasti II dochází k nevratnému posunutí hranic (to je takový proces, že pokud je odstraněn vnější zdroj magnetického pole, vzorek se nevrátí do původního stavu). Toto posunutí doménových stěn je způsobeno vadami v krystalové struktuře. K překonání defektů hranicí dochází při skoku. Takových skoků může být mnoho (> 10<sup>6</sup>). Skoky označují stupňovitý charakter magnetizační křivky, který je znázorněn na obrázku [\(Obrázek](#page-15-1) 4) ve strmé oblasti grafu. Tento efekt se nazývá Barkhausenův efekt. S dalším nárůstem magnetického pole se moment  $\vec{l}$  otáčí směrem k poli  $\vec{H}$ , dokud se s ním úplně neshoduje, což znázorňuje na obrázku [\(Obrázek](#page-15-1) 4) oblast III. V určitém smyslu bude feromagnet již sestávat jen z jedné domény, ve které bude magnetický moment  $\overrightarrow{l_s}$  souběžný s aplikovaným polem  $\vec{H}$  (oddíl IV na obrázku [Obrázek](#page-15-1) 4). Stavu se říká technická saturace. [6]

Pokud budeme pokračovat ve zvyšování intenzity magnetického pole, pak saturační magnetizace  $\overrightarrow{I_S}$  již nezmění svůj směr, ale její absolutní hodnota se mírně zvýší v důsledku paraprocesního efektu na obrázku [\(Obrázek](#page-15-1) 4) - oblast V a je spojen s teplotními výkyvy, ke kterým dochází uvnitř vzorku. Tyto procesy zabraňují paralelní orientaci všech spinů. Popsaná křivka se nazývá magnetizační křivka feromagnetu. [6; 12]

#### <span id="page-15-0"></span>**1.2 Kvantové magnetometry**

Kvantové magnetometry jsou založeny na fyzikálních jevech vznikajících při interakci mikročástic s magnetickým polem [4]. Tyto jevy jsou volně uspořádaná precese jaderných nebo elektronických magnetických momentů [13]. Precesi elektronů předpověděl v roce 1895 anglický fyzik Joseph Larmon. Na základě jeho úvah si pohybová rovnice systému elektronů pod vlivem magnetického pole zachovává svoji formu, pokud předpokládáme, že referenční rámec rotuje kolem směru indukčního vektoru magnetického pole společně s elektrony s frekvencí:

$$
\omega_L = \frac{eH}{2mc} \tag{1}
$$

kde, e a  $m -$  náboj a hmotnost elektronu,  $H -$  síla magnetického pole,  $c -$  rychlost světla [6].

Uvažujme na obrázků [\(Obrázek](#page-16-0) 5), kde je vektor síly magnetického pole označen černou šipkou, zatímco červená označuje směr magnetického momentu elektronů. Rotace vektoru magnetického momentu elektronu kolem vektoru síly magnetického pole je podobná rotaci vrcholu, který se nazývá Larmorova precese.

O něco později vědci zjistili, že precese může být nejen pro elektrony, ale také pro atomy, protony a atomová jádra. Nabité částice, které jsou v magnetickém poli a mají vektor momentu hybnosti, mají precesi. Larmonova precese je způsobena působením Lorentzovy síly. Například precesní frekvence  $\omega$  je úměrná velikosti magnetické indukce H měřeného pole. Kde  $\omega = \gamma * H$ ,  $\gamma$  – je gyromagnetický poměr, pro proton (ve vodě)  $\approx 42,57602$ MHz/T. Frekvence se měří indukčním signálem, který je indukován magnetizací při precesi v cívkách obklopujících zkumavku vodou [14].

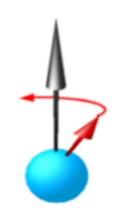

<span id="page-16-0"></span>Obrázek 5 Směr vektoru magnetického pole a vektoru magnetického momentu [6] Uvažujme o nejjednodušším schématu kvantového magnetometru pro měření magnetického pole metodou volné precese. Látka obsahující atomy vodíku (například destilovaná voda) působí jako pracovní látka. Pracovní látka v nádobě je umístěna uvnitř indukčního vinutí na obrázků [\(Obrázek](#page-17-1) 6). Na stejné vinutí se aplikuje obdélníkový proudový impuls, který vytváří magnetické pole  $H_0 = 10$  mT. V magnetickém poli, které je vytvářeno magnetickým vinutím L, se magnetické momenty protonů stávají stejnou magnetickou orientací, v důsledku čehož vytvářejí celkový celkový magnetický moment. Na konci pulzu protony precese v měřeném magnetickém poli kolem vektoru intenzity H. Výsledkem je, že celková

synchronní precese protonů indukuje střídavý EMF ve vinutí, jehož frekvence se rovná frekvenci protonové precese. Měřením frekvence proudu v indukční cívce na obrázku ([Obrázek](#page-17-1) 6) se získá hodnota magnetické indukce. Jelikož velikost EMF má několik mikrovoltů, je nutné, aby zisk byl asi milion. Zesilovač by také měl mít nízkou hladinu šumu a měl by být dostatečně lineární. Jako měřič  $I$  se používají elektronické měřiče frekvence s digitálním odečtem. Tyto magnetometry mají přesnost až několik desetin nanotesla.

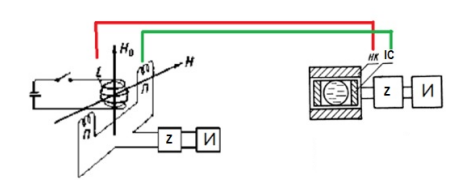

<span id="page-17-1"></span>Obrázek 6 Schéma zařízení pro měření síly magnetického pole metodou volné precese jader [4]

#### <span id="page-17-0"></span>**1.3 Magnetické indukční magnetometry**

Magnetometry indukčních senzorů se vyznačují jednoduchostí konstrukce, jsou snadno vyrobitelné, spolehlivé a mají nízkou hladinu šumu.

Princip činnosti senzoru je založen na Faradayově zákoně elektromagnetické indukce. Jádro deformuje měřené magnetické pole soustředěním magnetických silových linií samo o sobě, což v konečném důsledku zvyšuje magnetický tok spojený s otáčkami měřicí cívky. Podle rovnice  $(2)$  je možné vypočítat napětí  $U$  na výstupu indukčního převodníku pro externí magnetické pole H, harmonicky se měnící s cyklickou frekvencí  $\omega$ .

<span id="page-17-2"></span>
$$
U = i\omega\mu_{eff}NH_0S\tag{2}
$$

Kde  $i - j$ e imaginární jednotka,  $\mu_{eff}$  – $\mu$  je efektivní magnetická permeabilita jádra,  $\mu_0$  =  $4\pi * 10^{-7}$  H/m, kde  $m - j$ e magnetická permeabilita vakua,  $N - j$ e počet závitů v cívce,  $H_0$  – je amplituda síly magnetického pole,  $S = d^2/4$  – průřezová plocha jádra. Proměnné, které se také používají při výpočtu,  $l - j$ e délka jádra,  $l_k - j$ e délka cívky,  $d - j$ e průměr jádra, D − je vnější průměr cívky jsou zobrazeny na obrázku [\(Obrázek](#page-18-1) 7[Obrázek](#page-18-1) 1). Strukturálně je indukční senzor induktor s feromagnetickým jádrem ve stejném pouzdře jako předzesilovač [15].

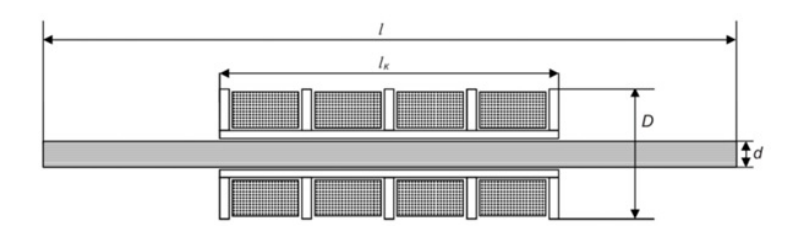

<span id="page-18-1"></span>Obrázek 7 Konstrukční prvky snímače indukčního magnetického pole [15] Senzor je schematicky zobrazen na obrázku [\(Obrázek](#page-18-2) 8).

Když se mění síla vnějšího magnetického pole, dochází k proporcionální změně indukčnosti vnějšího magnetického pole, což vede k proporcionální změně indukčnosti cívky a ke změně frekvence generátoru na obrázku [\(Obrázek](#page-18-2) 8). Proto měřením frekvence signálu je možné určit indukci měřeného magnetického pole.

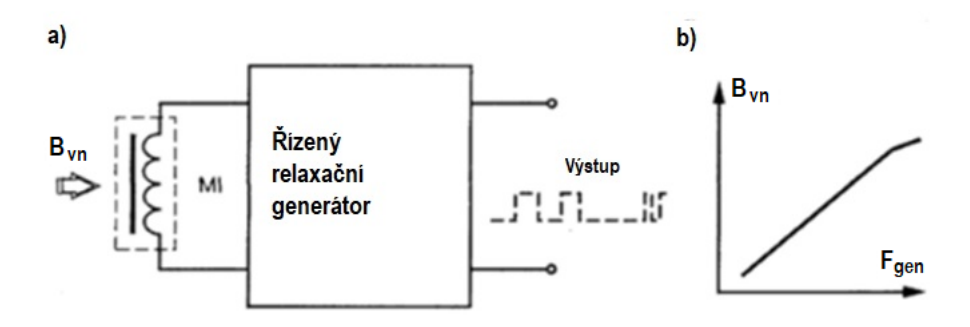

Obrázek 8 Řízený relaxační generátor [6]

## <span id="page-18-2"></span><span id="page-18-0"></span>**1.4 Magnetorezistivní magnetometry**

Název magnetorezistivní senzory mluví sám za sebe. Prvky odporového typu jsou citlivé na magnetické pole. První, kdo popsal závislost změny odporu na magnetickém poli, byl fyzik William Thomson v roce 1856.

Princip činnosti tohoto typu senzorů závisí na zvýšení elektrického odporu vodiče, když vstupuje do magnetického pole s indukcí B. Bylo také zjištěno, že všechny látky mají magnetorezistenci, ale v kovech je tento jev přibližně 100 – 10 000 krát menší než v polovodičích.

Když je magnetorezistor umístěn do magnetického pole a je k němu připojen zdroj proudu, Lorentzova síla začne působit na elektrony, což způsobí, že se pohyb nosičů náboje odchýlí od přímočarého pohybu. Dráha náboje je tedy ohnutá, což ovlivňuje prodloužení dráhy náboje, na obrázku [\(Obrázek](#page-19-0) 9). Toto prodloužení je ekvivalentní změně odporu magnetorezistoru a nazývá se Gaussův jev. [16]

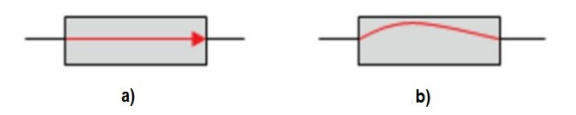

<span id="page-19-0"></span>Obrázek 9 Ilustrace Gaussova jevu: a - v nepřítomnosti magnetického pole, b v přítomnosti [16]

Na základě toho je možné měřením odporu magnetorezistoru měřit posunutí (obvykle úhlové) vzhledem k magnetorezistoru (nebo naopak, pohyb magnetorezistoru vzhledem k magnetu). Měření se provádí s konstantní indukcí magnetického pole. Můžete také měřit magnetickou indukci, když je magnet nehybný vzhledem k magnetorezistoru.

Polovodičové materiály, ze kterých jsou vyráběny magnetorezistory: indium antimonid InSt, indium arsenid InAs, nikl antimonid NiSb. Tyto polovodičové materiály jsou umístěny na křemíkovém substrátu. Eutektická slitina InSb-NiSb dotovaná telurem (známá jako SQUID) je široce používána pro výrobu magnetorezistorů.

Přesný proces měření odporu přímo závisí na magnetické indukci a na mnoha faktorech, které působí současně.

Magnetická indukce – je vektorová veličina a je základní charakteristikou pole, na kterém závisí rychlost nabité částice. Měří se v 1 T (Tesla) – indukce rovnoměrného magnetického pole, při kterém maximální točivý moment sil rovný 1 Nm působí na rám o ploše 1  $m^2$  a protéká ním proud 1A.

Uvažujme zjednodušený model magnetorezistoru. Je známo, že při magnetické indukci do 0,3 ... 0,5 T má závislost aktivního odporu  $R_B$  magnetorezistoru tvar [\(3\),](#page-19-1) Zde  $R_a$  je hodnota aktivního odporu při indukci 5;  $R_a$  je hodnota aktivního odporu při indukci  $R = 0$ ;  $a$  – koeficient proporcionality, závisí na vlastnostech materiálu magnetorezistoru. [16]

<span id="page-19-1"></span>
$$
\frac{\Delta R}{R_0} = \frac{R_b - R_0}{R_0} = aB^2
$$
 (3)

Když vyjádříme hodnotu  $R$  ze vzorce  $(3)$ , můžeme napsat následující vztah jako rovnice  $(4)$ :

$$
R_B = R_0(1 + aB^2) = R_0 + R_0aB^2
$$
\n(4)

Protože  $R_0 w a$  – jsou konstantní hodnoty, můžeme tvrdit  $R_0 a = K$ , tedy:

<span id="page-19-3"></span><span id="page-19-2"></span>
$$
R_B = R_0 + KB^2 \tag{5}
$$

Podle rovnice  $(5)$  vidíme, že pro velké hodnoty  $B$  se závislost stává téměř lineární.

Magnetorezistory se používají k měření magnetické indukce, a to jak při konstantní hodnotě úhlu α, tak při konstantě (pro měření úhlu otáčení).

Na základě úhlu mezi směrem proudu a magnetizačním vektorem se mění odpor polovodičové vrstv. Změny závisí na směru magnetizace vnitřních domén vrstvy, když jsou vystaveny vnějšímu magnetickému poli. Při úhlu 90° je odpor minimální a při úhlu 0° maximální. Podle rovnice [\(3\)](#page-19-1), s přihlédnutím k úhlu rotace magnetu, bude platit rovnice [\(6\).](#page-20-0) V tomto případě, je-li úhel oc roven nule, lze hodnotu relativního odporu vypočítat podle rovnice [\(7\)](#page-20-1). Směr vektorů magnetické indukce se shoduje se směrem proudových vektorů.

$$
\frac{\Delta R}{R_0} = aB^2 \cdot \cos \alpha \tag{6}
$$

<span id="page-20-1"></span><span id="page-20-0"></span>
$$
\frac{\Delta R}{R_0} = aB^2 \tag{7}
$$

Pokud se úhel  $\alpha$  zvětší, relativní změna odporu se sníží a dosáhne nuly při  $\alpha = 90^{\circ}$ , pak budou indukční a proudové vektory navzájem kolmé. Pokud budeme i nadále zvyšovat  $\alpha$ , bude pozorováno zvýšení  $AR/R<sub>0</sub>$ , pouze s opačným znaménkem.

Strukturálně je magnetorezistor vyroben ve formě izolačního substrátu s nalepenou polovodičovou vrstvou, který je zvenčí chráněn lakem. Substrát hraje roli mechanického rámu, který dodává struktuře pevnost [\(Obrázek](#page-21-1) 10). K měření magnetického pole však jeden takový prvek nestačí; k tomu je vytvořen obvod měřicího můstku na obrázku [\(Obrázek](#page-21-2) 11) ve formě integrovaného čipu. V tomto případě čtyři přopojené magnetorezistory mění svůj odpor, když vstupují do magnetického pole. Vidíme, že odpor se mění v sousedních větvích, s opačným znaménkem. Při vystavení magnetickému poli se stejnou polaritou bude změna odporu rezistorů R1 a R3 se stejným znaménkem a změna v druhém rameni R2 a R4 bude s opačným znaménkem. Tento obvod zdvojnásobuje citlivost magnetometru. Poté výstupní signál přejde na vstup lineárního zesilovače a poté do elektronického obvodu pro zpracování měřeného signálu.

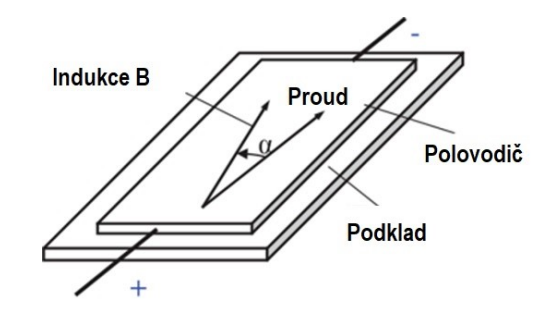

<span id="page-21-1"></span>Obrázek 10 Zjednodušený obraz magnetorezistoru [16]

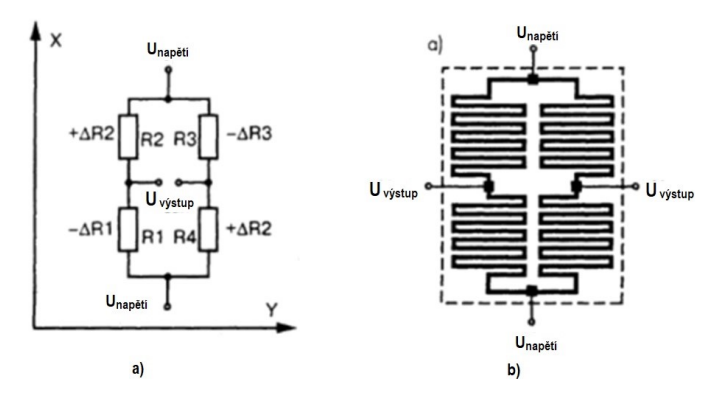

Obrázek 11 Schematické znázornění magnetorezistoru [16]

## <span id="page-21-2"></span><span id="page-21-0"></span>**1.5 Hallův senzor**

Ze všech zařízení pro detekci magnetických polí jsou zařízení s Hallovým jevem nejběžnější na světě. Protože je možné vyrábět vysoce kvalitní snímače s Hallovým efektem pomocí standardních postupů pro vytváření integrovaných obvodů používaných v mikroelektronickém průmyslu. Není tedy nutné výrazně měnit výrobní proces Hallových snímačů a Hallovy senzory lze tak vyrábět snadno a levně. S využitím tohoto typu senzoru se ročně vyrobí stovky milionů zařízení. Jen v roce 2012 činil zisk v tomto segmentu 1,5 miliardy USD [17; 18]. Hlavních výrobci jsou Ashahi Kasen Microsystem (Japonsko), Allegro Microystem Inc. (USA), Infineon Technologies (Německo), Micronans (Švýcarsko), Melexis N.V. (Belgie). Lze rozlišit hlavní oblasti, ve kterých se používají halová čidla:

- automobilový průmysl načasování zapalování, protiblokovací systém (ABS);
- počítače a jejich součásti komutace pro střídavé ventilátory, snímače indexu pohonu, nedestruktivní čtení paměti, lineární a úhlové převodníky;
- průmyslové řízení senzory konce dráhy, enkodéry, čtečky magnetických karet, snímače přiblížení, snímače otáček, měření wattů, měření magnetického pole, měření elektřiny, snímače proudu, stejnosměrné stejnosměrné motory, gauss metry,

wattmetry, permanentní magnet měření, návrh magnetického obvodu, měření úniků průtoku, měření vzduchové mezery, multiplikátory, naváděcí systémy;

 domácí spotřebiče – trenažéry, mobilní telefony, kompasy, hlavy magnetických pásek. [19]

Hallův jev je znám již dlouho. Tento efekt objevil Edward Hall v roce 1897, ještě před objevením elektronu Thompsonem v roce 1897. V té době Hall věřil, že elektrický proud je pevná kapalina. Je velmi zajímavé, že Hallův experiment byl úspěšný, protože zařízení té doby, které dokázalo měřit minimální elektrický proud, měřilo pouze v mikrovoltech, které ve skutečnosti nemohlo zaznamenat ani tak malé napětí EMF. Přes to všechno se Hallův efekt stal známým poměrně brzy a již v roce 1920 byly data popisující Hallovu hodnotu pro některé materiály zahrnuty do fyzické tabulky Smithsonian Institution [20; 21].

Po druhé světové válce v padesátých letech minulého století byly snímače Hallova jevu široce používány pro výrobu laboratorních magnetických měřicích přístrojů. A s vysoce rostoucí popularitou polovodičových prvků se objevily vysoce kvalitní převodníky. Od 60. let 20. století je možné vyrábět IC senzory s integrovaným zpracováním signálu. Od té doby získaly senzory široké praktické použití a relativně nízké náklady. Jednou z prvních praktických aplikací bylo použití dat ze senzorů v klávesnici počítače, které nahradily mechanické kontakty tlačítek. Výsledkem bylo, že nahrazení elektromechanických kontaktů snímačem v pevné fázi umožnilo prodloužit životnost výrobku. A od 80. let začali vyrábět senzory se složitým schematem rozhraní.

Měření magnetického pole mimo laboratoř je samozřejmě spíše výjimečné a magnetická pole jsou spíše prostředníkem pro vnímání jiných jevů. V přírodě jsou velké hodnoty magnetických polí extrémně vzácné a mohou procházet téměř všemi existujícími materiály. Magnetická pole jsou flexibilní a jasné indikátory, že jsou ovlivňovány působením jiných jevů. Jedním jednoduchým příkladem je přítomnost nebo nepřítomnost objektu. Samotné vlastnosti objektu mohou ztěžovat identifikaci objektu na médiu, ale připojený magnet může zjednodušit úkol detekce v široké škále prostředí. Což je konečným cílem – detekce objektu. Nejběžnější aplikace Hallova snímače jsou pro detekci: blízkosti, polohy, detekce rychlosti, měření proudu. Hlavní výhody používání zařízení s Hallovým efektem jsou:

- Malá velikost velikost srovnatelná s diskrétním tranzistorem;
- Spolehlivost odolný vůči vibracím, vodotěsný, prachotěsný, odolný vůči agresivnímu prostředí, má vysoký teplotní rozsah −40°C. . +150°C;
- Snadné použití předvídatelné při použití, nemají paměťový efekt, mohou rozlišovat mezi severním a jižním pólem, měřit jednu prostorovou složku pole, která vám umožňuje získat směr pole a jeho velikost;
- Cena je dnes jedním z nejekonomičtějších senzorů na světě.

Na základě všech výše uvedených výhod jsme jej vybrali také pro jeho nižší rozměry, proto si probereme podrobněji principy fungování a konstrukce Hallových snímačů.

## <span id="page-23-0"></span>**1.6 Princip Hallova jevu.**

Koncept samotného účinku je znázorněn na obrázku [\(Obrázek](#page-23-1) 12). [Obrázek](#page-23-1) 12a ukazuje tenkou desku vyrobenou z vodivého materiálu, jako je měď, s připojeným napájecím zdrojem. Pokud je k dalším dvěma stranám připojen voltmetr, bude měřené napětí nulové. Uvažujme o podobné situaci, pouze v tomto případě budeme působit na plast kolmo na jeho rovinu s magnetickým polem [\(Obrázek](#page-23-1) 12b). V tomto experimentu uvidíme, jak se bude voltmetrová jehla vychylovat; když se změní póly magnetického pole, zjistíme, že indukované napětí na voltmetru změní znaménko. Tento efekt se nazývá Hallův efekt.

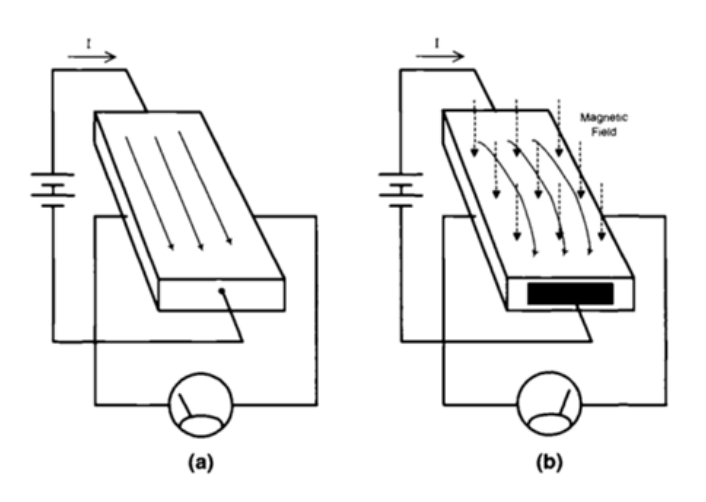

Obrázek 12 Hallův efekt v desce vodivosti [20]

<span id="page-23-1"></span>Ve většině případů je napětí vyplývající z Hallova jevu velmi malé. První experimenty v této oblasti provedl v roce 1820 André Ampere. Zjistil, že drát, kterým protéká elektrický proud, je vystaven mechanické síle, pokud je umístěn v magnetickém poli. Hall usoudil, že pokud tato síla působí na samotný proud, měla by posunout pohyb proudu na jednu stranu drátu ([Obrázek](#page-23-1) 12). A pokud dojde k nahromadění proudu na jedné ze stran drátu, i když je malý, mělo by to být zobrazeno na voltmetru. Hallova hypotéza byla skutečně správná, protože proud byl ([Obrázek](#page-23-1) 12 a) mírně předpjatý [\(Obrázek](#page-23-1) 12b). K tomuto jevu mohlo dojít bez

ohledu na to, zda se proud skládá z velkého počtu diskrétních částic, jak nyní víme, nebo jde o kontinuálně tekoucí tekutinu, jak tomu bylo v Hallově době ([Obrázek](#page-24-1) 13).

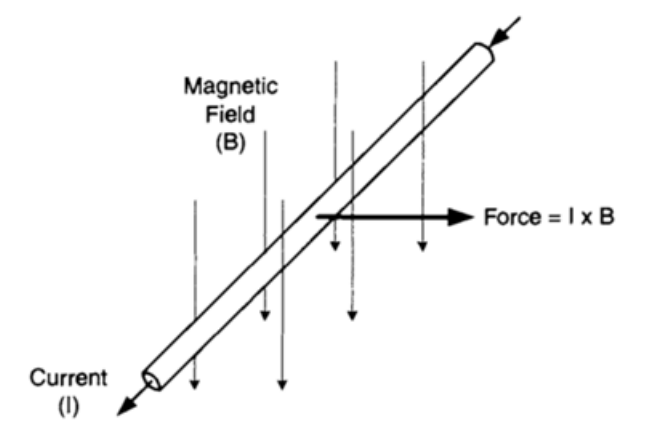

<span id="page-24-1"></span>Obrázek 13 Magnetické pole rozšiřuje mechanickou sílu na vodič nesoucí proud [20]

#### <span id="page-24-0"></span>**1.6.1 Kvantitativní výzkum**

Dnes je známo mnoho o elektromagnetismu a vlastnostech různých materiálů. To stačí k analýze a návrhu vynikajících typů magnetických snímačů s Hallovým efektem. O něco výše jsme popsali Hallův efekt na kvalitativní úrovni, okamžitě popíšeme kvantitativní popis účinku a nakreslíme paralely se základy elektromagnetické teorie. Abychom plně porozuměli účinku, musíme pochopit, jak kontaminované částice, jako jsou elektrony, reagují na magnetické a elektrické pole. Moment síly, který působí na nabitou částici ze strany elektromagnetického pole, lze popsat následující rovnicí [\(8\):](#page-24-2)

<span id="page-24-2"></span>
$$
\vec{F} = q_0 \vec{E} + q_0 \vec{v} \times \vec{B}
$$
 (8)

kde  $\stackrel{\rightarrow}{F}$  je výsledná síla,  $\stackrel{\rightarrow}{E}$  je elektrické pole,  $\stackrel{\rightarrow}{\nu}$  je rychlost náboje,  $\stackrel{\rightarrow}{B}$  je magnetické pole a  $q_0$ je velikost náboje. Tato rovnice se nazývá Lorentzova rovnice sil. Ve výše uvedené rovnici jsou všechny tři nezávislé složky vektorovými veličinami, s výjimkou  $q_0$ . Tato rovnice zobrazuje dva samostatné efekty – reakci pohybujícího se náboje na elektrické a magnetické pole. Pokud vezmeme v úvahu situaci s elektrickým polem, pak síla působí na náboj ve směru pole, je úměrná velikosti náboje a síle pole. V případě magnetického pole na částici nepůsobí žádná síla, pokud se nepohybuje. V případě pohybu nabité částice závisí síla působící na nabitou částici na jejím náboji a směru, kterým se pohybuje, a také na orientaci magnetického pole, ve kterém se pohybuje. U částic s opačnými náboji bude síla na ně působit v opačném směru. Pokud je rychlost směrována kolmo k magnetickému poli, je působící síla směru také kolmá k rychlosti i směru magnetického pole. To je popsáno

operátorem křížového součinu  $x$ . Síla podél každé osy  $x, y, z$  v expandovaném je popsána výrazem [\(9\).](#page-25-0)

<span id="page-25-0"></span>
$$
F_x = q_0 (v_y B_z - v_z B_y)
$$
  
\n
$$
F_y = q_0 (v_z B_z - v_z B_z)
$$
  
\n
$$
F_z = q_0 (v_x B_y - v_y B_x)
$$
\n(9)

Působením sil se náboj v magnetickém poli pohybuje po křivočaré trajektorii ([Obrázek](#page-26-1) 14). Náboj se může pohybovat ve spirále a v kruhu, záleží na poměru rychlosti k magnetickému poli. Když se nosiče náboje pohybují Hallovým senzorem, rychlost nabíjení má jeden směr podél délky zařízení. Elektrody, ze kterých je odstraněno napětí, jsou umístěny na kolmé ose  $O_x$ . Pokud omezíme rychlost nosiče podél osy  $x (vy = 0, vz = 0)$ , pak nerovnováhu nábojů podél osy z lze určit přepsáním rovnice [\(8\)](#page-24-2) do rovnice [\(9\)](#page-25-0). Touto rovnicí získáme citlivost Hallova jevu pouze na y složku magnetického pole. Popsané manipulace se vzorci nás přimějí očekávat, že snímač s Hallovým efektem bude citlivý na orientaci, a skutečně tomu tak je. V praxi to vypadá, že zařízení je citlivé na komponenty magnetického pole pouze podél jedné osy, ale není citlivé na další dvě osy. Na elektronické úrovni magnetické pole nutí nosiče náboje soustředit se na jednu stranu. Tento proces je ale samoregulační, protože nadměrná akumulace nábojů na jedné straně a vyčerpání na druhé straně generuje na senzoru elektrické pole. Toto pole umožňuje distribuovat nosiče náboje rovnoměrněji, což způsobuje stejné napětí na desce, které lze také měřit. Rovnováha nastává, když je magnetická síla, která odpuzuje nosiče náboje, vyvážena elektrickou silou, která se je pokouší tlačit zpět. Z toho usuzujeme, že Hallovo elektrické pole  $E_H$  se vypočítá řešením této rovnice [\(11\).](#page-25-1) Odtud vidíme, že Hallovo elektrické pole závisí na rychlosti nosičů náboje a síle magnetického pole. Pro získání Hallova napětí je nutné integrovat elektrické pole mezi měřicí elektrody přes w za předpokladu, že napětí je rovnoměrné, což nám dá Hallovu rovnici napětí [\(10\),](#page-25-2) ([Obrázek](#page-26-2) 15).

<span id="page-25-2"></span><span id="page-25-1"></span>
$$
V_H = -wvB \tag{10}
$$

$$
q_0 = E_H + q_0 v \times B = 0 \tag{11}
$$

Na základě výše uvedeného lze tvrdit, že Hallovo napětí je lineární funkcí:

- rychlost nosičů náboje v krytu měniče,
- aplikované magnetické pole na "citlivou" osu,

prostorové oddělení kontaktů snímače v pravém úhlu k pohybu nosiče. [20]

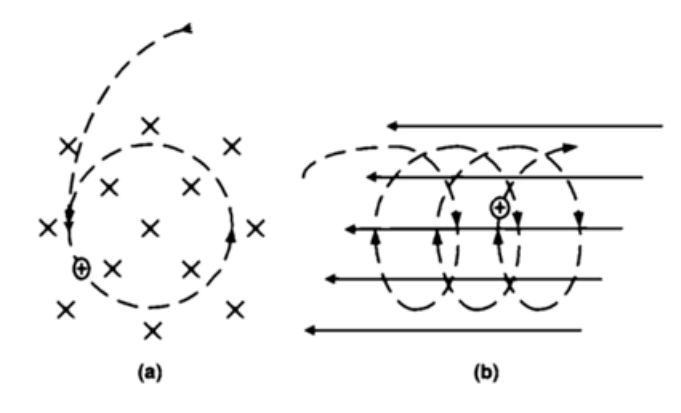

<span id="page-26-1"></span>Obrázek 14 Magnetická pole způsobují pohyb nabitých částic v kruhových (a) nebo spirálových (b) drahách [20]

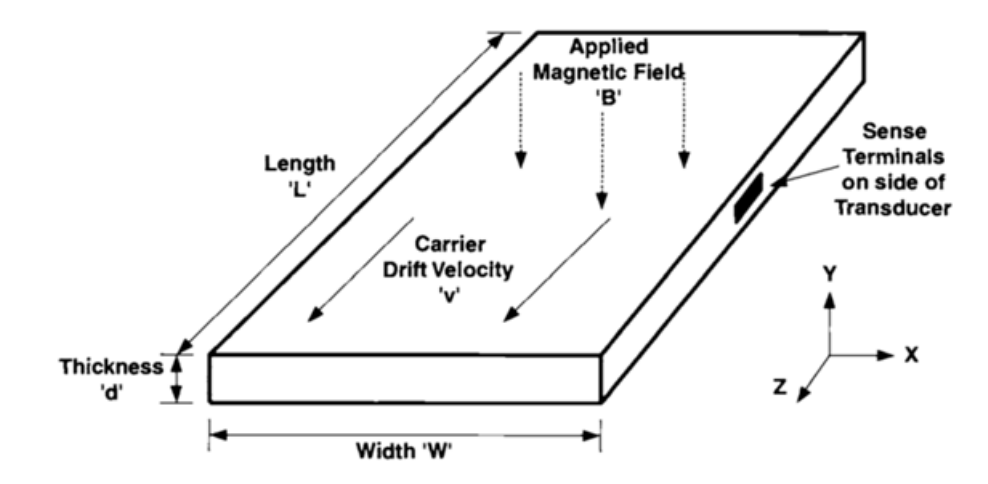

<span id="page-26-2"></span>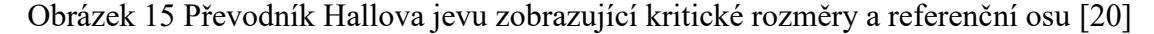

#### <span id="page-26-0"></span>**1.6.2 Hallův efekt v kovech**

Citlivost Hallova snímače přímo závisí na materiálu, ze kterého je deska vyrobena, který bude generovat napětí. Pro posouzení citlivosti senzoru potřebujete znát průměrnou rychlost nosičů náboje. V kovech se vodivé elektrony pohybují náhodně v důsledku tepelné rychlosti. "Tepelné rychlosti" mají různé velikosti pohybu elektronů a v některých případech jsou velmi vysoké. Ale vzhledem k tomu, že pohyby jsou náhodné, pohyby jednotlivých elektronů jsou nulové, což znamená, že napětí je nulové. Pokud je na vodič aplikováno elektrické pole, elektrony začnou driftovat ve směru aplikovaného pole. Na základě své tepelné energie budou rychle a náhodně bloudit určitou rychlostí. Tato rychlost se nazývá rychlost driftu elektrického pole a lze ji vypočítat. Nejprve se vypočítá hustota nosičů náboje na jednotku objemu pro vybraný kov pomocí rovnice [\(12\)](#page-27-1), například pojďme vzít měď.

$$
N = \frac{N_A}{M_m} D = \frac{6.02 \times 10^{23} \, mol^{-1}}{63.55g \cdot mol^{-1}} \times 8.89 \cdot cm^{-3} =
$$
  
= 8.42 × 10<sup>22</sup> cm<sup>-3</sup> (12)

Kde N je počet nosných na  $m^3$ ,  $N_A$  je Avogadrovo číslo  $(6.02 \times 10^{23} \, mol^{-1})$ ,  $M_m$  je molární hmotnost mědi  $(63.55 \text{ g mol}^{-1})$ , D je měrná hmotnost mědi  $(\text{grams/cm}^3)$ . Ve výsledku jsme získali hustotu nosné a na základě nich můžeme vypočítat rychlost driftu nosných náboje na základě proudu. Síla proudu se počítá jako rychlost průchodu nosičů náboje za sekundu  $1/q_0$ . Rychlost posunu nosné lze určit z rovnice [\(13\)](#page-27-2) a měří se v cm/sec. Proud *I* se měří v ampérech,  $q_0$  je náboj elektronů, N je hustota nosičů náboje  $cm^3$ , A je průřez  $\emph{cm}^2$ .

<span id="page-27-2"></span><span id="page-27-1"></span>
$$
v = \frac{I}{q_0 N A} \tag{13}
$$

Elektrické pole nutí nosiče náboje pohybovat se rychlostí rovnající se přibližně polovině rychlosti světla. V praxi je rychlost pohybu nosičů náboje nižší. Pro výpočet citlivosti měděného Hallova snímače použijte rovnici [\(14\).](#page-27-3) Kde d je tloušťka vodiče.

<span id="page-27-4"></span><span id="page-27-3"></span>
$$
V_H = \frac{IB}{q_0 N d} \tag{14}
$$

Předpokládejme, že snímač Hallova efektu je vyroben z měděné fólie [\(Obrázek](#page-23-1) 12). Vezmeme aktuální sílu rovnou jednomu ampéru a tloušťku fólie rovnou 25 mikrometrev. Pro magnetické pole 1 Tesla. Výsledné napětí se vypočítá v rovnici [\(15\).](#page-27-4)

$$
V_H = \frac{1A \cdot 1T}{1.6 \times 10^{-19}C \cdot 8.42 \times 10^{28} m^{-3} \cdot 25 \times 10^{-6} m} = 3.0 \times 10^{-6} V \tag{15}
$$

Výsledkem je, že i při silné magnetické indukci získáme na svorkách velmi malé napětí. To je hlavní důvod, proč Hallova čidla nejsou vyrobena z kovů, to se jednoduše nedoporučuje.

#### <span id="page-27-0"></span>**1.6.3 Hallův jev v polovodičích**

Protože kovy nejsou vhodné pro výrobu Hallových senzorů, znamená to, že musíte najít nějaké další materiály, které mají menší počet částic, které přenášejí náboje na jednotku materiálu. K výrobě Hallových senzorů jsou vhodnější materiály obsahující nižší hustotu nosičů náboje [\(Tabulka 2\)](#page-28-0). Úlohou takových materiálů může být: křemík, germanium, arsenid galia. Pokud mluvíme o polovodičích, pak se hustota nosiče nazývá koncentrace nosičů náboje.

<span id="page-28-0"></span>

| Materiál          | Koncentrace nosiče [cm <sup>3</sup> ] |
|-------------------|---------------------------------------|
| Měď               | $8.4 * 10^{22}$                       |
| Křemík            | $1.4 * 10^{10}$                       |
| Germanium         | $2.1 * 10^{12}$                       |
| Gallium - Arsenid | $1.1 * 10^{7}$                        |

Tabulka 2 Vnitřní koncentrace nosiče při 300°K [20]

Polovodiče mají na rozdíl od kovů znatelně nižší koncentraci nosičů náboje. Polovodiče závisí na teplotě, při které pracují, protože elektrony jsou k dispozici pro vedení pouze tehdy, jsou-li vybaveny dostatečnou tepelnou energií. A v tuto chvíli se materiál stává vodičem. Polovodiče se zřídka používají v čisté formě; ke zvýšení vodivosti polovodiče lze přidat atom jiného prvku. Tento proces se nazývá legování. Když jsou do polovodičové mřížky zavedeny nečistoty, vzniká vodivost nečistot (na rozdíl od vnitřní vodivosti). Například když je čtyřmocné germánium dopováno pentavalentním arzenem (nebo antimonem nebo fosforem), objeví se v místě atomu nečistoty další volný elektron ([Obrázek](#page-28-1) 16). Jeden atom nečistoty na 10<sup>5</sup> − 10<sup>6</sup> atomů polovodičové mřížky [22; 23].

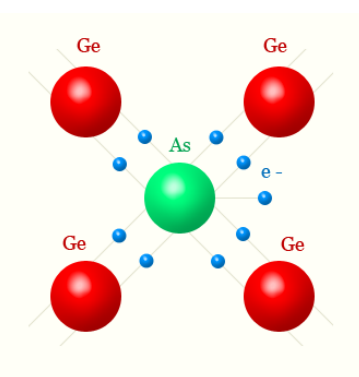

Obrázek 16 Elektronová vodivost polovodičů [22]

<span id="page-28-1"></span>Výsledkem je, že germanium bude nazýváno elektronově vodivý polovodič nebo polovodič typu N.

Pokud je polovodič dotován prvkem s nižší valencí, například germaniem s trojmocným indiem, bórem nebo galliem, objeví se v místě atomu nečistoty další díra [\(Obrázek](#page-29-1) 17).

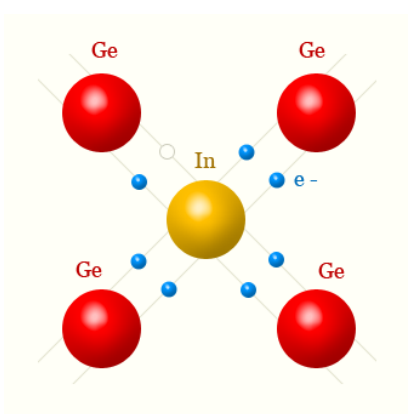

Obrázek 17 Děrová vodivost polovodičů [22]

<span id="page-29-1"></span>V tomto případě budou otvory většinovým nosičem náboje a elektrony budou menšinovými. Tento typ polovodiče se bude nazývat dírový polovodič nebo polovodič typu P. Vedení v polovodiči bude zajišťováno hlavně děrami.

Při použití Hallových senzorů se používají dotované polovodiče, protože má několik výhod.

Nejprve materiál, ve kterém lze dopovat nedostatečnou koncentraci vnitřních nosičů náboje, a lze získat takový polovodič, ve kterém bude známý a požadovaný počet nosičů náboje.

Zadruhé, dopingový proces umožňuje výrobcům zvolit si dominantní nosič náboje. A na výrobci bude záviset pouze materiál typu N nebo typu P. Pokud mluvíme o kovech, pak taková možnost neexistuje, protože elektron je výchozím nosičem náboje.

Zatřetí, v čistých polovodičích koncentrace nosiče silně závisí na teplotě. Proces legování tuto nevýhodu minimalizuje, což vede k materiálu, který může pracovat v širším teplotním rozmezí a vykazovat relativně stabilní výsledky. A protože Hallovo napětí je funkcí koncentrace nosičů náboje, použití vysoce dotovaných polovodičů umožňuje získat zařízení s vysokou teplotní stabilitou.

Začtvrté, jde o dostupnou a relativně levnou produkci.

#### <span id="page-29-0"></span>**1.6.4 Hlavní charakteristiky snímačů s Hallovým jevem**

V minulých odstavcích jsme se zabývali fyzikální vlastnostmi. Nyní se zaměříme na technické hledisko.

Mezi hlavní vlastnosti, které se berou v úvahu při výrobě zařízení, patří citlivost, teplotní koeficient, ohmický efekt, teplotní koeficient ohmického zkreslení, linearita, vstupní a výstupní odpor, teplotní koeficient odporu, elektrický výstupní šum [20]. Každý z nich probereme podrobněji.

**Citlivost snímače** – je vlastnost snímače pro získaní další informace pro další zpracování. Tyto senzory šetří pomocnou elektroniku potřebnou pro méně citlivé senzory. Protože citlivost snímačů s Hallovým efektem závisí na množství proudu použitého k jeho zkreslení, lze citlivost popsat dvěma způsoby:

- volty na jednotkové pole, na jednotkový zkreslený proud  $(V/B \times I)$ ;
- volty na jednotkové pole, jednotkou zkresleného napětí  $(I/B)$ .

**Teplotní koeficient** – i když senzory založené na tomto efektu jsou méně náchylné na změny teploty, jejich citlivost na její změny je stále znatelná. Toto je třeba vzít v úvahu a zohlednit tam, kde je potřeba vysoká stabilita, nebo lze očekávat vysoký rozsah pracovních teplot.

**Ohmický efekt** – protože náš svět není dokonalý, neměli bychom od senzorů očekávat dokonalost. Na základě toho bude i při absenci magnetických polí na výstupu senzoru mikroskopické napětí. K tomu dochází z několika důvodů, například:

- chyba v posunutí kontaktů senzoru, pokud nejsou na stejné linii podél dráhy nosičů náboje [\(Obrázek](#page-30-0) 18);
- elektrický odpor materiálu se mění v důsledku fyzických vlivů (balení, instalace).

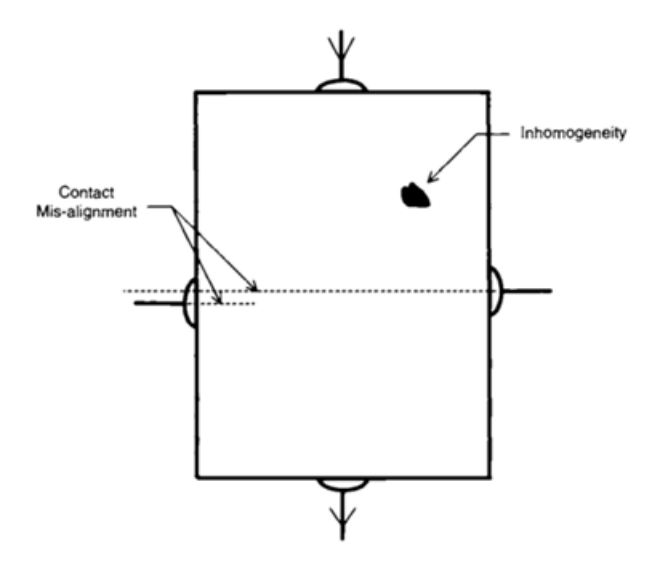

<span id="page-30-0"></span>Obrázek 18 Ohmické posuny jsou výsledkem vychýlení smyslových kontaktů a nehomogenit v materiálu [20]

**Teplotní koeficient ohmického zkreslení** – stejně jako citlivost senzoru, i tento parametr závisí na teplotě. Tento parametr má však tendenci být náhodný. Může nastat, když se teplota změní v důsledku nerovnoměrné roztažnosti materiálů použitých při výrobě snímače. Ve výsledku to vede k mechanickému namáhání, které může být také vnímáno Hallovým senzorem. Za tímto účelem jsou zavedeny systémy náhrad.

**Linearita** – Hallové senzory jsou pasivní zařízení, proto výstupní napětí nemůže překročit vstupní napětí. To vede k poklesu citlivosti, když se výstupní napětí blíží offsetovému napětí. V tomto okamžiku existuje tendence k tomu, aby byl senzor lineární s chybou 1%.

**Vstupní a výstupní impedance** – je důležitým parametrem, který ovlivňuje návrh obvodu. Vstupní impedance ovlivňuje konstrukci předřazeného obvodu a výstupní impedance ovlivňuje konstrukci zesilovače, který se používá k určení Hallova napětí.

**Šum elektrického výstupu** – Samotný snímač generuje na svých výstupech elektrický signál, který se nazývá šum. Tento nevyhnutelně generovaný šum je znám jako Johnsonův šum. Je výsledkem tepelně indukovaného pohybu nosičů náboje ve vodivém materiálu. Tento typ šumu lze snížit použitím pokročilejších výrobních postupů a materiálů.

## <span id="page-31-0"></span>**1.6.5 Konstrukce snímače Hallova jevu**

Hallův snímač tvoří volumetrický kryt. Uvnitř je deska z polovodičového materiálu, na kterou jsou připájeny nebo přivařeny dráty. Polovodičový materiál je kvůli tuhosti připojen k podkladu.

#### <span id="page-31-1"></span>**1.6.6 Převaděče tenkých filmů**

Tenkovrstvé Hallovy převodníky se vyrábějí nanášením tenkých vrstev materiálů na izolační tuhý podklad [\(Obrázek](#page-31-2) 19). Tloušťky vrstev se měří v mikrometrech. Podkladovým materiálem může být oxid hlinitý, porcelán nebo jiná keramika.

Výhody této výrobní metody jsou: flexibilita při výběru materiálu, malé rozměry převaděče, použití fotolitografického zpracování umožňuje vyvinout hromadnou sériovou výrobu.

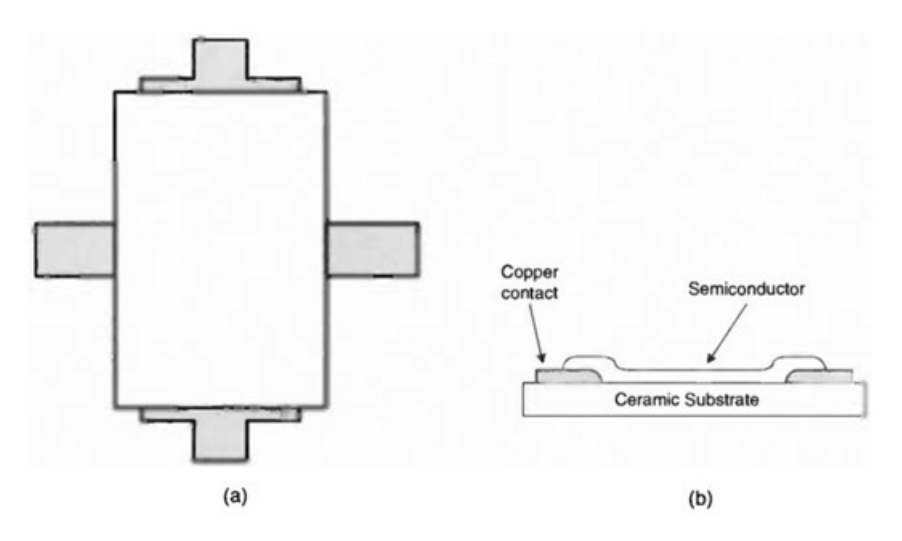

<span id="page-31-2"></span>Obrázek 19 Schematický pohled shora (a) a průřez (b) na tenkovrstvý snímač Hallova jevu [20]

#### <span id="page-32-0"></span>**1.6.7 Integrované převodníky**

Při výrobě křemíkových převodníků konvenčním způsobem lze vyrobit kompletní systémy senzorů na čipu. Tato matrice okamžitě obsahuje schematu posunovani převodníku a vstupní zesilovač, což vede k vytvoření levného modulu. Vyrobením několika stovek snímačů na jedné desce [\(Obrázek](#page-32-2) 20), lze v přijatelném obvodu vyrobit vysoce kvalitní snímače.

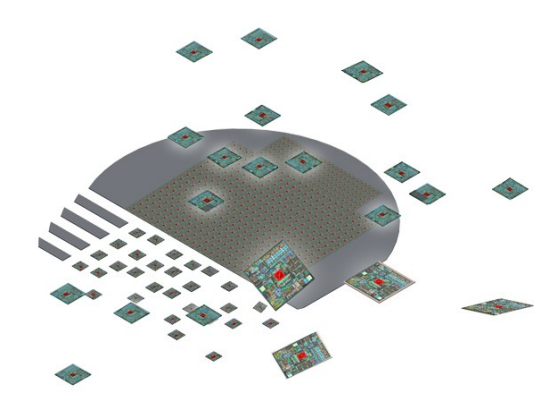

Obrázek 20 Integrované obvody snímače Hallova jevu na křemíkové desce [24]

#### <span id="page-32-2"></span><span id="page-32-1"></span>**1.6.8 Geometrický design převodníků**

Za zmínku stojí geometrie zařízení, protože v závislosti na tom můžete získat různé technické vlastnosti snímače. Hlavní charakteristiky, které se mění v závislosti na tvaru, jsou citlivost, offset a spotřeba energie. Rozlišujeme obdélníkový, křížový, kosočtvercový ([Obrázek](#page-32-3) 21).

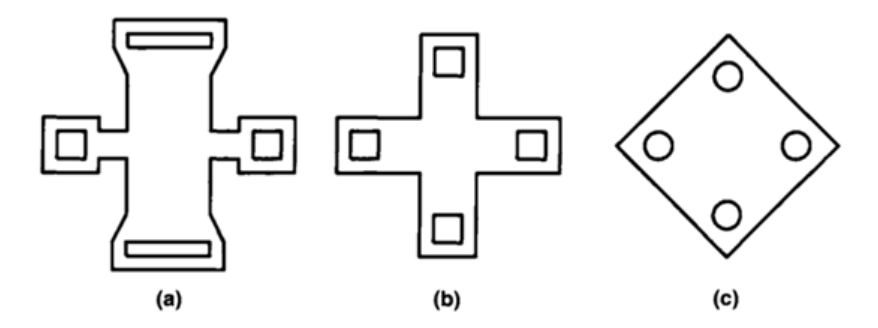

<span id="page-32-3"></span>Obrázek 21 Běžné tvary polovičního měniče: obdélník (a), kříž (b), kosočtverec (c) [20] Obdélníkový vzorek je znázorněn na [Obrázek](#page-32-3) 21a. Tento typ formy vyžaduje jednotný proudový list, který je vytvořen posunovacími elektrodami, které běží po celé šířce. Zvýšené citlivosti je dosaženo poměrem šířky k délce 1,35 [20].

Abyste zabránili zkratování vývodů svorek, použijte křížený obvod, [Obrázek](#page-32-3) 21b. Využívá se vlastnost rychlého zvýšení odporu s prodloužením kříže.

Další způsob umístění kontaktů je použití kosočtvercového vzoru, [Obrázek](#page-32-3) 21c. V tomto případě jsou všechny vodiče body a proud se nešíří rovnoměrně zařízením. Tato forma není nejlepší pro zvýšení citlivosti senzoru, ale umožňuje snížení ohmického odporu.

#### <span id="page-33-0"></span>1.6.9 **Rozhraní Hallova snímače**

Převodník s Hallovým jevem lze použít přidáním citlivého voltmetru a stabilního napájecího zdroje, ale v této konotaci se nepoužívá. Častěji se používá ve složení pečlivě navržených elektronických obvodů. Tento způsob použití senzorů zvyšuje o několik řádů hodnotu samotného senzoru jako hotového zařízení určeného k řešení zadaných úkolů.

Obecně je schematický diagram zobrazen na [Obrázek](#page-33-2) 22. Existuje několik hlavních částí: napájecí zdroj, Hallovo čidlo a zesilovač výstupního signálu.

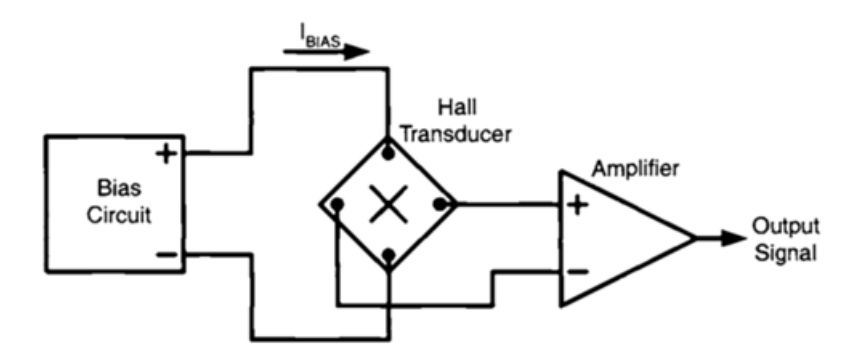

Obrázek 22 Minimální součásti systému snímače Hallův efekt [20]

#### <span id="page-33-2"></span><span id="page-33-1"></span>**1.6.10 Elektrický model převodníku**

Uvažujme elektrický model pro jednodušší senzor [\(Obrázek](#page-34-1) 23). Tento obvod obsahuje čtyři odpory, které popisují vstupní a výstupní odpor snímače. Dva regulované napájecí zdroje simulují citlivost nebo zisk převodníku. Zde je zisk lineární funkcí předpětí a aplikovaného magnetického pole. Zde použité proměnné a konstanty znamenají následující:

 $V_{B+}$ ,  $V_{B-}$  – - offsetové napětí;

$$
S - \text{citlivost } V_0/B \times V_i;
$$

B - hustota magnetického pole;

$$
B_{IN}
$$
 - vstupní odpor;

 $B_{OUT}$  - výstupní odpor. [20]

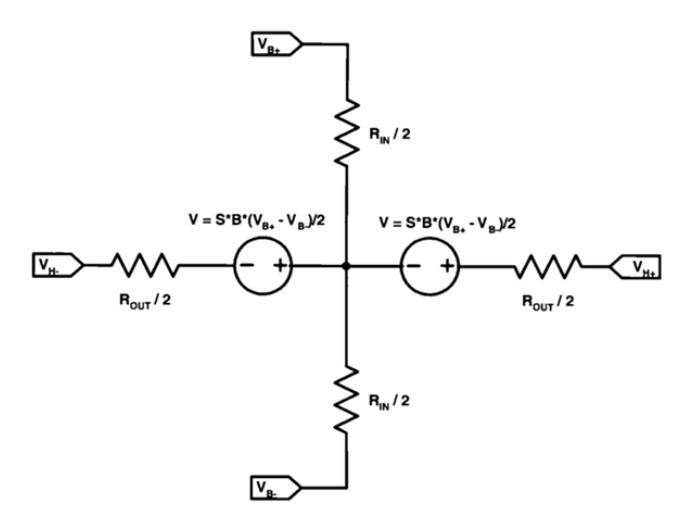

<span id="page-34-0"></span>Obrázek 23 Hallův elektrický snímač jednoduchý elektrický model [20]

#### <span id="page-34-1"></span>**1.6.11 Lineární a digitální Hallovy senzory**

Hallovy snímače jsou dodávány jako integrované obvody, které lze připájet na desku s plošnými spoji. Některé modely mohou mít připojené vodiče. Konstrukce senzoru Hallova jevu jsou znázorněny na ([Obrázek](#page-35-1) 24). Přidáním elektroniky k senzorům získáte nejen zařízení, které vydává lineární signál, ale také složitější design. Integrované senzory lze zhruba rozdělit do čtyř hlavních skupin.

**Line Input Devices** – poskytují spojitý výstupní signál, který je úměrný síle magnetického pole.

**Zařízení s prahovou aktivací digitálního výstupu** jsou spínače, západky, které působí, když je aplikováno magnetické pole určité hodnoty.

**Snímače rychlosti** jsou takzvané převodové snímače, které se skládají z jednoho nebo více Hallových snímačů ve spojení se speciálním obvodem. Jsou určeny k detekci pohyblivých železných cílů.

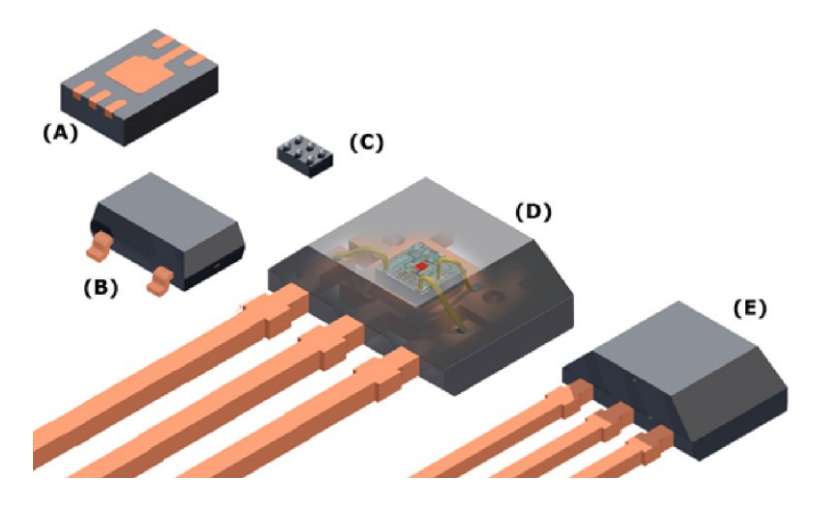

<span id="page-35-1"></span>Obrázek 24 Typické kompletní balíčky zařízení Hall: (A) MLP pro povrchovou montáž a (B) SOT23W, (C) balíček čipových šupin na úrovni destiček (CSP) a montáž do průchozích otvorů (D) typ K SIP a (E) typ UA SIP [24]

Vlastnosti a charakteristiky Hallova snímače, se používají v dvou hlavních případech. Buď k určení aproximace objektu, kdy na výstupu davají jedničku nebo nulu, nebo, k určení síly magnetického pole, kdy výstupem jsou hodnoty gradientu magnetického pole na výstupu.

## <span id="page-35-0"></span>**1.7 Optika přijímače: PSD, CMOS, CCD**

Existují tři typy optiky přijímače snímače polohy: PSD, CMOS a CCD.

**PSD** – Position Sensitive Device, je fotodioda s fotocitlivým prvkem ve formě pásu ([Obrázek](#page-36-0) 25). Poměr dvou výstupních proudů udává polohu paprsku na povrchu diody. Hlavní charakteristiky technologie PSD:

- relativně dobré rozlišení na homogenních a rozmazaných reflexních materiálech;
- levná ekonomická výrobní technologie;
- přenositelnost celkových rozměrů senzorů;
- relativně vysoká rychlost měření.

Proto se snímače PSD doporučují pro řešení jednoduchých úkolů, kde je cena kritickým okamžikem.
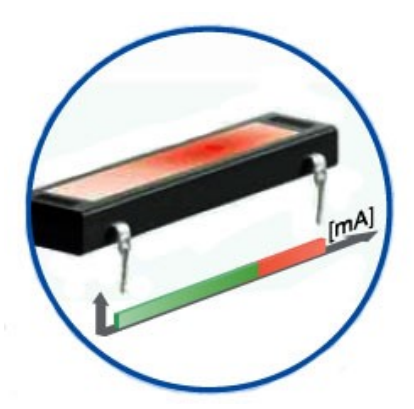

Obrázek 25 PSD – Position Sensitive Devector [14]

**CMOS** – Complementary Metal Oxide Semiconductor, je vysoce integrovaná polovodičová součást skládající se z několika pixelů "light-harvesting" a obvodů zpracování [\(Obrázek](#page-36-0) 26). Poloha testovaného objektu se určuje na základě rozložení jasu světla. Hlavní vlastnosti technologie CMOS:

- velmi vysoké rozlišení a přesnost při práci s jakýmikoli materiály (matné, lesklé, světlé a tmavé povrchy);
- vysoká spolehlivost měření i při silném kontrastu (žádné "rozmazané" oblasti ve srovnání s technologií CCD);
- vysoká rychlost měření;
- levné řešení;
- umožňuje vytvoření relativně přenosných pouzder senzorů.

CMOS snímače jsou optimální technologií optických snímačů vzdálenosti pro náročné průmyslové aplikace.

<span id="page-36-0"></span>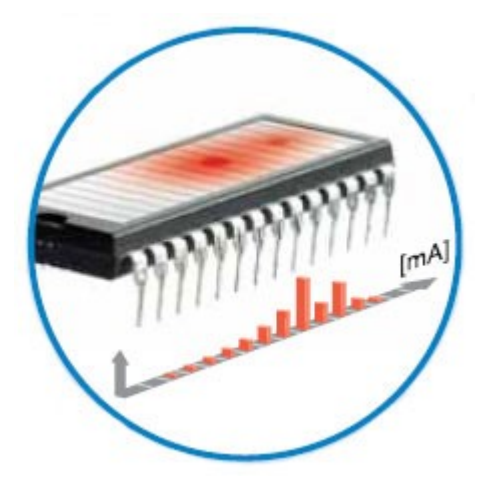

Obrázek 26 CMOS – Complementary Metal Oxide Semiconductor [14]

**CCD** – Charge Coupled Device, je polovodičový prvek složený z fotodiod sestavených do řady. Sekvenční čtení údajů o jasu umožňuje určit umístění světelného paprsku. Výhody prvku CCD:

- velmi vysoké rozlišení a přesnost při práci s jakýmikoli materiály (matné, lesklé, světlé a tmavé povrchy);
- relativně vysoká rychlost měření;
- fotorealistické skenování světla.

Technologie CCD je ideální pro digitální fotografii.

## **1.7.1 Typy optických senzorů**

K měření vzdálenosti se používají různé senzory a zařízení: optické a ultrazvukové senzory, optické skenery a další zařízení. Tato rozmanitost měřicích zařízení je způsobena skutečností, že různé výrobní úkoly vyžadují různé technologie a principy měření [25].

Optické senzory směrují světelný paprsek a přijímají informace o vzdálenosti objektu. Všechny optické senzory používají jeden ze dvou principů: měření doby přenosu paprsku (z objektu nebo reflektoru) nebo princip geometrické triangulace. Senzory využívající princip triangulace mají nejvyšší přesnost. Optické senzory jsou také rozděleny do tří podskupin [\(Tabulka 3\)](#page-38-0).

<span id="page-38-0"></span>

| <b>Typ</b><br>senzoru                                                                | Optické snímače<br>vzdálenosti    | <b>Senzory s reflektory</b>                        | Optické skenery,<br>snímače<br>vzdálenosti             |  |
|--------------------------------------------------------------------------------------|-----------------------------------|----------------------------------------------------|--------------------------------------------------------|--|
| Princip<br>činnosti                                                                  | měření doby cestování<br>paprskem | měření doby cestování<br>paprskem                  | princip geometrické<br>triangulace                     |  |
| Zdroj<br>signálu                                                                     | laser                             | IR dioda, laser                                    | laser, červená LED<br>nebo IR dioda                    |  |
| Měřená<br>vzdálenost                                                                 | průměrný                          | velký                                              | malý                                                   |  |
| Přesnost<br>měření                                                                   | průměrný                          | průměrný                                           | nejvyšší                                               |  |
| Série<br>DT60, DS60, DME3000-<br>2, DS500, DT500,<br>senzorů<br>DMT10<br><b>SICK</b> |                                   | DL60, DS60,<br>DME3000-x,<br><b>DME5000, DML40</b> | OD, OD HI, OD<br>MAX, OD Value,<br>Profiler, DT2, DT10 |  |

Tabulka 3 Typy optických senzorů [vlastní]

Senzory posunutí (doslova "senzory posunutí") jsou senzory používané v automatizovaných výrobních procesech pro bezkontaktní vysoce přesné měření vzdálenosti v rozsahu několika desítek milimetrů (od 24 do 700 mm) s maximální přesností (až 2 mikrometry). Tyto senzory měří profil, průměr a tloušťku objektů, monitorují pracovní procesy a provádějí funkce kontroly kvality [26].

## **1.7.2 Měření vzdálenosti**

Senzory vzdálenosti SICK okamžitě detekují nejmenší odchylky, spirály nebo nepravidelnosti – dokonce i v mikrometrovém rozsahu. Proto jsou takové senzory relevantní zejména pro průmyslová odvětví, kde je v popředí nejvyšší kvalita výrobků, kde bezpečnost zařízení závisí na přesnosti a rovnoměrnosti povrchu jeho základních součástí. Další oblasti použití:

- kontrola kvality, testování výrobků;
- umístění objektu do výrobního procesu;
- třídění produktů.

Senzory vzdálenosti SICK používají metodu měření triangulace (optické senzory dlouhého dosahu používají metodu měření rychlosti zpětného paprsku). Světelný paprsek je směrován na povrch testovaného objektu (světelným zdrojem může být například laserová dioda) ([Obrázek](#page-39-0) 27).

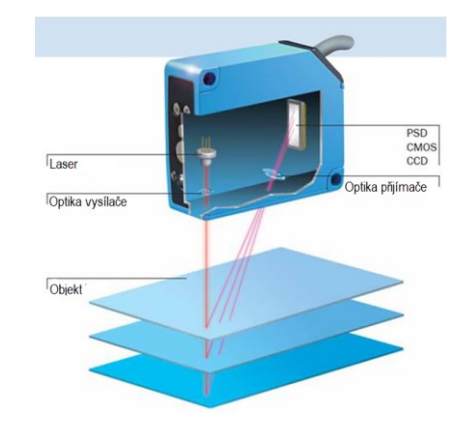

Obrázek 27 Princip činnosti měřicího senzoru [26]

<span id="page-39-0"></span>Optika přijímače je instalována v krytu snímače, který přijímá odražené paprsky na fotocitlivém prvku. V závislosti na poloze odraženého paprsku a známé geometrii se určuje vzdálenost k testovanému objektu**.** [26]

# **II. PRAKTICKÁ ČÁST**

V praktické části je popsán návrh a sestavení měřicího zařízení pro měření magnetické indukce v prostoru a demonstovány možnosti její vizualizace.

K dosažení tohoto cíle byly vybrány dostupné nástroje a vybavení, stejně jako elektronické komponenty pro vytvoření skeneru magnetického pole v prostoru.

V počáteční fázi byla otázka výběru rámu s krokovými motory. Krokové motory musely pohybovat vozíkem podél os "X", "Y" a "Z". Jedním ze způsobů řešení tohoto problému byla konstrukce meřicího zařízení pomocí CD / DVD mechaniky. Ale po zvážení a výpočtu rozměrů meřicí prostor, které lze získat na výstupu, by to bylo příliš malé, pouze 50 \* 50 \* 50 milimetrů. A také tento rámec by vyžadoval velkou vrstvu práce na jeho kalibraci a ladění. Ve výsledku byla zvažována jiná varianta rámu.

V tomto případě byl využit rám z 3D tiskárny včetně osazených krokových motorů. Toto zařízení může být použito zároveň jak pro původní účel, tedy jako 3D tiskárna, tak i pro skenování magnetického pole. Pracovní prostor, který jsme tímto získali, je 350 \* 350 \* 350 milimetrů. Pak již zbývalo využít koncové spínače na každé z os, abychom správně určili nulový bod.

# **2 POUŽITÁ ZAŘÍZENÍ**

Abychom mohli měřit magnetická pole a vytvořit mapu těchto polí, potřebujeme pomocné technické vybavení. V naší práci použijeme 3D tiskárnu, desku Arduino DUE, CNC shield, stabilní napájení a pomocný software, které jsou v následujících kapitolách popsané.

# **2.1 3D tiskárna Creality3D Ender-5 PLUS**

Měřicí mechanismus je postaven na bázi tiskárny pro 3D tisk modelu 3D tiskárna Creality3D Ender-5 PLUS ([Obrázek](#page-42-0) 28).

Tiskárna se používá jako souřadnicový systém s pohyblivým vozíkem, ke kterému je připojen halový senzor. Ve skutečnosti jsou zapojeny pouze krokové motory a jejich pohybový systém. Elektronická výplň se nepoužívá. Výstupy krokového motoru jsou připojeny pomocí ovladačů typu A4988. Ovladače jsou připojeny pomocí desky adaptéru CNC shield s mikrokontrolérem založeným na Arduino DUE. Softwarovou část řízení krokového motoru napsal vedoucí projektu v programu Arduino IDE.

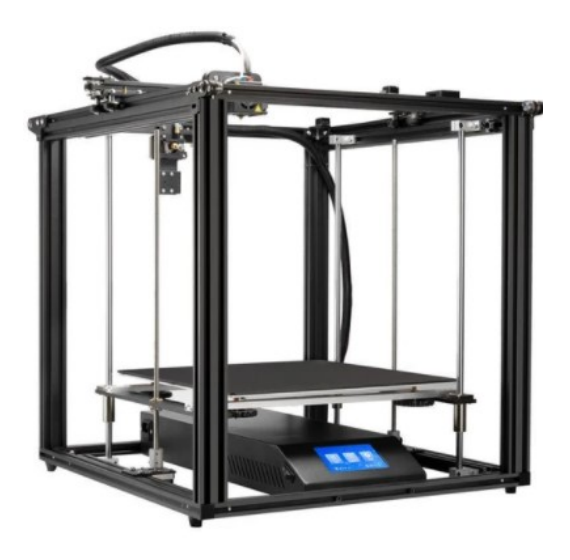

Obrázek 28 Creality3D Ender-5 PLUS [27]

## <span id="page-42-0"></span>**2.2 Arduino Due**

Arduino Due je mikrokontrolér založený na 32bitovém mikrokontroléru Atmel SAM3X8E ARM Cortex-M3. Deska má 54 digitálních vstupů / výstupů, z nichž 12 lze použít jako PWM výstupy, 12 analogových vstupů, 4 hardwarové sériové porty. Deska také obsahuje: tlačítko pro zapnutí / reset, napájecí konektor, tlačítko pro vymazání [\(Obrázek](#page-43-0) 29).

Napájecí napětí desky je 3,3 voltu. Přiložení napětí vyššího než 3,3 V na jakýkoli I / O pin může desku poškodit. Deska je připojena k počítači pomocí kabelu micro-USB nebo zapnutím napájecího adaptéru s výstupním napětím 3,3 voltu.

Chcete-li začít, musíte si stáhnout IDE Arduino z webu výrobce [28].

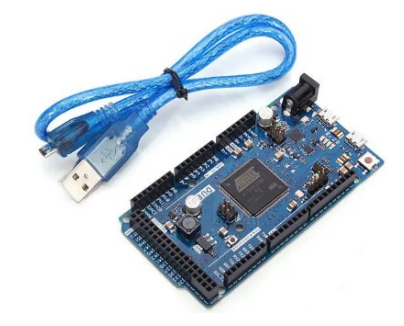

Obrázek 29 Arduino DUE [29]

## <span id="page-43-0"></span>**2.2.1 CNC Shield pro 3D pro Arduino**

Rozšiřující deska CNC Shield V3 je navržena tak, aby na základě řadiče Arduino vytvářela: 3D tiskárny, číslicově řízené stroje, frézky a gravírovací stroje, průmyslové roboty a další zařízení, kde je vyžadováno řízení krokovým motorem. Řadič

Rozšiřující deska umožňuje připojení čtyř krokových motorů, které poskytují čtyřosé řízení se schopností ovládat mikrokrokování. Konstrukce desky umožňuje připojení šesti koncových spínačů. Napájení desky vyžaduje 12 až 36 voltů. Rozložení desky je znázorněno na [Obrázek](#page-43-1) 30.

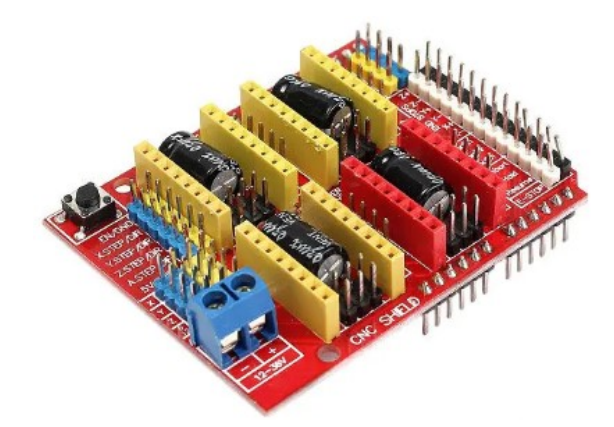

Obrázek 30 CNC Shield [30]

<span id="page-43-1"></span>Žluté sloty jsou zodpovědné za osy X, Y, Z a červený slot za osu A. Rozšiřující deska může pracovat s ovladači A4988 nebo DRV8825. Uvažujme podrobnější popis desky na [Obrázek](#page-44-0)  [31.](#page-44-0)

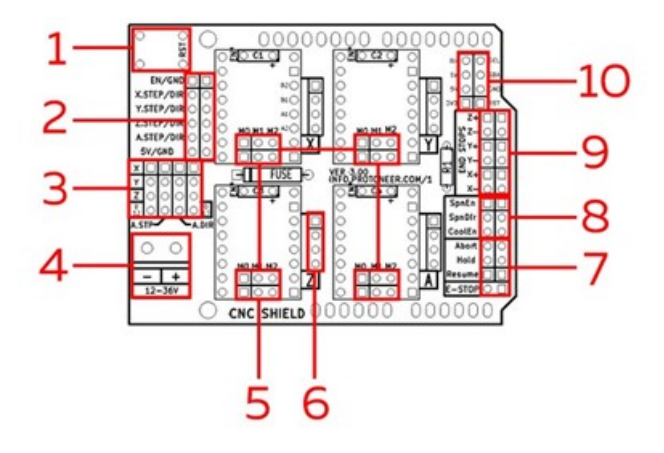

Obrázek 31 Přiřazení vstupů výstupům [31]

<span id="page-44-0"></span>1 - Tlačítko Reset

2 - Svorkovnice pro připojení externích ovladačů motoru

3 - Osa A může duplikovat jednu z os X, Y, Z pomocí dalšího motoru a ovladače, nebo pracovat samostatně. Například osa A může být použita k pohonu motoru extruderu v případě 3D tiskárny. Kontaktní bloky se používají k nastavení osy A. Chcete-li duplikovat osy, nastavte propojky podle schématu zobrazeného na [Obrázek](#page-44-0) 31. Blok D12 se používá k ovládání výšky tónu a D13 je uzavřený k ovládání otáčení. Směr otáčení motoru se mění změnou kontaktů motoru nebo změnou masky firmwaru.

4 - Napájecí konektor 12–36 voltů.

5 - V blízkosti každého slotu pro připojení ovladače motoru je blok pro ovládání mikrokroku motoru. V závislosti na nastavení propojky můžete dosáhnout až 1/32 kroku u ovladačů DRV8825 a až 1/16 kroku u A4988.

6 - Sloty pro připojení bipolárního krokového motoru (4 vodiče)

7 - Tlačítka a spínače: tlačítko nouzového zastavení (E-STOP), tlačítko pozastavení (podržení), tlačítko pro pokračování (obnovení), tlačítko pro návrat do výchozí polohy (přerušení)

8 - Konektor pro ovládání a chlazení vřetena: uvolnění vřetena (SpnEn), směr vřetena (SpnDir), uvolnění studeného posuvu (CoolEn)

9 - Spojovací podložky pro koncové spínače, jejich pořadí je následující:  $X + X - Y + Y - Z$ 

+ Z-. Při připojování koncových spínačů je nutné dodržovat polaritu.

10 - Blok pro připojení rozhraní UART a I2C. [32]

#### **2.2.2 Ovladač krokového motoru TMC 2208**

Ovladač krokového motoru TMC 2208 [\(Obrázek](#page-45-0) 32) je určen k ovládání motorů 3D tiskáren, CNC strojů, soustruhů, laserových gravírů. Používá se ke snížení šumu při práci s 8bitovými mikrokontroléry. Lze jej použít v zařízeních s nízkoenergetickými provozními režimy i v zařízeních, kde je vyžadována vysoká energetická účinnost motorů. Poskytuje rychlou reakci na změny zatížení. Ve výchozím nastavení funguje v režimu redukce šumu. Čip je namontován na desce plošných spojů a je umístěn ve spodní části ovladače pro lepší odvod tepla.

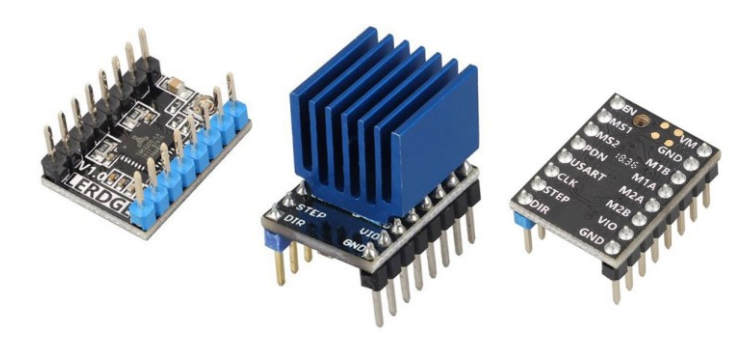

Obrázek 32 Ovladač krokového motoru TMC 2208 [33]

<span id="page-45-0"></span>Specifikace ovladače:

- napětí výkonové části 4,75-36 V;
- napětí logistické části 3-5 V;
- proud za přítomnosti dalšího chlazení 2 A;
- špičkový výstupní proud 2,5 A;
- microstep 1/2, 1/4, 1/8 a 1/16 s interpolací až 1/256.

## **2.3 Snímač posunutí OD2-P250W150I0**

V projektu je optický senzor ([Obrázek](#page-46-0) 33) použit jako pomocné kalibrační zařízení. S technickými parametry uvedenými v tabulce [\(Tabulka 4\)](#page-46-1).

<span id="page-46-1"></span>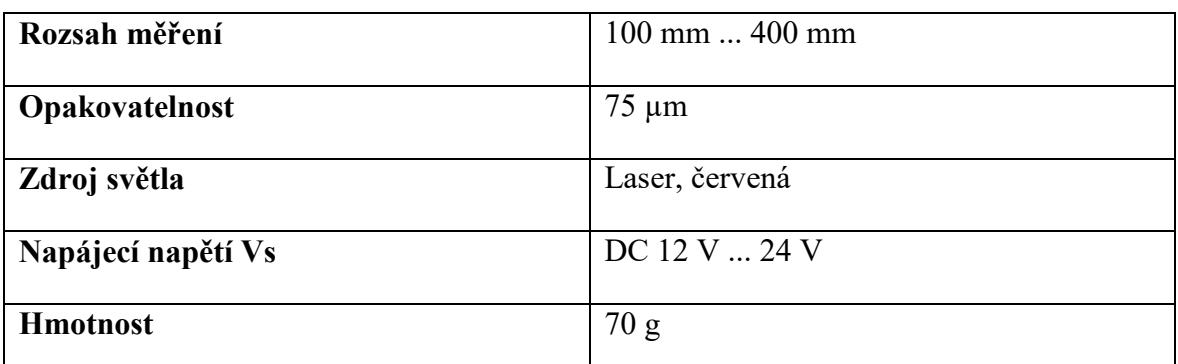

Tabulka 4 Technické parametry OD2-P250W150I0 [vlastní]

Používá se k měření kroku krokového motoru. Po změření kroku se krok převede na mm. Data tedy nedostáváme po krocích, ale v mm.

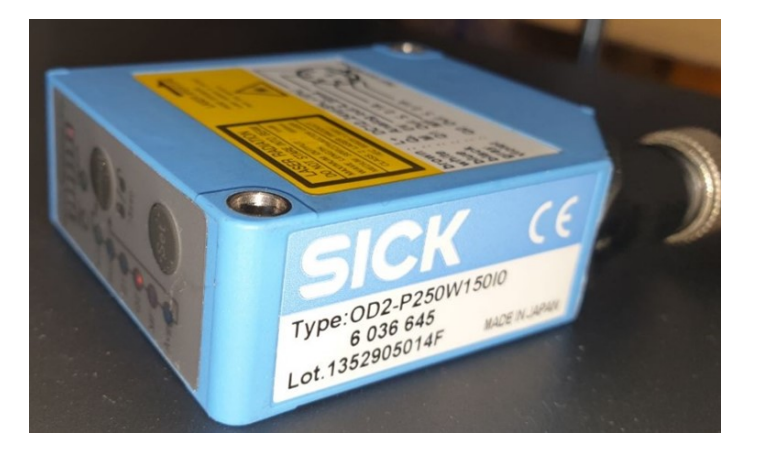

Obrázek 33 Vzhled měřicího senzoru [vlastní]

<span id="page-46-0"></span>Například krokový motor dělá 100 kroků a to se rovná 0,3 mm. Uživatel tedy může nastavit velikost skenované oblasti v mm.

# **2.4 Senzor automatického vyrovnání stolku 3D tiskárny - BLTouch**

Senzor automatické kalibrace BLTouch se používá především ve 3D tisků.

Skládá se z elektromagnetu a Hallova snímače. Průměrný odchylka je přibližně 0,005 mm ([Obrázek](#page-47-0) 34) [34].

V praxi se tento senzor používá k inicializaci oblasti plochy, na kterou bude objekt vytištěn. K tomu je dělame 16 a více měření provedeno speciálnou comandou. Tuto metodu lze použít k určení, jak je povrch plochy ohnutý nebo nakloněný.

V našem případě se senzor používá k určení nulové polohy podél osy "Z".

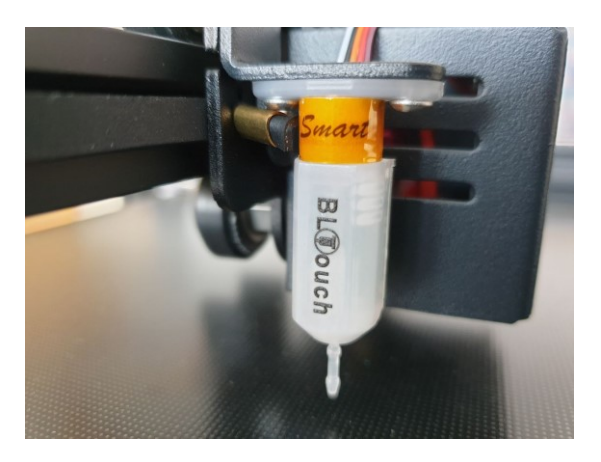

Obrázek 34 Vzhled kalibračního senzoru BLTouch [vlastní]

## <span id="page-47-0"></span>**2.5 3D magnetický senzor AK09970N**

Projekt využívá senzor typu AK09970N. Jedná se o 3D magnetický snímač s vysokou citlivostí a širokým rozsahem měření, využívá nejnovější technologii Hallova snímače.

Mimořádně malé balení AK09970N obsahuje magnetické senzory, stabilizátor signálu, obvod zesilovače a veškerou potřebnou logiku rozhraní pro samostatnou detekci slabých a silných magnetických polí v rovině X, Y a Z [35].

Senzor má následující technické vlastnosti:

- 16bitový datový výstup pro každou 3osou magnetickou součástku;
- 3osý magnetometr s programovatelným prahem;
- Integrovaný analogově-digitální převodník pro výstup dat magnetometru;
- Volitelný rozsah měření senzoru a nastavení citlivosti;
- Nastavení vysoké citlivosti:
	- $\checkmark$  citlivost: 1,1  $\mu$ T / LSB (typ.);
	- v rozsah měření:  $\pm 36$  mT;
- Široký rozsah nastavení:
	- $\checkmark$  citlivost: 3,1  $\mu$ T / LSB (typ.);
	- $\checkmark$  měřicí rozsah: osy X a Y  $\pm$  34,9 mT, osa Z  $\pm$  101,5 mT;
- Sériové rozhraní
- Interface Rozhraní sběrnice I2C
- $\checkmark$  Standardní a rychlý režim podle specifikace Philips I2C v2.1
- 4vodičový SPI
- Pracovní teploty:
	- $\checkmark$  od -40 do + 85 ° C
- Provozní napájecí napětí:
	- $\sqrt{+1.7 \text{ V až} + 3.6 \text{ V}}$

Podrobnější parametry halového senzoru jsou uvedeny v oficiální dokumentaci. [35]

Schéma připojení senzoru pro sběrnici I <sup>2</sup>C[Obrázek](#page-48-0) 35.

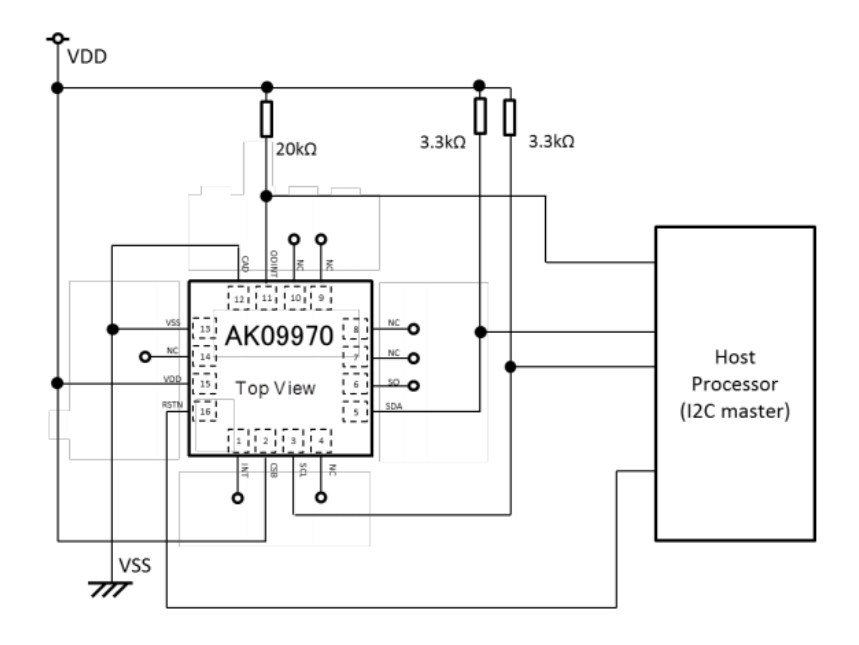

Obrázek 35 I <sup>2</sup>C Interface [35]

<span id="page-48-1"></span><span id="page-48-0"></span>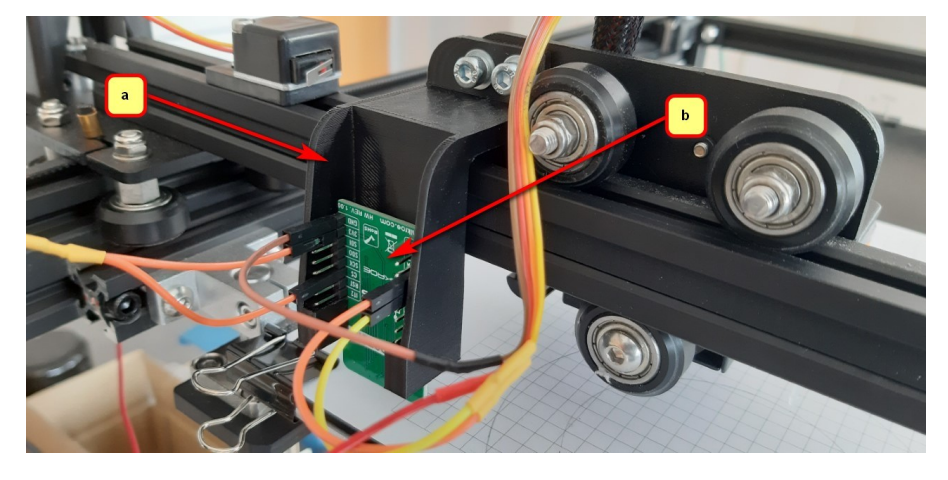

Obrázek 36 3D magnetický senzor AK09970N; b) držák senzoru [vlastní]

K upevnění Hallova snímače [\(Obrázek](#page-48-1) 36a), na tiskárně byl na 3D tiskárně vytištěn držák o šířce 40 mm a výšce 75 mm [\(Obrázek](#page-48-1) 36b).

# **2.6 Limitní spínač SM5-04P**

Koncový spínač typ SM5-04P ([Obrázek](#page-49-0) 37) se používá v řídicích systémech - snímač mechanického typu, který otevírá nebo spíná elektrický napájecí obvod jakéhokoli stroje nebo mechanismu, když jejich pohyblivé části dosáhnou extrémní polohy. [36]

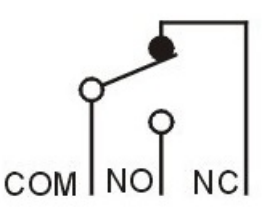

Obrázek 37 Schématický diagram SM5-04P [vlastní]

<span id="page-49-0"></span>Při spuštění koncového spínače je signál odeslán do mikrokontroléru, který nakonec zastaví krokový motor. Dochází tedy k inicializaci nulové polohy podél os "X" a "Y".

# **2.7 Laboratorní napájecí modul**

Zařízení vyžaduje k provozu napájecí zdroj 12 voltů. Laboratorní napájecí zdroj Keysight E36103A ([Obrázek](#page-49-1) 38a) je zdrojem energie pro Arduino a CNC shieldu. Na výstupu je napětí 0–20 V a může poskytnout proud až 2 A.

K napájení cívky byl použit laboratorní zdroj Agilent E3631A ([Obrázek](#page-49-1) 38b). Umožňuje nastavit požadované napětí a měřit protékající proud.

<span id="page-49-1"></span>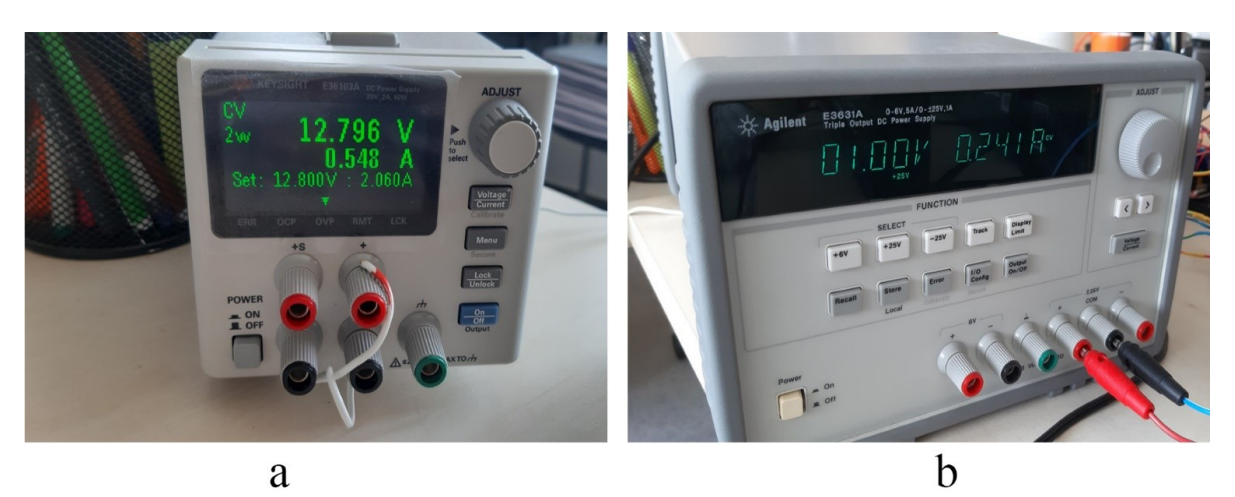

Obrázek 38 Laboratorní napájecí zdroje [vlastní] Tyto napájecí zdroje byly vybrány, protože jsou k dispozici v laboratoři.

# **2.8 Klávesnice**

Pro zadávání příkazů byl vybrán jeden z nejjednodušších a levných typů klávesnic, maticová klávesnice typu membrána se šestnácti tlačítky 4x4 ([Obrázek](#page-50-0) 39).

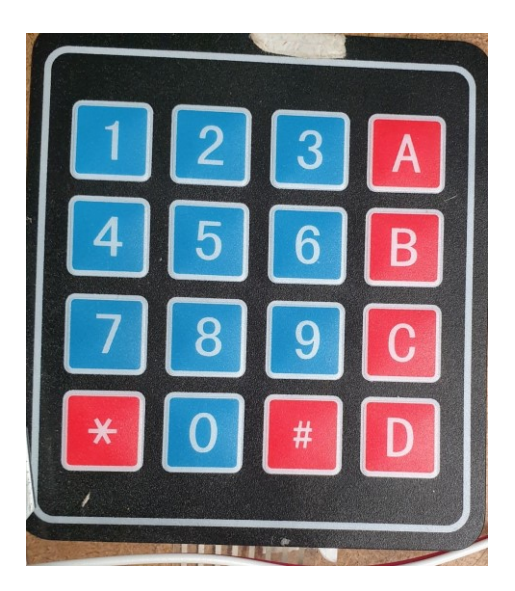

Obrázek 39 Maticová klávesnice [vlastní]

# <span id="page-50-0"></span>**2.9 LCD module**

Pro zobrazení zadaných a referenčních informací byl vybrán LCD module 16x2. Patří do skupiny nejjednodušších a nejlevnějších typů displejů, a proto byl vybrán ([Obrázek](#page-50-1) 40).

<span id="page-50-1"></span>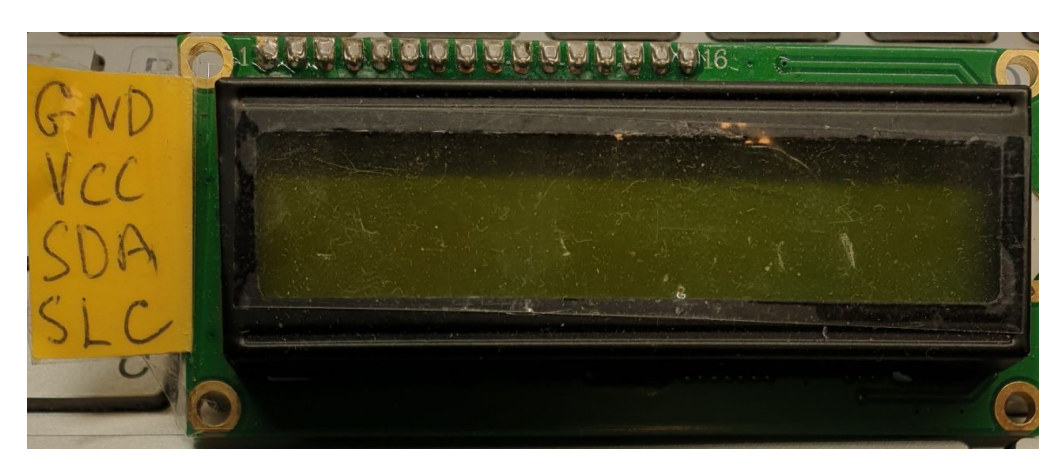

Obrázek 40 LCD module [vlastní]

# **3 SHROMAŽĎOVÁNÍ STRUKTURY PRO ZÍSKÁNÍ DAT**

S využitím dostupných elektronických součástek a zařízení navrhneme a sestavíme měřicí zařízení pro měření magnetické indukce.

Práce byla na této úrovni rozdělena do několika částí.

Nejprve bylo připraveno schéma zapojení vybraných elektronických součástek a pomocí grafického editoru byl vytvořen diagram [\(Obrázek](#page-52-0) 41).

Dále, aby mohl být prostor 3D tiskárny použit jako pracovní prostor, bylo nutné provést počáteční přípravné práce s tiskárnou. Za tímto účelem byly krokové motory odpojeny od řídicí desky 3D tiskárny, čímž jsme k nim získali plný přístup.

V poslední části, byly všechny komponenty pečlivě zkontrolovány, zda neobsahují technické závady a podle principiálního schématu byla sestavena řídicí jednotka založená na mikrokontrolérech.

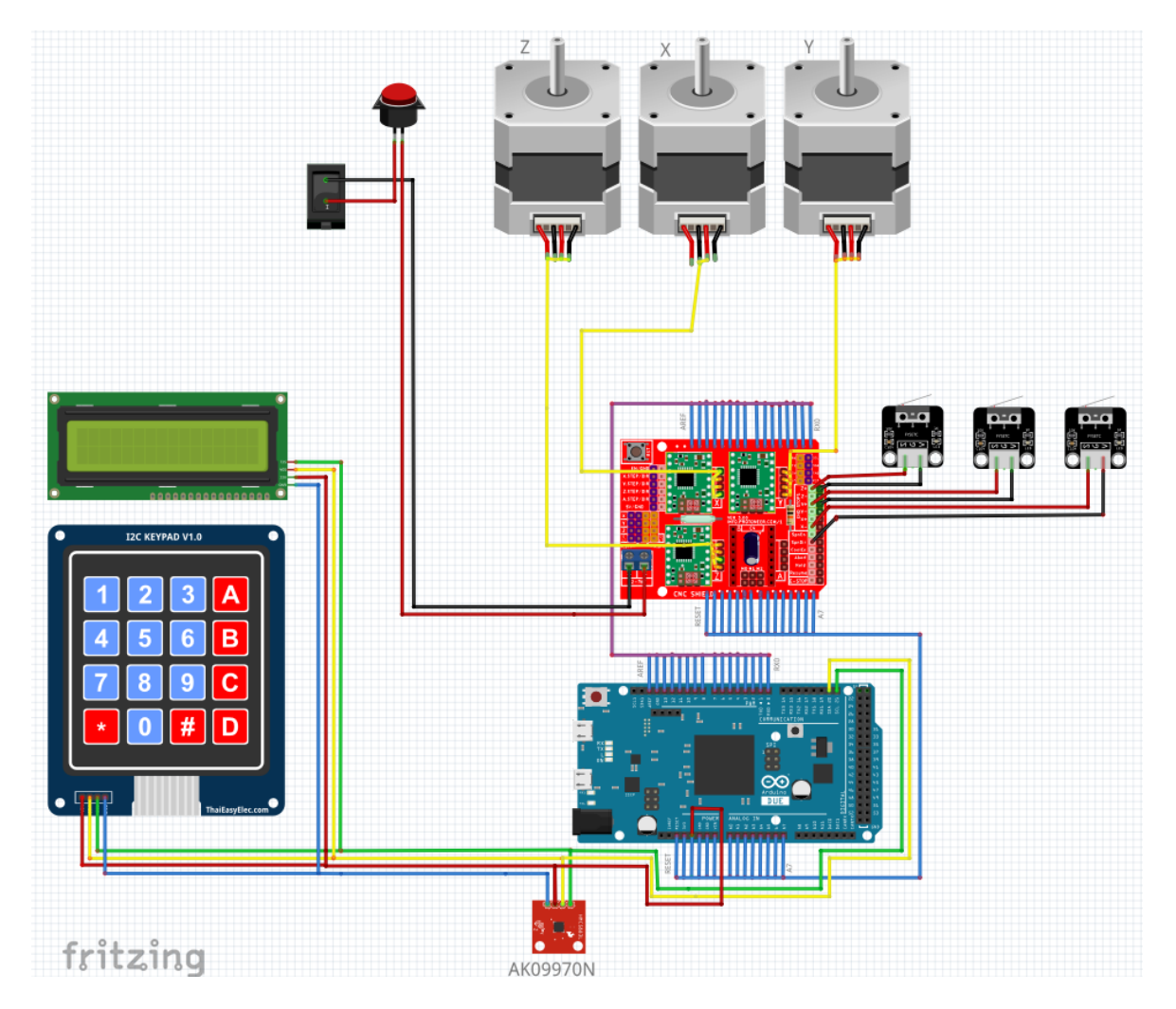

<span id="page-52-0"></span>Obrázek 41 Grafické znázornění projektového diagramu v softwarovém prostředí Fritzing [vlastní]

## **3.1 Software pro ovládaní**

Řídicí program se skládá z několika logických bloků. Každý blok popisuje konkrétní příkaz, který je přiřazen na softwarové úrovni. Každý blok v programu je souborem různých funkcí. Blokové schéma programu je umístěno v (Příloze 2).

Dále se podívejme na logiku programu.

## **3.1.1 Spuštění zařízení**

1. Po připojení napájení zařízení se zapne podsvícení displeje. Na displeji se zobrazí uvítací zpráva "Diplom v.0.7; UTB FAI A. Efimov". Co znamená: práce, verze softwaru nahraného do mikrokontroléru a informace o umělci ([Obrázek](#page-53-0) 42).

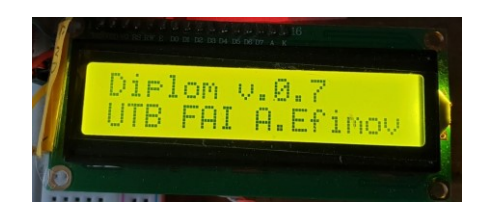

Obrázek 42 Uvítací okno zařízení [vlastní]

<span id="page-53-0"></span>2. Po uplynutí 1 sekundy přejde zařízení do pohotovostního režimu, na displeji se zobrazí "Press Any Key" a podsvícení displeje se vypne ([Obrázek](#page-53-1) 43). V tomto režimu je zařízení zcela připraveno k provozu. A očekává příkaz od uživatele.

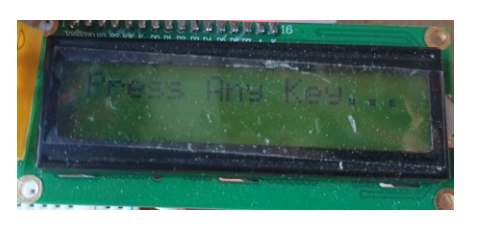

Obrázek 43 Pohotovostní režim [vlastní]

<span id="page-53-1"></span>3. Stisknutím libovolného tlačítka zapnete podsvícení displeje s nápisem "INP COMMAND" ([Obrázek](#page-53-2) 44). V této fázi je od uživatele požadován příkaz, aby na něm začal pracovat. Seznam příkazů je uveden v tabulce [\(Tabulka 5\)](#page-54-0).

<span id="page-53-2"></span>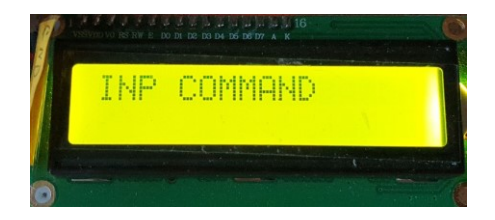

Obrázek 44 Vyžadování příkazu od uživatele [vlastní]

<span id="page-54-0"></span>

| Příkaz         | Popis příkazu.                                                                                      |
|----------------|----------------------------------------------------------------------------------------------------|
| A <sub>1</sub> | Návrat motorů podél os " $X$ ", " $Y$ ", " $Z$ " - do nulové polohy (levý horní roh).               |
| A2             | Zadání velikosti skenování podél os "X", "Y", "Z";                                                  |
|                | zadání kroka skenování podél os "d $X^{\prime\prime}$ "d $Y^{\prime\prime}$ "d $Z^{\prime\prime}$ ; |
|                | vzdalenosti senzoru od objekta scanovani ve mm.                                                     |
| A <sub>3</sub> | Spuštění procesu měření podle zadaných rozměrů příkazem "A2"                                        |
| #              | Potvrzení operace                                                                                   |
| $\ast$         | Zrušení provozu                                                                                     |

Tabulka 5 Kódy zařízení [vlastní]

## **3.1.2 Příkaz** "A1"

Výběrem příkazu "A1" a stisknutím klávesy "#" ukážeme záměr provést tento příkaz zařízením.

V odezvě se na displeji zobrazí "GO HOME? Y# N\*" ([Obrázek](#page-54-1) 45a). Stisknutím znaku "\*" na klávesnici uživatel zruší svůj záměr provést příkaz. Na displeji se zobrazí "Error Command" a zařízení přejde do pohotovostního režimu.

Pokud je stisknuto "#", spustí se příkaz "HOMMING". Příkaz je proveden, zatímco například když motor osy " $X^*$  není v nulové poloze, začne se pohybovat, takže bude pohybovat, dokud se nespustí koncový spínač. Když je motor v chodu, na displeji se zobrazí "HOMMING ...; axis X" ([Obrázek](#page-54-1) 45b).

<span id="page-54-1"></span>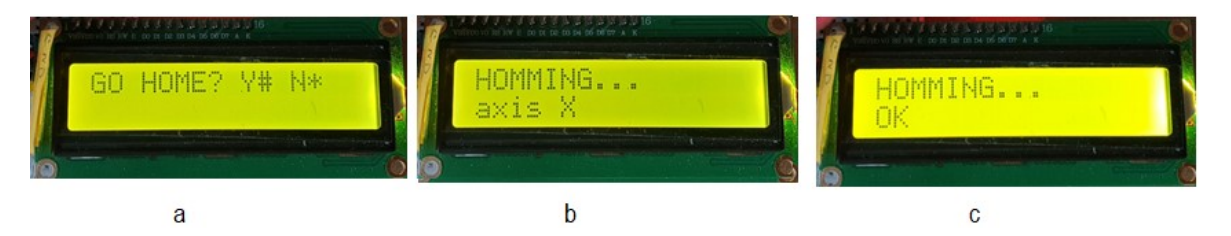

Obrázek 45 Informace pro uživatele na příkazu "A1" zařízení [vlastní]

Pokud je motor již v nulové poloze, informace o tomto motoru se nezobrazí. Program automaticky přeskočí na motor na ose "Y". Motor se kontroluje stejným způsobem podél osy "Z".

Pokud jsou všechny motory v poloze "HOMMING", na displeji se zobrazí "HOMMING ...; OK" ([Obrázek](#page-54-1) 45c).

## **3.1.3 Příkaz "A2"**

Po zadání tohoto příkazu se na prvním řádku displeje zobrazí nápis "INP RNGE X:". Je nutné zadat číselné hodnoty v mm a stisknout "#" ([Obrázek](#page-55-0) 46a). Na displeji se zobrazí "INP STEP MOT X:", uživatel rovněž zadá číselnou hodnotu a stiskne klávesu "#" ([Obrázek](#page-55-0) 46b). Dále se objevují podobné nápisy, které odkazují pouze na osy "X" a "Z". Po zadání údajů na osách "X", "Y", "Z" a údajů o kroku motorů podél těchto os se zobrazí nápis "INP START POS Z:". Tento parametr odpovídá vzdálenosti senzoru od naskenovaný objekt podél osy "Z" ([Obrázek](#page-55-0) 46c).

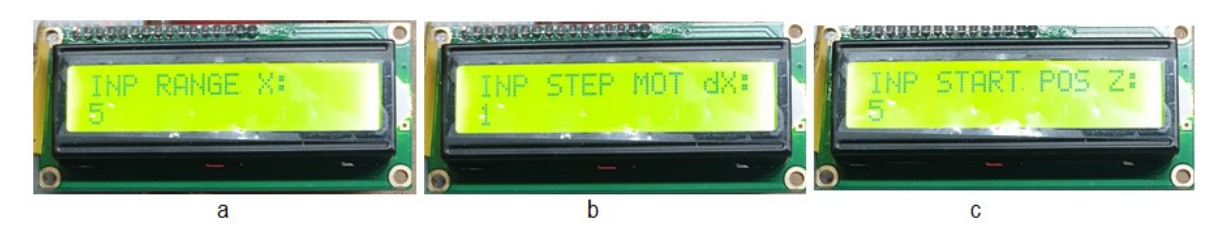

<span id="page-55-0"></span>Obrázek 46 Informace pro uživatele na příkazu "A2" zařízení [vlastní] Po zadání všech parametrů přejde zařízení do pohotovostního režimu, přičemž zadané hodnoty se uloží do proměnných.

## **3.1.4 Příkaz "A3"**

Po zadání tohoto příkazu se na obrazovce zobrazí zpráva "Measure? Y# N\*" ([Obrázek](#page-55-1) 47a). Po stisknutí tlačítka "#" se spustí měření podle zadaných údajů pomocí příkazu "A2" ([Obrázek](#page-55-1) 47b). Data jsou odesílána na "sériový port" Arduina při jejich skenování.

<span id="page-55-1"></span>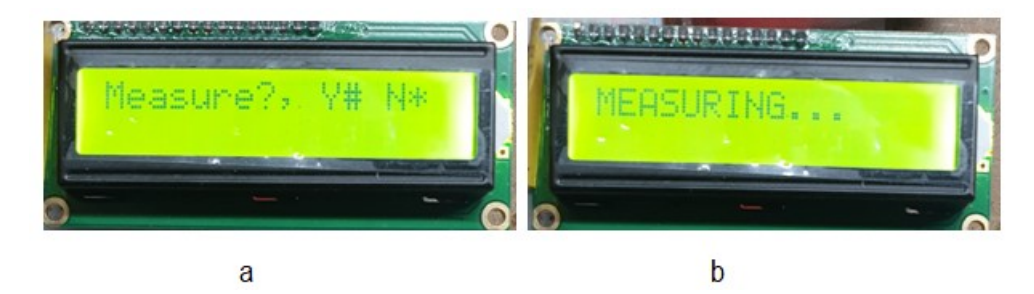

Obrázek 47 Informace pro uživatele na příkazu "A3" zařízení [vlastní]

## **3.2 Popis programu**

#### **3.2.1 Obecné informace o programu**

Program pro ovládání skenovacího zařízení, které měří velikost magnetické indukce.

Je určen pro mikrokontrolér ATmega32, který je základem prototypové desky Arduino DUE. Firmware je napsán v C++ v Arduino IDE a kompilován pomocí kompilátoru "avrgcc". Program podporuje zadávání speciálních příkazů uživatelem. A vyvedení dat zyskaných v práci.

#### **3.2.2 Funkčnost**

Firmware je určen k ovládání krokových motorů, klávesnici, displejů a snímačů Hallova jevu. Uživatel má možnost nastavit velikost skenované oblasti, stejně jako vzdálenost nad povrchem stolu. Všechny zadané rozměry jsou v mm. Naskenovaná data pak získají na seriovou linku (Serial port) díky sadě speciálních příkazů.

#### **3.2.3 Logické funkce programu**

Nize popíšeme logické funkce firmwaru obsaženého v programu.

#### *3.2.3.1 Určení zadaného příkazu uživatelem*

Program obsahuje seznam předdefinovaných příkazů. Uživatelem zadávané příkazy jsou s tímto seznamem porovnány a pokud se název příkazu shoduje se seznamem, vykoná se, jinak, pokud příkaz není v seznamu nalezen, zobrazí se chybová zpráva "Error Command". Část kódu, která je za to odpovědná, je zobrazena na obrázku [\(Obrázek](#page-57-0) 48).

```
324
                 nu (Strin
325日 4
       doDisplay(textMenu, "");
326
       while (true)
327
328日
       \mathfrak{t}329
         presedButton = klava.getKey();
330
          if (pressedButton == '#')
331日
         \overline{A}332
            command = ";
           for (uint8 t i = 0; i < commandLength; i++)
333
334日
           \overline{f}335
            command += String (commandArr[i]);
336
            commandArr[i] = 0;337
            \mathbf{a}338
339
            return command;
          } else if (pressedButton == '*')
340
341日
                  \{return "-1";
342
343
                  \, }
344
                  else if (pressedButton != NO KEY)
345日
                        \overline{A}346
                           for (uint8_t i = 0; i < (commandLength - 1); i++)
347
                                \verb|commandArr[i] = commandArr[i + 1];348
                          commandArr [7] = pressedButton;349
                          lcd.print(pressedButton);
350
351
        \overline{\phantom{a}}352
     \overline{\phantom{a}}53
         Th:onl
                                                      stal
```
Obrázek 48 Funkce čtení příkazů z klávesnice [vlastní]

## <span id="page-57-0"></span>*3.2.3.2 Příkaz k návratu do nulové polohy (A1)*

Tento příkaz pohání všechny motory do nulové polohy vzhledem k osám " $X^{\prime\prime}$ , " $Y^{\prime\prime}$ , " $Z^{\prime\prime}$ (A1).

Motor vybrané osy se zapne na zpětný chod, dokud se nesepne příslušný koncový spínač této osy. Totéž se provede i pro ostatní osy. Odpovídající kód je uveden na obrázku ([Obrázek](#page-58-0)  [49\)](#page-58-0).

```
154 void goHome ()
155日(
156
      directionMot X(REW);
157
      directionMot Y(REW);
158
      directionMot_Z(REW);
159
      DriversEnable(HIGH);
160
      doDisplay("HOMMING...", "axis X"); // doDisplay("
161
162
      while (digitalRead(END_X_pin)) doStep(STEP_X_pin);
163
      doDisplay("HOMMING...", "axis Y");
164
      while (digitalRead(END_Y_pin)) doStep(STEP_Y_pin);
165
166
      doDisplay("HOMMING...", "axis Z");
167
168
      while (digitalRead(END_Z_pin)) doStep(STEP_Z_pin);
169
170
       doDisplay("HOMMING...", "OK");
171
       delay(1000);
172
       lcd.clear();
173
                                   \frac{1}{2}174
      posX mm = 0;
                                                                          x
175
       posY_{mm} = 0;\frac{1}{2}\mathbf{\bar{Y}}176
       posz_{mm} = 0;\frac{1}{2}\rm{Z}177
178
179
```
Obrázek 49 Funkce odpovědná za návrat motorů do nulové polohy [vlastní]

#### <span id="page-58-0"></span>*3.2.3.3 Zadání parametrů skenovaného objektu (A2)*

Uživatel zadá rozměry skenované oblasti pro osy "X", "Y", "Z" a velikost kroku ve směru každé z os. Zadá také vzdálenost od povrchu stolu, kde se má začít skenovat. Hodnoty se zapisují do proměnných odpovídajících příslušným parametrům. Pokud uživatel stiskne tlačítko Storno, pak je zadávání parametrů přerušeno. Část funkce odpovědné za tento příkaz je zobrazena na obrázku [\(Obrázek](#page-59-0) 50).

| 400 | case CMD_A2:                                         | $11 \overline{A2}$ |
|-----|------------------------------------------------------|--------------------|
| 401 | $tmpCommand = menu("INP RANGE X:");$                 |                    |
| 402 | if $tempCommand == "-1") break;$                     |                    |
| 403 | rangeX $mm =$ StrToInt (tmpCommand);                 |                    |
| 404 | $t_{\text{MD}}$ Command = menu ("INP STEP MOT dX:"); |                    |
| 405 | if $(tmpCommand == "-1") break;$                     |                    |
| 406 | $stepX$ mm = $SETToInt$ (tmpCommand);                |                    |
| 407 | $t_{\text{MD}}$ Command = menu ("INP RANGE Y:");     |                    |
| 408 | if $(tmpCommand == "-1") break;$                     |                    |
| 409 | rangeY $mm = StrToInt$ (tmpCommand);                 |                    |
| 410 | $tmpCommand = menu("INP STEP MOT dY:");$             |                    |
| 411 | if $(tmpCommand == "-1") break;$                     |                    |
| 412 | $stepY$ mm = $StrTolnt$ (tmpCommand);                |                    |
| 413 | $tmpCommand = menu("INP RANGE Z:");$                 |                    |
| 414 | if $(tmpCommand == "-1") break;$                     |                    |
| 415 | $rangeZ$ mm = $StrT$ oInt (tmpCommand);              |                    |
| 416 | $tmpCommand = menu("INP STEP MOT dZ:");$             |                    |
| 417 | if $(tmpCommand == "-1") break;$                     |                    |
| 418 | $stepZ$ mm = $SETT$ oInt (tmpCommand);               |                    |
| 419 | $tmpCommand = menu("INP STATE POS Z:");$             |                    |
| 420 | if $(tmpCommand == "-1") break;$                     |                    |
| 421 | $startZ$ mm = $StrTolnt$ (tmpCommand);               |                    |
| 422 | break;                                               |                    |
| 423 | case CMD                                             |                    |

Obrázek 50 Funkce zadávání parametrů skenování [vlastní]

#### <span id="page-59-0"></span>*3.2.3.4 Zahájení procesu měření (A3)*

Záhlaví tabulky vytvořené na základě zadaných parametrů odesílámepomocí příkazu A2 do "Sériového portu".

V každém bodě měřené oblasti se provede alternativní měření síly magnetického pole v každé ze tří rovin. V každém bodě prostoru se ve výsledku provede 10 měření ve třech rovinách. Pro každou rovinu se vypočítá aritmetický průměr a střední kvadratická hodnota. Provede se přesun do dalšího bodu prostoru a akce se opakují v dalším bodě měřeného prostoru. Po každém měření jsou data odeslána na sériový port. Některé z funkcí odpovědných za tento příkaz jsou znázorněny na ([Obrázek](#page-60-0) 51).

```
194 void goMeasure ()
 195日{
 196
        uint16 t steps x;
                                          \prime\prime197
        uint16_t steps_y;
                                          \prime198
        uint16 t steps_z;
                                          \frac{1}{2}199
 200
        uint16 t measX val;
                                         II\mathbf x\frac{1}{2}201
        uint16 t measY val;
                                                                           Y
202
        uint16 t measZ val;
                                         \frac{1}{2}\mathbb Z203
 204
        uint16_t_magX;
205
       uint16_t_magY;
206
      uint16_t_mag2;
207
208
        uint16_t tmpSum = 0;
209
 210
        //range2 mm;
 211
        //stepX_mm;
 212
213
        uint16 t measMass [NmeasPoint];
214
215
        enum moving
216日
        \left\{ \right.217
           to_hi,
218
           to 10
219
        \rightarrow220
221
       moving moving to X = to hi222
       moving moving to Y = to hi223
        moving moving to 2 = \text{to hi.}224
 225
        goHome ();
                                                      // Устаканим нулевую точку
 226
         doDisplay ("MEASURING.
 227
                                      , ", "");
      11 (move
                                  firectly
                                             (88)239
      steps_2 = 0;\prime240
      while (steps_z <= RANGE_IN_LOGICSTEPS_2)
2410\sqrt{2}242
        if (moving to Y == to hi) directionMot Y(FF); else directionMot Y(REW);
                                                                                   \prime243steps_y = 0;\prime244
        while (steps_y <= RANGE_IN_LOGICSTEPS_Y)
245日
        \overline{1}246
          if (moving_to_X == to_hi) directionMot_X(FF); else directionMot_X(REW); //
247
          steps x = 0;
                                                                                   \primewhile (\text{steps\_x} \leq \text{RANGE\_IN\_LOGICSTEPS\_X})248249日
          \overline{4}250
            doSetLogicStep(ax X);
251
252
            measX val = averageVal(Analog X pin);
                                                                                  \prime253
            measY_val = averageVal(Analog_Y_pin);
                                                                                  \prime254
            measZ val = averageVal(Analog Z pin);
                                                                                  \prime255
261
            Serial.println(String(posX_mm) + ", " + String(posY_mm) + ", " + String(pos
262
            steps_x++111 \text{ yr}263
            if (moving to X == to hi) posX mm++; else posX mm--;
264
```
<span id="page-60-0"></span>Obrázek 51 Funkce spouštění měření [vlastní]

#### **3.2.4 Zde popíšu hlavní funkce z arduino kódu.**

Optimální skenovací trajektorie pohybu senzoru byla získána experimentálně.

Byly realizovány dva způsoby skenování, a to se zastavením ([Obrázek](#page-61-0) 52a) a bez zastavení ([Obrázek](#page-61-0) 52b).

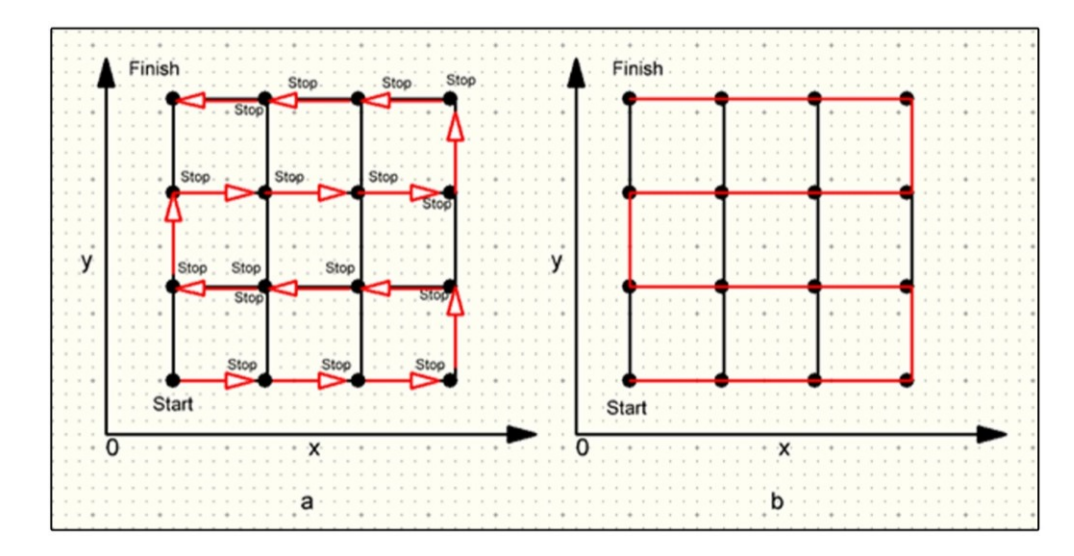

Obrázek 52 Metody skenování [vlastní]

<span id="page-61-1"></span><span id="page-61-0"></span>Skenování se zastavením trvalo přibližně 4 krát déle než skenování bez zastavení. Výsledky skenovaní jsou uvedeny ve [Tabulka 6.](#page-61-1) Podle praktických měření platí, že čím menší je krok, tím větší je počet bodů.

| Celkem měř. bodů | 363               | 5766             | 40931             |
|------------------|-------------------|------------------|-------------------|
| X                |                   | 31               |                   |
|                  |                   | 31               |                   |
|                  |                   |                  |                   |
|                  |                   |                  |                   |
| ScanSTOP         | 6 min             | $60 \text{ min}$ | $270 \text{ min}$ |
| ScanCONT         | $2.5 \text{ min}$ | $15 \text{ min}$ | $60 \text{ min}$  |

Tabulka 6 Čas skenování [vlastní]

#### **3.2.5 Meze použitelnosti měřicího zařízení**

Stejně jako všechna zařízení má i to naše určitá omezení. Rychlost zařízení přímo závisí na rychlosti nejpomalejšího uzlu nebo jednotky v něm.

Všechna omezení tohoto zařízení lze rozdělit do dvou hlavních skupin: a) ta která lze opravit nebo obejít, b) omezení, která nelze opravit bez podstatných konstrukčních změn zařízení.

Omezení, která lze opravit, mohou souviset s [Tabulka 7.](#page-62-0)

<span id="page-62-0"></span>

| Omezení                       | Možná alternativní metoda                               |
|-------------------------------|---------------------------------------------------------|
| Rychlost skenování            | Použití lepšího kódu nebo algoritmu; pomocí strojového  |
|                               | kódu, například kódu napsaného na asemblere strojovém   |
|                               | jazyce.                                                 |
| Citlivost senzoru a nejistota | Výměna snímače (je třeba si uvědomit, že jakýkoli jiný  |
| měření senzoru                | snímač má také omezení citlivosti a vlastní chybu       |
|                               | měření).                                                |
| Doba skenování                | Snižit počet měření v jednom bodě; výměna senzoru za    |
|                               | méně citlivý.                                           |
| Měřená velikost a hmotnost    | Použít měřený objekt v optimální hmotnosti a velikosti. |
| objektu                       | Měření objektů větších než 25x25x20 cm není možné,      |
|                               | protože by magnetické siločáry vycházely z hranic       |
|                               | skenovaného prostoru.                                   |

Tabulka 7 Technická omezení zařízení

Mezi hlavní omezení zařízení, která nelze odstranit nebo nene ekonomicky efektivní patří napřiklad velikost pracovního prostoru, která je daná výrobcem 3D tiskárny nebo výměna motorů za jiné s vhodnějšími technickými parametry.

## **3.2.6 Možné způsoby použití zařízení**

Toto zařízení lze s minimálními změnami a úpravami v programovém kódu použít i pro jiné typy měření. K tomu je nutné vyměnit snímač magnetického pole za jiný. Lze použít například:

- Indukční snímače (pro detekci kovových předmětů v jakémkoli prostředí);
- Světelný senzor (pro určení barvy 3D modelu);
- Senzor ultrafialového záření (studie ultrafialového záření);
- Senzor intenzity světla (stanovení intenzity záře objektu);
- Vysoce přesný infračervený senzor (při skenování 3D objektu a sestavování výškové mapy);

Při výměně senzoru za jiné výkonné zařízení a úpravě softwarových a technických dílů lze zařízení použít jako frézu nebo gravírovací stroj. Při přepracování však vždy stojí za to pamatovat na ekonomickou stránku, zda bude úprava ekonomicky výhodná.

# **4 MĚŘENÍ VYBRANÉHO OBJEKTU**

V této kapitole se budeme zabývat měřením magnetické indukce v okolí vybraného objektu.

Jako snímaný objekt byla zvolena cívka s plastovým rámem [Obrázek](#page-64-0) 53a tenkým měděným lakovaným drátem navinutým na cívku. Cívka má parametry popsané v [Tabulka 8.](#page-64-1) Při měření bude cívkou procházet různě velký proud, k ověření správné vizualizace dat bude magnetické podle deformováno položení rovného tenkého drátkum, vyrobeného z kancelářské spony. Tento drátek měl průměru 1 mm a délku 80 mm dále v textu (drat) ([Obrázek](#page-64-0) 53b).

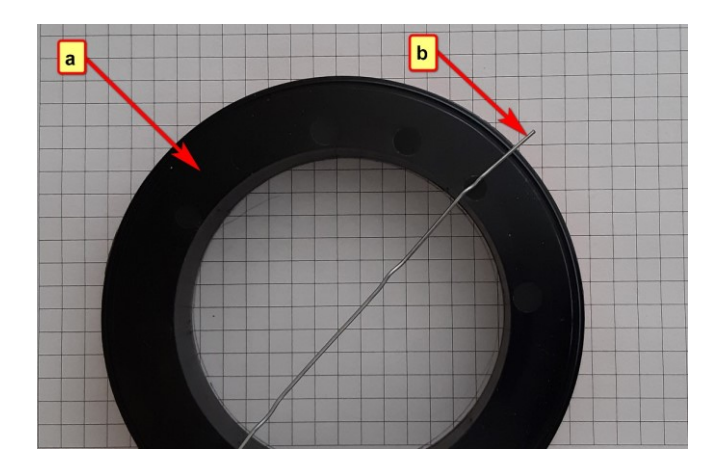

<span id="page-64-0"></span>Obrázek 53 Cívka s drátem a sponou [vlastní] Během měření proudil cívkou proud rovný: a) 0 A; b) 0.25 A; c) 0,5 A; d) 1 A.

Tabulka 8 Technické údaje cívky [vlastní]

<span id="page-64-1"></span>

| <b>Parametr</b>           |                 |
|---------------------------|-----------------|
| Průměr rámu $(D)$         | $75 \text{ mm}$ |
| Délka vinutí (l)          | $20 \text{ mm}$ |
| Průměr měděného drátu (d) | $0,1$ mm        |

## **4.1 Kvalita obrazu vs skenovací krok**

Nastavení skenovacího kroku je jedním z hlavních parametrů pro získání vysoce kvalitního obrazu. Menší skenovací krok vám umožní vykreslit detaily v obraze.

Před pořízením obrázku potřebujete dostatečné množství dat k vytvoření tohoto obrázku. Musíte tedy získat maximální počet měření na jednotku plochy. Lze dosáhnout vysoké hustoty dat, ale skenování bude trvat dlouho.

Bylo zvoleno optimální rozlišení s krokem 2 mm a byla také nalezena rovnováha mezi: dobrou kvalitou obrazu a časem stráveným skenováním objektu.

Sken přijal data z Hallova senzoru. Které byly přidany do textového souboru v příslušné struktuře [\(Obrázek](#page-65-0) 54).

|                | civka medena 1A drat data.txt X |                                     |           |                                                                   |           |              |           |           |           |             |
|----------------|---------------------------------|-------------------------------------|-----------|-------------------------------------------------------------------|-----------|--------------|-----------|-----------|-----------|-------------|
|                | Sample description              |                                     |           |                                                                   |           |              |           |           |           |             |
|                |                                 |                                     |           | Continuous scan: 5 mm vzdalenost senzoru od civky pro $z=0$ mm    |           |              |           |           |           |             |
|                |                                 | Xrange [mm] Xstep [mm]              |           | Yrange [mm] Ystep [mm] Zrange [mm] Zstep [mm]                     |           |              |           |           |           |             |
| $\overline{4}$ | 140                             |                                     | 90        |                                                                   | 30        |              |           |           |           |             |
|                |                                 | N measured points $\lceil - \rceil$ |           | (N repeating measurement of magnetic induction due to statistics) |           |              |           |           |           |             |
| 6              | 10                              |                                     |           |                                                                   |           |              |           |           |           |             |
|                | Xpos [mm]                       | Ypos [mm]                           | Zpos [mm] | Xmag [T]                                                          | Ymag [T]  | $Zmag$ $[T]$ | sXmag [T] | sYmag [T] | sZmag [T] |             |
| 8              | 0.0                             | 0.0                                 | 0.0       | $-1.3296$                                                         | $-1.4815$ | $-0.2929$    | 0.0155    | 0.0108    | 0.0089    |             |
| 9.             | 2.0                             | 0.0                                 | 0.0       | $-1.3807$                                                         | $-1.6520$ | $-0.3779$    | 0.0184    | 0.0141    | 0.0168    |             |
| 10             | 4.0                             | 0.0                                 | 0.0       | $-1.4204$                                                         | $-1.8349$ | $-0.4517$    | 0.0105    | 0.0153    | 0.0096    |             |
|                | $11 \t62$                       | 0.0                                 |           | $-1.4579$                                                         | $-0485$   | $-2$         | 0.0143    |           | 0.0082    |             |
|                | 6.0                             |                                     | 30.0      | $-170$                                                            | $-0.6$    | 0.6711       | ومصدحه    | 0.0265    | - 12      |             |
| 35931          | 4.0                             | 90.0                                | 30.0      | $-0.2409$                                                         | $-0.6005$ | 0.6445       | 0.0125    | 0.0150    | 0.0189    |             |
| 35932          | 2.0                             | 90.0                                | 30.0      | $-0.2499$                                                         | $-0.5893$ | 0.6184       | 0.0159    | 0.0148    | 0.0115    |             |
| 35933          | 0.0                             | 90.0                                | 30.0      | $-0.2558$                                                         | $-0.5716$ | 0.5943       | 0.0148    | 0.0174    | 0.0130    |             |
|                | Line 35926, Column 80           |                                     |           |                                                                   |           |              |           |           |           | Tab Size: 4 |

Obrázek 54 Struktura textového souboru [vlastní]

<span id="page-65-0"></span>[Obrázek](#page-65-0) 54 ukazuje několik řádků textového souboru, ve kterém jsou uložena data. Podívejme se na strukturu souborů podrobněji. V další fázi byl tento textový soubor importován do prostředí MATLABu a vytvořeny odpovídající grafy.

Tento software byl vybrán pro svou širokou škálu funkcí a bezplatnou měsíční studentskou licenci, přestože bylo možné použít i další 3D vykreslovací software, jako je GNU Octave, R (programovací jazyk), Mathematika.

## **4.2 Zpracování dat v Matlabu.**

Balíček matematického modelování přijímá jako vstup textový soubor s daty. Výstup vrací grafické znázornění elektromagnetického pole v prostoru.

Pro správnou prezentaci grafických informací byla studována dokumentace matlabu. Po pochopení principů konstrukce 2D a 3D grafů i povrchů byly grafy vytvořeny. V tomto případě byly použity klíčové funkce uvedené v [Tabulka 9.](#page-66-0)

<span id="page-66-0"></span>

| Řádek             | <b>Popis</b>                                                                                                    |
|-------------------|----------------------------------------------------------------------------------------------------|
| fopen()           | Funkce otevření souboru.                                                                                                    |
| fgetl()           | Vrátí další řádek v zadaném souboru a odstraní nové řádky.                                                                                                 |
| $fscant$ )        | Přečte data z otevřeného textového souboru do vektoru sloupce A a<br>interpretuje hodnoty v souboru podle formátu uvedeného v formatSpec.                  |
| fclose()          | Funkce přiřadí souboru jedinečný identifikátor, který se použije pro čtení<br>a zápis do souboru.                                                          |
| reshape()         | Funkce: reshape (A, sz1, , szN) reshape A do pole sz1-by -- by-szN,<br>kde sz1, , szN označuje velikost každé dimenze.                                     |
| zlim()            | Funkce nastavuje limity osy z pro aktuální osy. Určete limity jako<br>dvouprvkový vektor ve tvaru [zmin zmax], kde zmax je větší než zmin.                 |
| $\text{strcat}()$ | Zřetězit řetězce.                                                                                                    |
| saves()           | Funkce uloží diagram obrázku uvedený na obr do souboru s názvem<br>souboru.                                                                                |
| writeVideo()      | Funkce writeVideo (v, img) zapisuje data z pole do videosouboru<br>spojeného s v.                                                                          |
| getframe()        | Funkce getframe zachycuje aktuální osy tak, jak se na obrazovce<br>zobrazuje jako snímek filmu.<br>$\mathbf{r}$ $\mathbf{v}$<br>$1 \cdot 1$<br>$1 \quad 1$ |

Tabulka 9 Funkce Matlabu [vlastní]

Pomocí výše uvedených funkcí a dalších, které nebyly zmíněny, byl napsán skript "Live Script" [\(Obrázek](#page-67-0) 55).

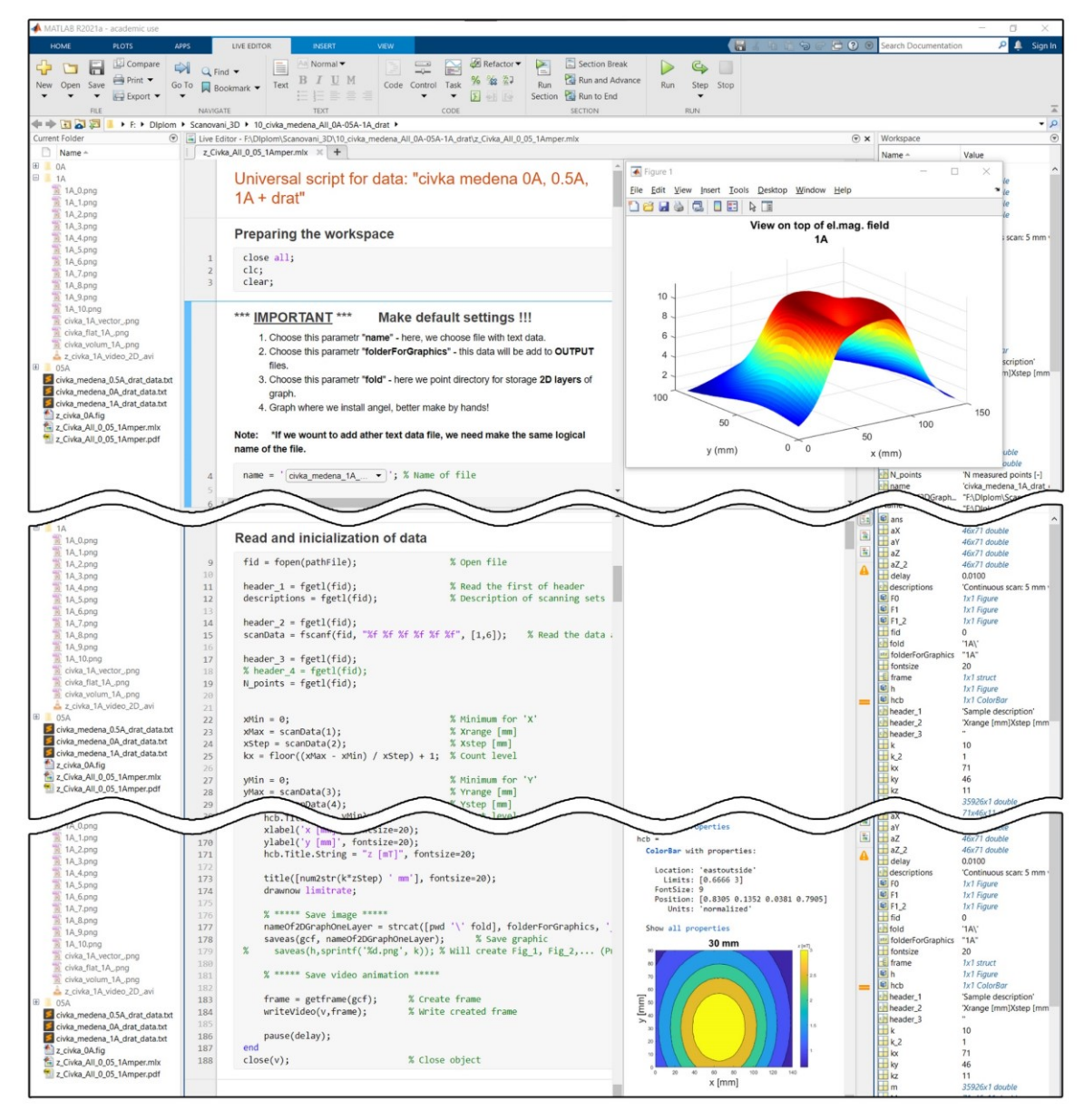

<span id="page-67-0"></span>Obrázek 55 Vzhled pracovního prostoru se skriptem prostředí Matlab [vlastní] Skript je umístěn v kořenové složce. Když jej spustíte, vygeneruje se grafika a animace. Veškerý materiál je rozdělen do složek [\(Obrázek](#page-68-0) 56).

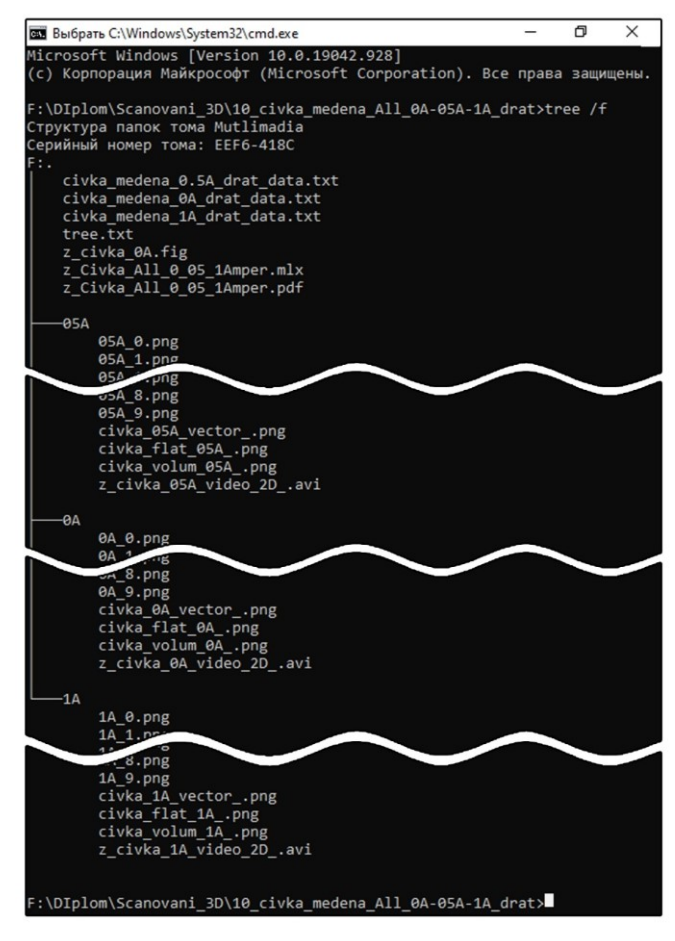

Obrázek 56 Výsledek skriptu Matlab [vlastní]

## <span id="page-68-0"></span>**4.3 Nejistota měření magnetické indukce**

K posouzení nejistoty měření, to znamená k určení stupně blízkosti výsledku měření ke skutečné hodnotě měřené hodnoty, byla použita směrodatná odchylka.

Na základě údajů získaných v průběhu experimentálních měření bylo zjištěno, že s desetinýsobným nárůstem počtu měření se doba měření se doba měření prodlouží přibližně 10 krát ([Tabulka 10\)](#page-68-1).

<span id="page-68-1"></span>

| Počet měření [-] |       | 100   | 1000 |
|------------------|-------|-------|------|
| Doba měření [s]  | 0,019 | 0,185 | ,846 |

Tabulka 10 Počet měření a doba měření [vlastní]

Na základě opakovaného měření v daném bodě skenovaného prostoru a následného statistického vyhodnocení naměřených dat [\(Tabulka 11](#page-69-0)) je patrné, že s nárůstem počtu měření se výsledná relativní nejistota výrazně nezlepšuje. Nejméně příznivý případ se týka jen osy Y, kde je patrné zlepšení relativní nejistoty o 5 %, což zde není tak zásadní. Z tohoto důvodu bylo při dalších měřeních přistoupeno ke skenování s nastaveným počtem měření 10.

<span id="page-69-0"></span>

| Počet měření [-] |                    | 10        |                    | <b>100</b>       |                    | 1000             |  |
|------------------|--------------------|-----------|--------------------|------------------|--------------------|------------------|--|
|                  | Magnetick          | Relativní | Magnetick          | <b>Relativní</b> | Magnetick          | <b>Relativní</b> |  |
|                  | á indukce          | nejistota | á indukce          | nejistota        | á indukce          | nejistota        |  |
|                  | $\lceil mT \rceil$ | [%]       | $\lceil mT \rceil$ | [%]              | $\lceil mT \rceil$ | [%]              |  |
| meanX:           | $-0,21$            | 8,7       | $-0,22$            | 7,5              | $-0,22$            | 7,6              |  |
| stdX:            | 0,0183             |           | 0,016              |                  | 0,0167             |                  |  |
| meanY:           | $-0,11$            | 20,6      | $-0,11$            |                  | $-0,11$            |                  |  |
| stdY:            | 0,0227             |           | 0,017              | 15,5             | 0,0167             | 15,2             |  |
| meanZ:           | 0,21               |           | 0,2                | 8,3              | 0,21               | 7,2              |  |
| stdZ:            | 0,011              | 5,2       | 0,017              |                  | 0,0152             |                  |  |

Tabulka 11 Statistické vyhodnocení opakovaných měření mag. indukce [vlastní]

V případě, že bychom zvolili vyšší počet měření, doba skenování by se prodloužila, nicméně žádné další výrazné zlepšení přesnosti by nám tento postup nepřinesl.

# **4.4 Měření cívky s různě velkým protékajícím proudem**

Protože snímaným objektem byla měděná cívka, kterou protékaly proudy různých velikostí, budou výsledky skenování odlišné.

Je třeba také poznamenat, že krok pohybu podél osy "Z" je 3 mm, což se ve 2D obrazech projeví nápisem v záhlaví obrázku.

Pro každou hodnotu velikosti proudu byla měření provedena dvakrát: a) bez spony na cívkách, b) spony ležící na cívkách.

Na základě daných počátečních parametrů skenování bylo získáno 11 datových řezů podél osy  $Z$ ", s krokem 3 mm.

Dále zvažte data výsledných datových segmentů. Toto je nejbližší skenovací vrstva od objektu, na grafech je označena jako 0 mm od objektu a nejvzdálenější je 30 mm od objektu, stejně jako graf povrchu naskenovaného EMF objektu.

Mezilehlá naměřená data ve formě grafů jsou uvedena v příloze 1.

## **4.4.1 Měření cívky s protékajícím proudem 0 A**

V prvním případě byla měření provedena bez kancelářské spony na cívce. V tomto případě byl EMF zaznamenán s hodnotami od 0,27 mT do 0,31 mT [\(Obrázek](#page-70-0) 57a-b), ve vzdálenosti 0 mm od objektu a s maximální vzdáleností 30 mm od objektu. Existuje také graf povrchu, na kterém je pozorován hluk [\(Obrázek](#page-70-0) 57c).

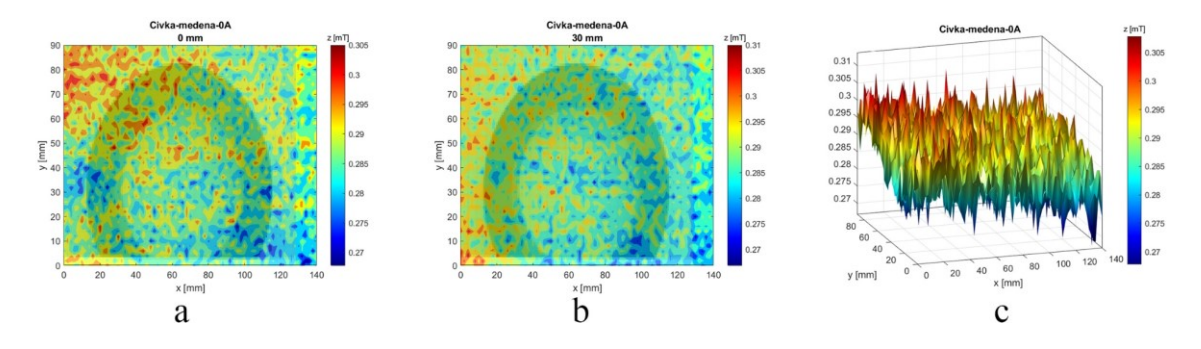

<span id="page-70-0"></span>Obrázek 57 Výsledky skenování cívky drátu a proudu 0 A (Bez drátu) [vlastní] Ve druhém případě byla na cívku umístěna kancelářská drat. Drat neměla velký vliv na získaná měření, což potvrzují [\(Obrázek](#page-70-1) 58a-c).

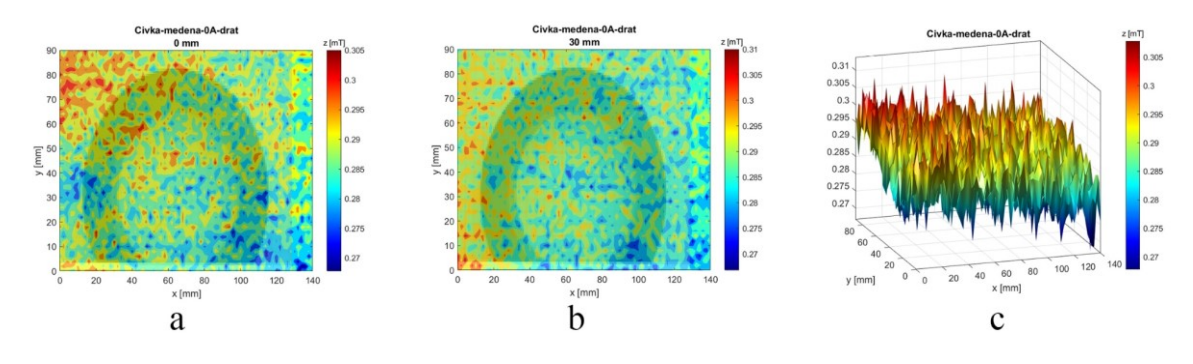

Obrázek 58 Výsledky skenování cívky drátu a proudu 0 A (S dratem) [vlastní]

#### <span id="page-70-1"></span>**4.4.2 Měření cívky s protékajícím proudem 0.25 A**

Při proudu 0,25 A byl EMF jasně viditelný [\(Obrázek](#page-70-2) 59a-b). Indexy EMF se pohybovaly od 0,5 mT do 3 mT ve vzdálenosti 0 mm od měřicího senzoru k měřenému objektu. Na obrázku 42a byl indikátor v maximální vzdálenosti 30 mm od objektu přibližně 0,5 mT. Povrchový graf získal výrazný tvar [\(Obrázek](#page-70-2) 59).

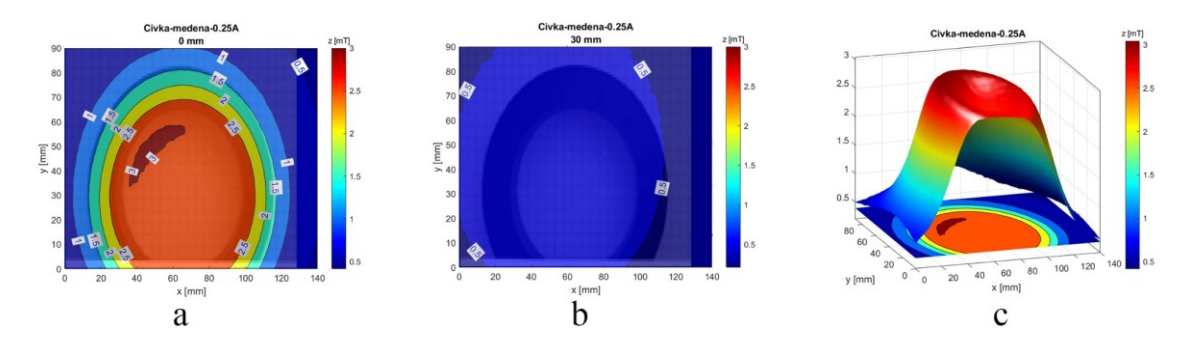

<span id="page-70-2"></span>Obrázek 59 Výsledky skenování cívky drátu a proudu 0.25 A (Bez drátu) [vlastní]

Při skenování pomocí kancelářské spony na cívce hladina EMF oslabila o 0,5 mT [\(Obrázek](#page-71-0)  [60a](#page-71-0)-b). Pokles EMF je také jasně viditelný v místě, kde se nachází kancelářská drat. Plošný graf ukazuje pokles v místě kancelářské spony ([Obrázek](#page-71-0) 60c).

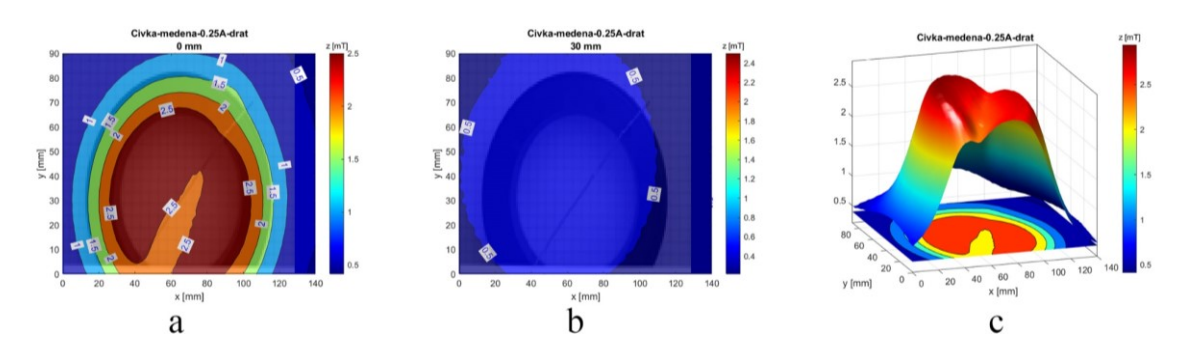

<span id="page-71-0"></span>Obrázek 60 Výsledky skenování cívky drátu a proudu 0.25 A (S dratem) [vlastní]

#### **4.4.3 Měření cívky s protékajícím proudem 0.5 A**

Při proudu 0,5 A se EMF zvýšil a dosáhl maximální hodnoty 5,5 mT ([Obrázek](#page-71-1) 61a-c). Jinak je vše stejné jako u proudu 0,25 A. .

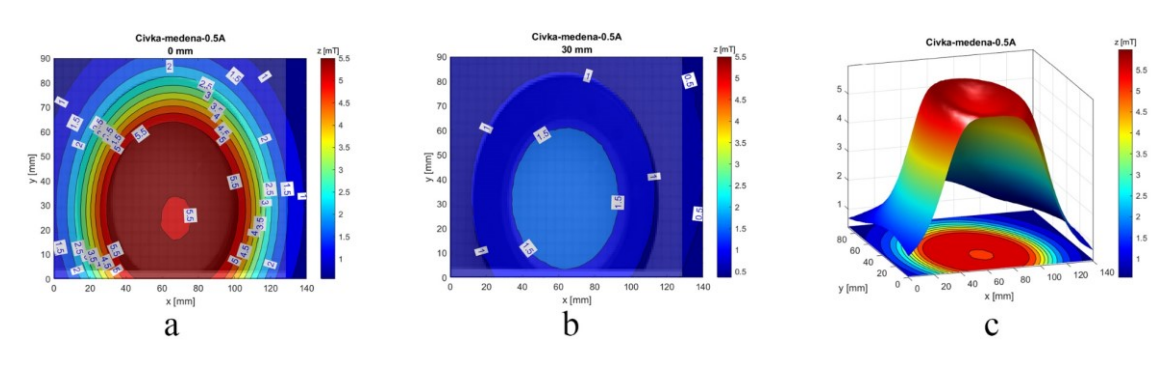

<span id="page-71-1"></span>Obrázek 61 Výsledky skenování cívky drátu a proudu 0.5 A (Bez drátu) [vlastní] Při skenování pomocí kancelářské spony ležící na cívce hladina EMF oslabila o 1,5 mT ([Obrázek](#page-71-2) 62a-c).

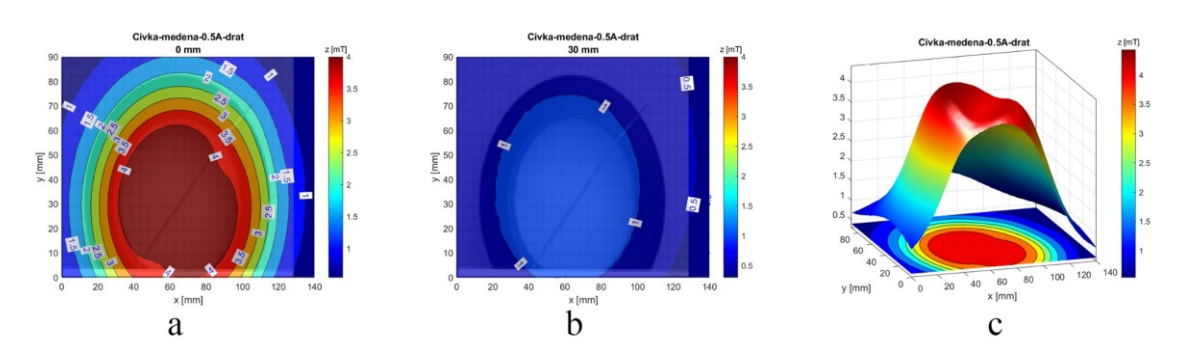

<span id="page-71-2"></span>Obrázek 62 Výsledky skenování cívky drátu a proudu 0.5 A (S dratem) [vlastní]
#### **4.4.4 Měření cívky s protékajícím proudem 1 A**

Při absenci kancelářské spony a proudu 1A byla maximální hodnota EMF 12 mT [\(Obrázek](#page-72-0)  [63a](#page-72-0)-c).

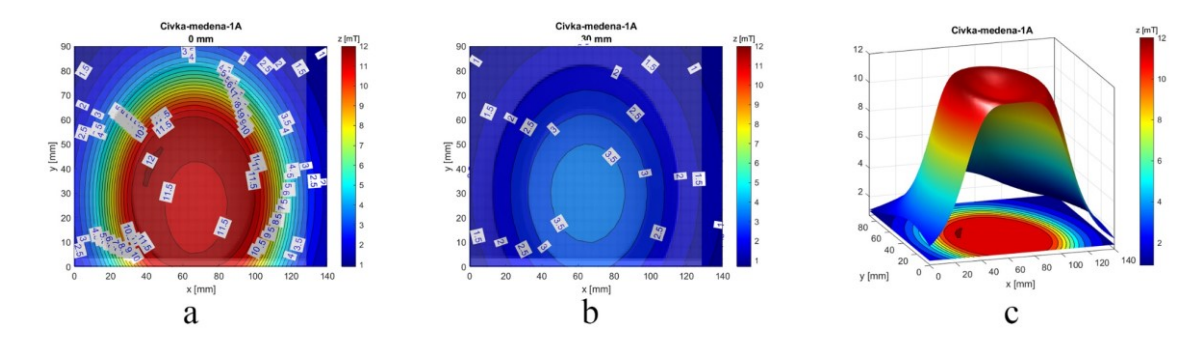

<span id="page-72-0"></span>Obrázek 63 Výsledky skenování cívky drátu a proudu 0.5 A (Bez drátu) [vlastní] Ve stejném proudu, ale se sponou na místě, dochází k mírnému poklesu EPM přes cívku z 12 mT na 11 mT ([Obrázek](#page-72-1) 64). Jinak jsou hodnoty identické s předchozími měřeními.

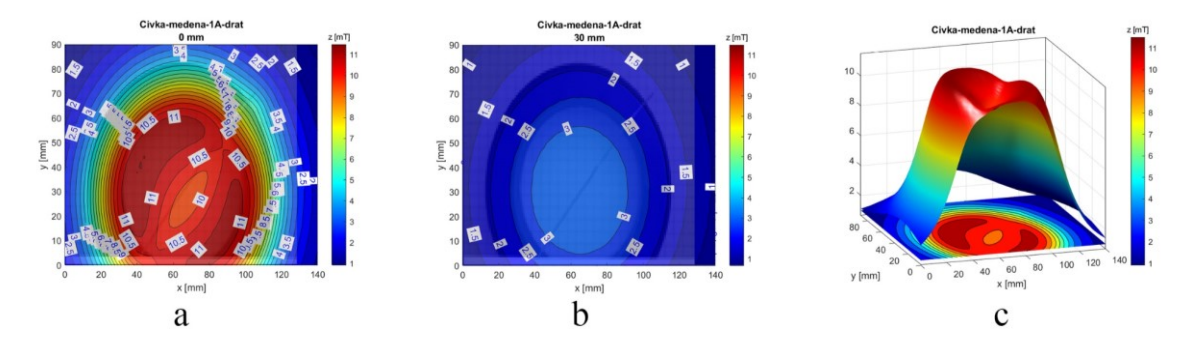

<span id="page-72-1"></span>Obrázek 64 Výsledky skenování cívky drátu a proudu 0.5 A (S dratem) [vlastní]

#### **ZÁVĚR**

V práci byl řešen návrh a sestavení vhodného zařízení pro mapování magnetických polí včetně vizualizace naměřených výsledků.

Před zahájením samotného vývoje zařízení bylo prostudovane teoretické složce tohoto tématu. Po teoretickém pochopení toho, jak fungují principy měření magnetických polí a jak fungují měřicí přístroje pro tyto účely. Byly analyzovány technické možnosti pro vytvoření podobného zařízení pro měření magnetických polí v laboratoři univerzity.

V počáteční fázi praktické části bylo nakresleno schéma zapojení pro všechny vybrané komponenty projektu a zařízení bylo upraveno ve směru zlepšení a harmonizace připojeného zařízení na základě přijatých a aktualizovaných znalostí o zařízeních. Nejlepším rozhodnutím bylo použít 3D tiskárnu jako pracovní prostor.

Srdcem projektu je deska Arduino DUE. Řídí krokové motory pomocí ovladačů, které jsou zase instalovány na CNC shieldu, aby šetřily vstupy a výstupy Arduina a zjednodušovaly provoz i ladění. K Arduinu je připojen "3D magnetický senzor", navíc je nainstalována maticová klávesnice pro nastavení parametrů skenování uživatelem. LCD displej se používá k zobrazení pomocných a uživatelem zadaných informací.

Poté byl přepsán a již rozšířen na ovládání tří krokových motorů. Jakmile bylo možné ovládat osu "Z", byl použit optický senzor k přepočtu nastavené délky v krocích na délku vyjádřenou v jednotkách mm. V této fázi bylo možné zadat vzdálenost v mm, o kterou může vozík pohybovat motorem po daných osách "X", "Y" nebo "Z". Vylepšením programového kódu bylo možné nastavit krok, kterým se bude senzor pohybovat. Držák senzoru byl navržen a vytištěn na 3D tiskárně. Po dokončení programového kódu byla získána naměřená data magnetické indukce.

Měření byla prováděna na vybraném objektu - měděné cívce, kterou protékaly proudy různých velikostí. Pro ověření správného zobrazení magnetické indukce byl na cívku umístěn kovový drát, který deformoval magnetické pole. Pro srovnání byla tato měření prováděna s cívkou bez železného drátu nahoře, kterým protékal stejný proud.

Dalším krokem byl výběr dostupného matematického balíčku pro vizualizaci dat. Po provedení malého výzkumu při hledání vhodného programu byl vybrán matematický balíček MATLAB. Po provedení experimentů s výběrem nejvhodnější 2D a 3D grafiky byla

vytvořena grafika a animace. Na základě obdržených údajů byla rovněž posouzena provedená práce. Což bylo závěrečnou fází diplomové práce.

Pro případné pokračování v započaté práci doporučuji přidání nových funkcí do zařízení (jakých…doplnit), podrobnější zpracování kódu (za jakým účelem? …), testování dalších modelů senzorů.

Stanoveného cíle diplomové práce, kterým byl "Návrh zařízení pro mapování magnetických polí", bylo tedy úspěšně dosaženo díky teoretickému studiu dostupných materiálů a praktické práci na vytvoření zařízení. Shrneme-li odvedenou práci, můžeme říci, že při vývoji zařízení byly získány neocenitelné zkušenosti.

#### **SEZNAM POUŽITÉ LITERATURY**

- [1] KUBÍNEK, Roman, Lukáš RICHTEREK a Renata HOLUBOVÁ. *Fyzika IV*. Olomouc: Prodos, 2017. ISBN 978-80-7230-357-1.
- [2] Давыдова, Татьяна. История магнита (Historie magnetu). *Mirmagnitov.ru* [online]. Москва, 2016 [cit. 2021-02-18].
- [3] THOMAS, Haye. Александр Неккам (Alexander Neckam). *Александр Неккам (Alexander Neckam)* [online]. USA, 2017 [cit. 2021-02-18]. Dostupné z: https://ru.qaz.wiki
- [4] Чернышев, Е. a Н. Чернышева. *Магнитные измерения на постоянном и переменном токе: практическое пособие (AC a DC magnetická měření: Praktický průvodce)*. Moskva: Государственное издательство стандартов (Státní vydavatelství norem), 1962. ISBN УДК 538.082/.083.
- [5] Прищепов, С.К. a К.И. Власкин. *Магнитометрический прибор для обнаружения скрытых подземных объектов (Magnetometrické zařízení pro detekci skrytých podzemních předmětů)*. Уфимский государственный авиационный технический университет (Státní letecká technická univerzita Ufa): Ufa, 2011. Dostupné z: doi:UDK 681.584.311
- [6] Кравцов А.В., Алексеев. *Лабораторный практикум по общей физике (электричество и магнетизм) (Laboratorní workshop obecné fyziky (elektřina a magnetismus)): Измерение магнитного поля соленоидов датчиком Холла. (Měření magnetického pole solenoidů pomocí Hallova snímače.)*. 2012. 2012. Moskva: MSTU je. NE BAUMAN, 2012, .
- [7] Афанасьев, Ю.В. a Н.В. Студенцов. *Средства измерений параметров магнитного поля (Prostředky pro měření parametrů magnetického pole)*. Energie: Leningrad, 1979. ISBN УДК 621.317.39.536.53.
- [8] Кифер, И. a Е. Чечурина. *Приборы для измерения магнитных величин (Přístroje pro měření magnetických veličin)*. 3 izd. Moskva: Moskva, 1962. ISBN ББК З843.5-  $5 + 3222 + B373.3$ .
- [9] Тараканец, Евгений. *Феррозондовый магнитометр для системы ориентации малых космических аппаратов (Fluxgate magnetometr pro systém řízení polohy malé kosmické lodi)*. Tomsk, 2016. Магистерская диссертация (Magisterská disertační práce). Национальный исследовательский Томский Политехнический Университет (Národní výzkumná polytechnická univerzita v Tomsku). Vedoucí práce В.П. Баранов.
- [10] WICKER, Lina, Sandro MOSQUITOS a Sandro POLISH. *Инженерный справочник (Inženýrská příručka): Магнитная проницаемость основных материалов, таблица. (Magnetická permeabilita základních materiálů, tabulka.)* [online]. Rusko: Zavarka Team, 2006 [cit. 2021-02-22]. Dostupné z: https://dpva.ru
- [11] Энциклопедия по машиностроению XXL (Encyklopedie strojírenství XXL): Оборудование, материаловедение и механика (Zařízení, věda o materiálech a mechanika). *Изменение направления намагниченности при переходе через стенку Блоха (Změna směru magnetizace při průchodu stěnou Bloch)* [online]. 2019 [cit. 2021-02-18]. Dostupné z: https://mash-xxl.info/
- [12] WOJNAR, Jiří. *Elektřina a magnetismus: fyzika pro střední školy*. Brno: Tribun EU, 2012. Knihovnicka.cz. ISBN 978-80-263-0262-9.
- [13] Померанцев, Н., В. Рыжков a Г. Скроцкий. *Физические основы квантовой магнитометрии (Fyzikální základy kvantové magnetometrie)*. Moskva: Nauka, 1972. ISBN УДК 538.
- [14] Александров, Е. Квантовый магнитометр. Большая российская энциклопедия (Kvantový magnetometr. Velká ruská encyklopedie). *Https://bigenc.ru* [online]. Москва, © 2005–2019 [cit. 2021-02-18].
- [15] Поляков, С.В., Б.И. Резников, А.В. Щенников, Е.А. Копытенко a Б.В Самсонов. Линейка индукционных датчиков магнитного поля для геофизических исследований (Řada indukčních senzorů magnetického pole pro geofyzikální výzkum). *Сейсмические приборы. (Seismické přístroje.)*. Sankt-Peterburg, 2016, 2016. Dostupné z: doi:UDK 550.8.08
- [16] *Магниторезистивные датчики (Magnetorezistivní senzory): Теоретические основы работы магниторезистора (Teoretické základy magnetorezistoru)* [online]. 2021 [cit. 2021-02-18]. Dostupné z: Studme.org
- [17] Сысоева, Светлана. *Датчики магнитного поля (Senzory magnetického pole): Спектр высокообъёмной продукции от ведущих поставщиков (Řada velkoobjemových produktů od předních dodavatelů)* [online]. Rusko, 2012 [cit. 2021- 02-22]. Dostupné z: www.kit-e.ru
- [18] MIKOLANDA, Tomáš a Aleš RICHTER. *Hallův jev, Hallovy senzory a jejich aplikace*. V Liberci: Technická univerzita, 2006. ISBN 80-737-2131-7.
- [19] *The Theory of the Hall Effect: An Introduction to the Hall Effect* [online]. USA, Florida: Bell Technologies Inc. [cit. 2021-02-22].
- [20] RAMSDEN, Edward. *Hall-effect sensors: Theory and application: Theaory and applications*. USA: Elsevier Inc., 2006. ISBN 9780080523743.
- [21] COEY, Michael a Stuart PARKIN. *Handbook of Magnetism and Magnetic Materials*. 1. USA: Springer International Publishing, 2021. ISBN 978-3-030-63209-0.
- [22] Электронная проводимость полупроводников (Elektronická vodivost polovodičů). *Формулы, интерактивный справочник (Vzorce, online reference)* [online]. Rusko, © 2007-2021 [cit. 2021-02-22]. Dostupné z: www.fxyz.ru
- [23] FRADEN, Jacob. *Handbook of modern sensors: physics, designs, and applications*. Fifth edition. Cham: Springer, 2016. ISBN 978-3-319-19303-8.
- [24] MILANO, Shaun. *Hall-Effect Sensors* [online]. USA, © 2019-2021 [cit. 2021-03-22]. Dostupné z: www.allegromicro.com
- [25] *OD2-P250W150I0: OD Value* [online]. In: . Germany: Waldkirch, 2021, s. 2-3 [cit. 2021-04-27]. Dostupné z: https://cdn.sick.com
- [26] Сенсорика (Senzorika): DISPLACEMENT SENSORS Что это такое? (SNÍMAČE VÝKONU - Co to je?). *Оптические датчики расстояния и смещения (Optické senzory vzdálenosti a posunu)* [online]. Москва: ООО "Сенсорика" [cit. 2021-04-27]. Dostupné z: http://www.sensorica.ru
- [27] *Creality3D Ender-5 PLUS 3D Printer* [online]. 2021 [cit. 2021-03-22]. Dostupné z: www.creality3dshop.eu
- [28] BANZI, Massimo. *Downloads* [online]. [cit. 2021-03-22]. Dostupné z: www.arduino.cc
- [29] *Vývojová deska DUE R3 32 bit ARM s USB kabelem Geekcreit pro Arduino produkty, které pracují s oficiálními deskami Arduino* [online]. Praha, © 2006-2021 [cit. 2021- 03-22].
- [30] *Sada Geekcreit CNC štít UNO-R3 4xA4988 Driver Driver with Heat Sink For Engraver 3D Printer* [online]. © 2006-2021 [cit. 2021-03-22]. Dostupné z: https://www.banggood.com/cs/Geekcreit-CNC-Shield-UNO-R3-Board-4xA4988- Driver-Kit-With-Heat-Sink-For-Engraver-3D-Printer-p-1082323.html?cur\_warehouse=UK&rmmds=search
- [31] Плата расширения CNC Shield V3 для Arduino UNO (Rozšiřující deska CNC Shield V3 pro Arduino UNO). *Https://robot-kit.ru* [online]. Rusko [cit. 2021-03-22].
- [32] *Плата расширения CNC Shield V3 с поддержкой драйвера A4899, DRV8825 (Rozšiřující deska CNC Shield V3 s podporou ovladačů A4899, DRV8825)* [online]. Rusko: Ростов-на-Дону, 2015 [cit. 2021-03-22]. Dostupné z: www.ардуиноростов.рф
- [33] Драйвер шагового двигателя TMC 2208 (Ovladač krokového motoru TMC 2208). *Https://3d-diy.ru: 3DIY* [online]. Rusko: Москва, 2021 [cit. 2021-04-27]. Dostupné z: https://3d-diy.ru/
- [34] Вскрытие покажет: датчик BLTOUCH (Pitva zobrazí: Senzor BLTOUCH). *Ink-Market* [online]. Rusko: Инк-Маркет, 2021 [cit. 2021-04-27]. Dostupné z: https://www.ink-market.ru
- [35] AK09970N: 3D Magnetic Sensor with Programmable Switch. *Mauser Electronics* [online]. USA: Mouser Electronics, Inc., 2021 [cit. 2021-05-04]. Dostupné z: https://www.mouser.com/
- [36] Концевой переключатель SM5-04P (Koncový spínač SM5-04P). *3DIY* [online]. Rusko, 2021 [cit. 2021-05-05]. Dostupné z: https://3d-diy.ru

## **SEZNAM POUŽITÝCH SYMBOLŮ A ZKRATEK**

- EMF Elektromagnetická indukce
- mm Milimetr

## **SEZNAM OBRÁZKŮ**

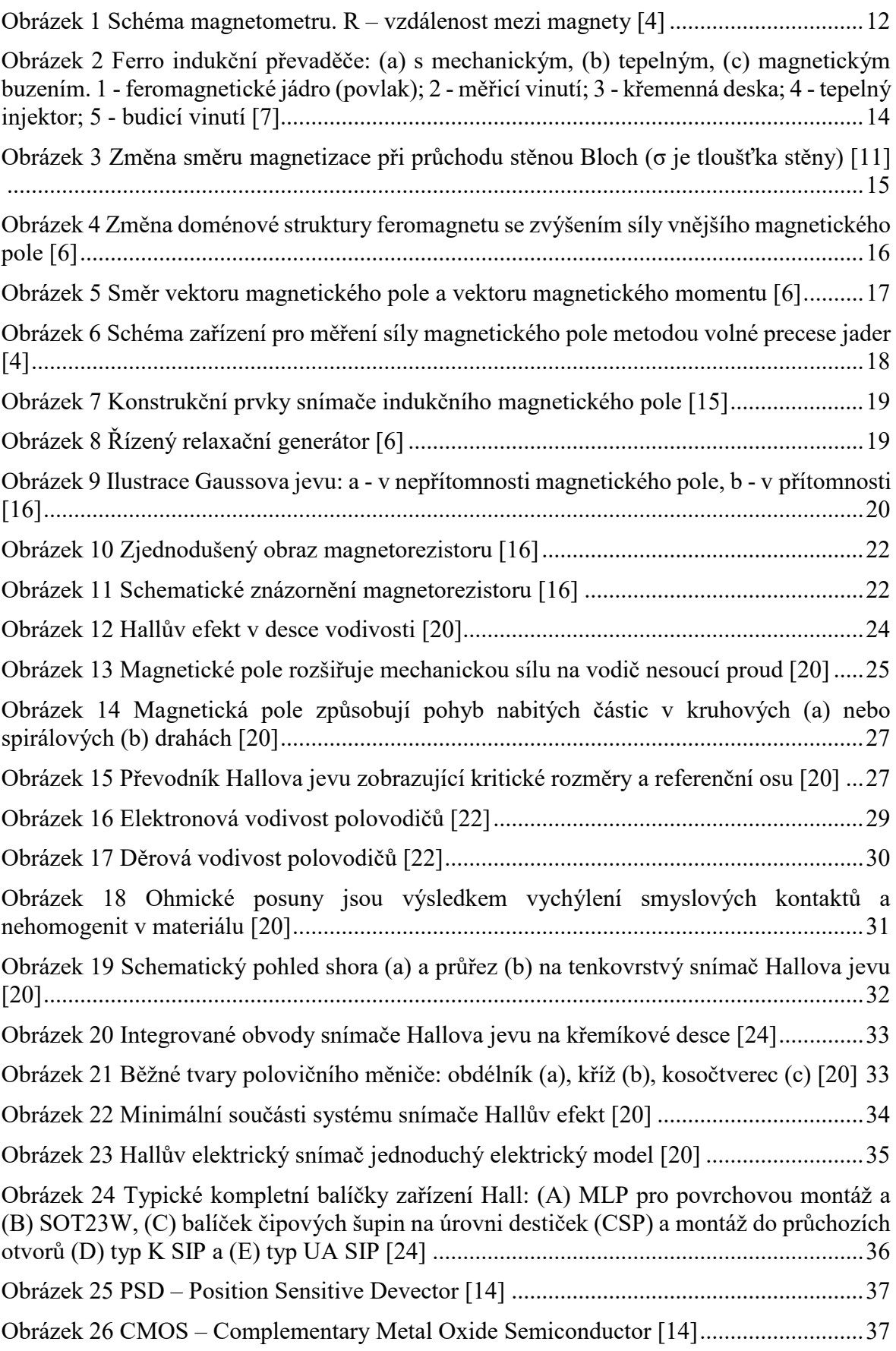

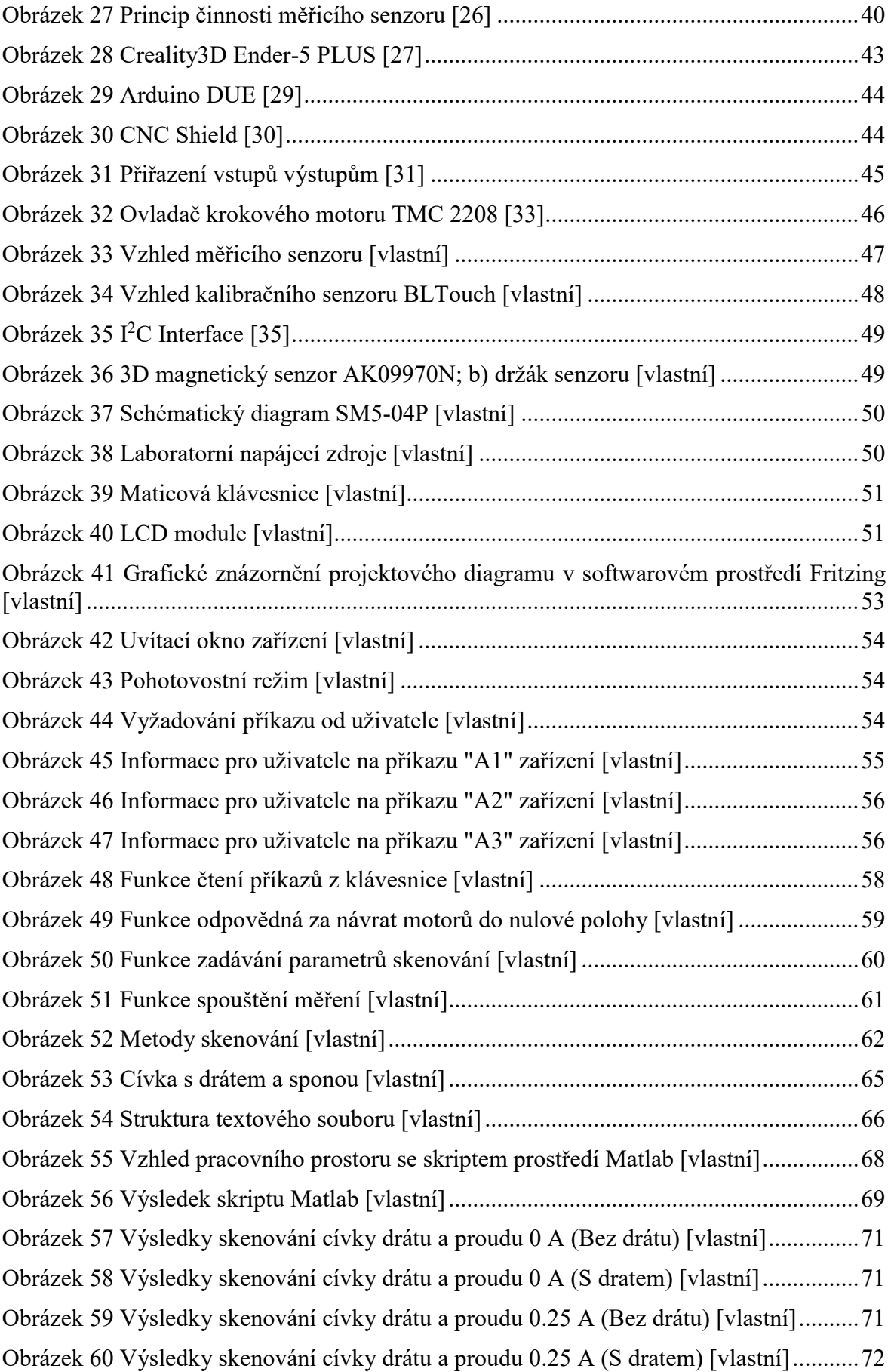

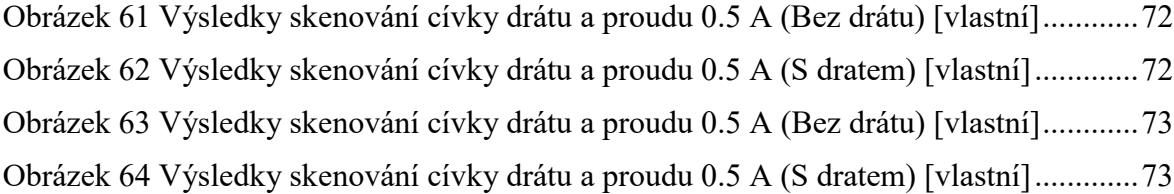

#### **SEZNAM TABULEK**

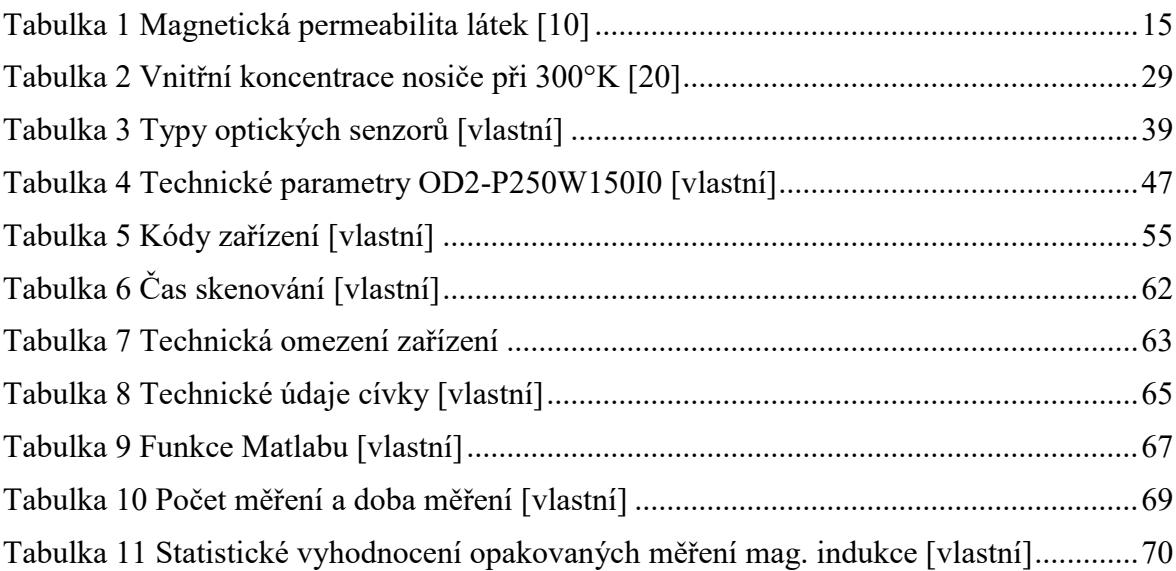

#### **SEZNAM PŘÍLOH**

Příloha P I: Výkresy výsledků skenování

Příloha P II: Blokové schéma programu

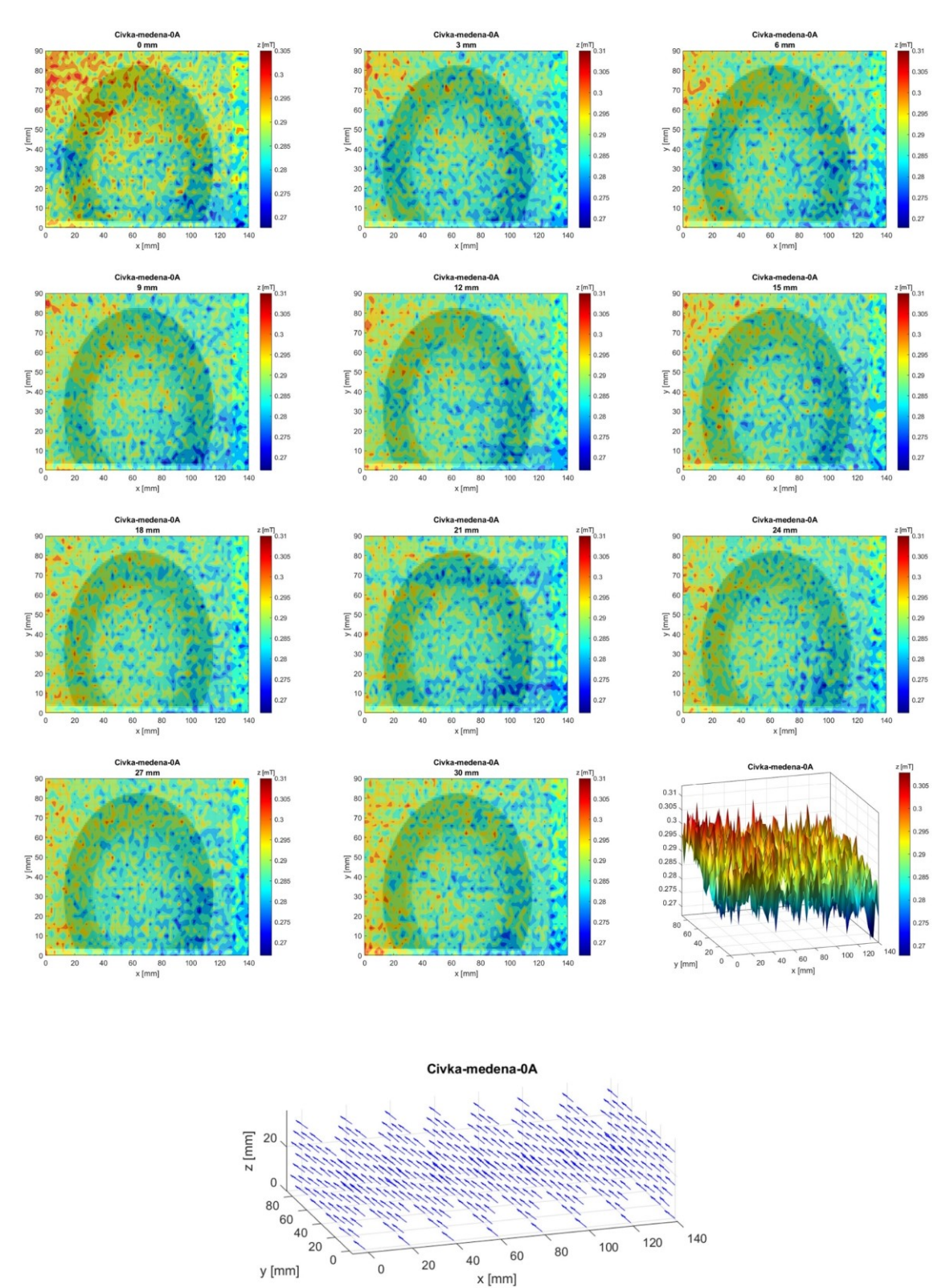

## PŘÍLOHA P I: VÝKRESY VÝSLEDKŮ SKENOVÁNÍ

Vizualizace mag. pole (vektor výsledné magnetické indukce)

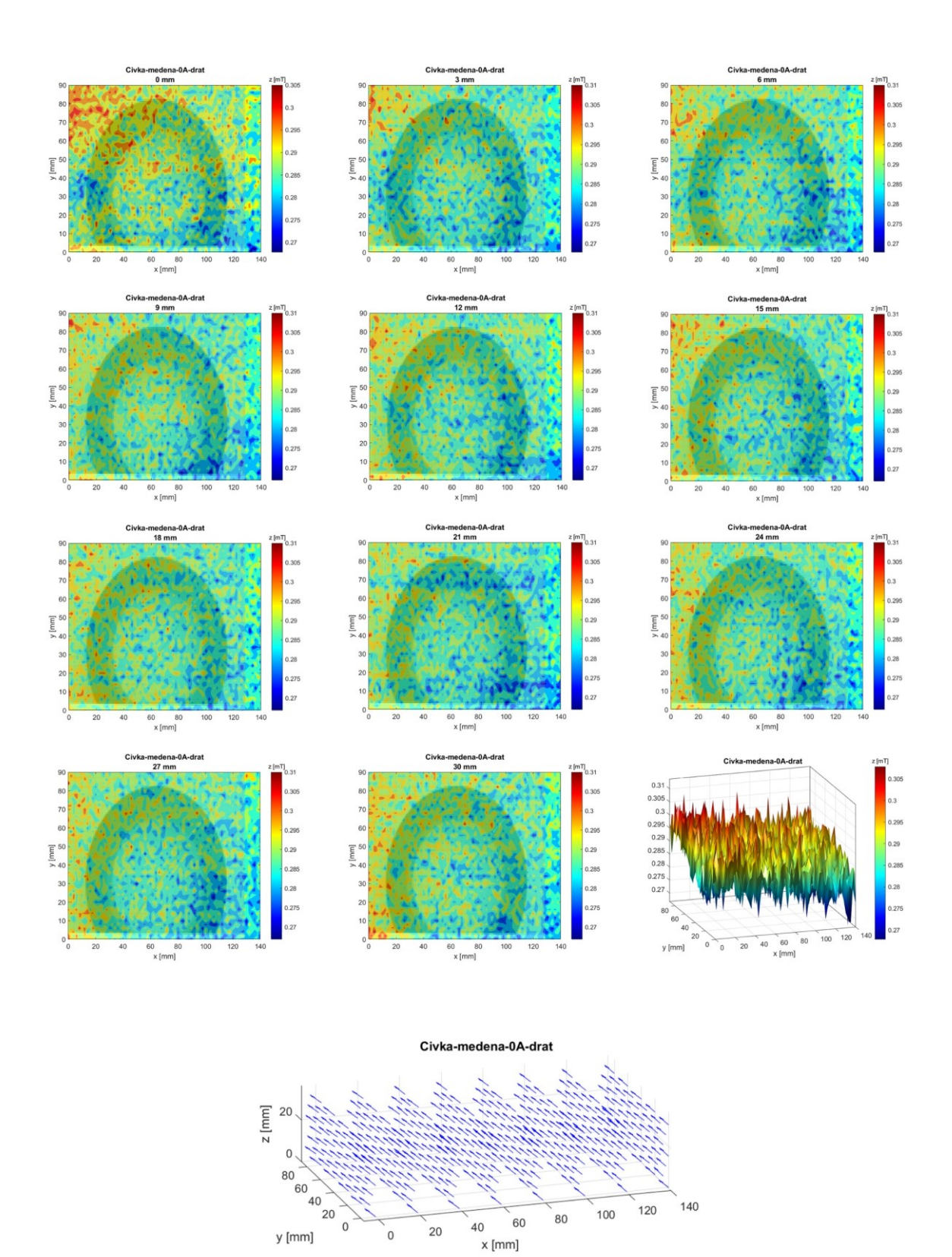

Vizualizace mag.pole (vektor výsledné magnetické indukce)

y [mm]

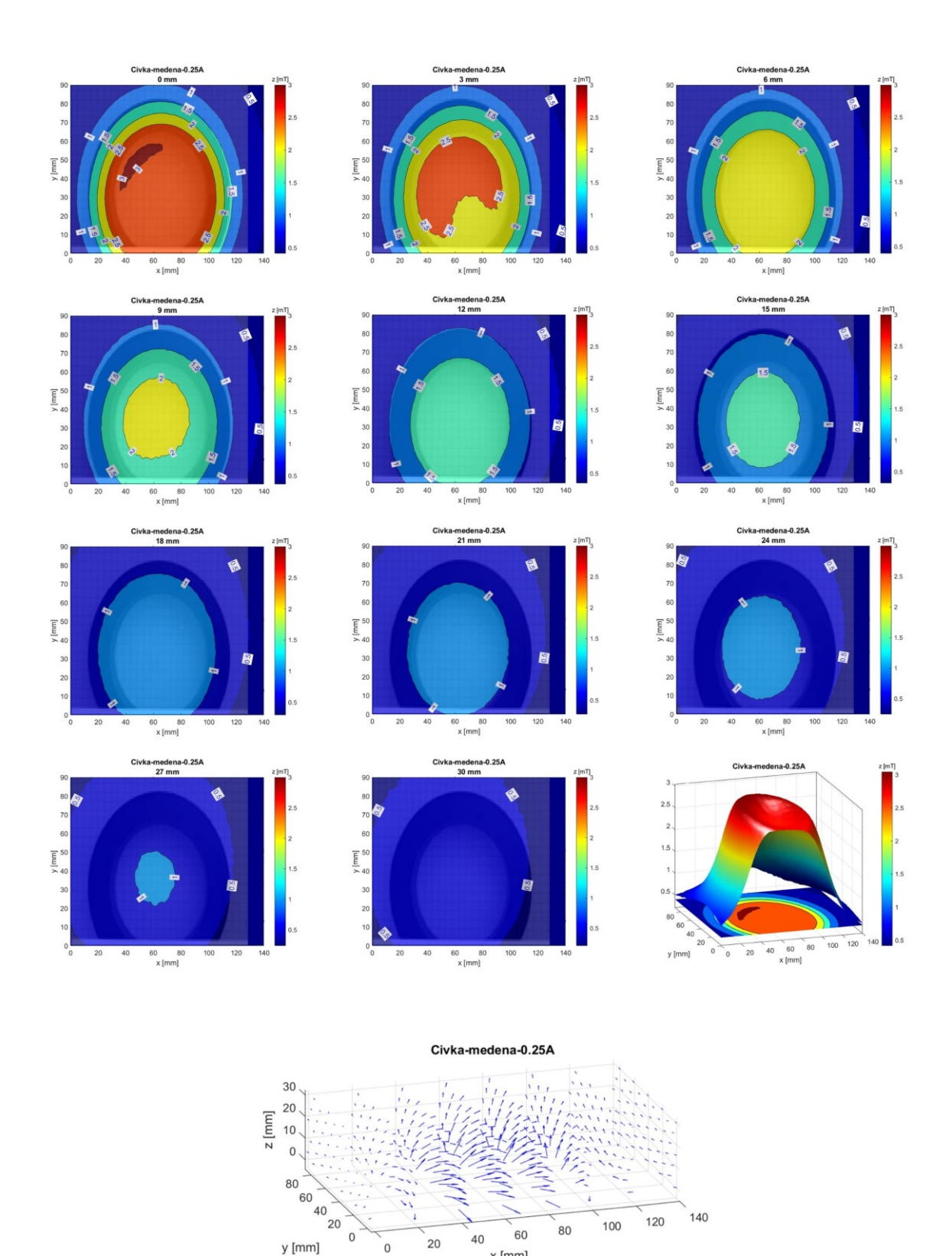

Vizualizace mag. pole (vektor výsledné magnetické indukce)

 $x$  [mm]

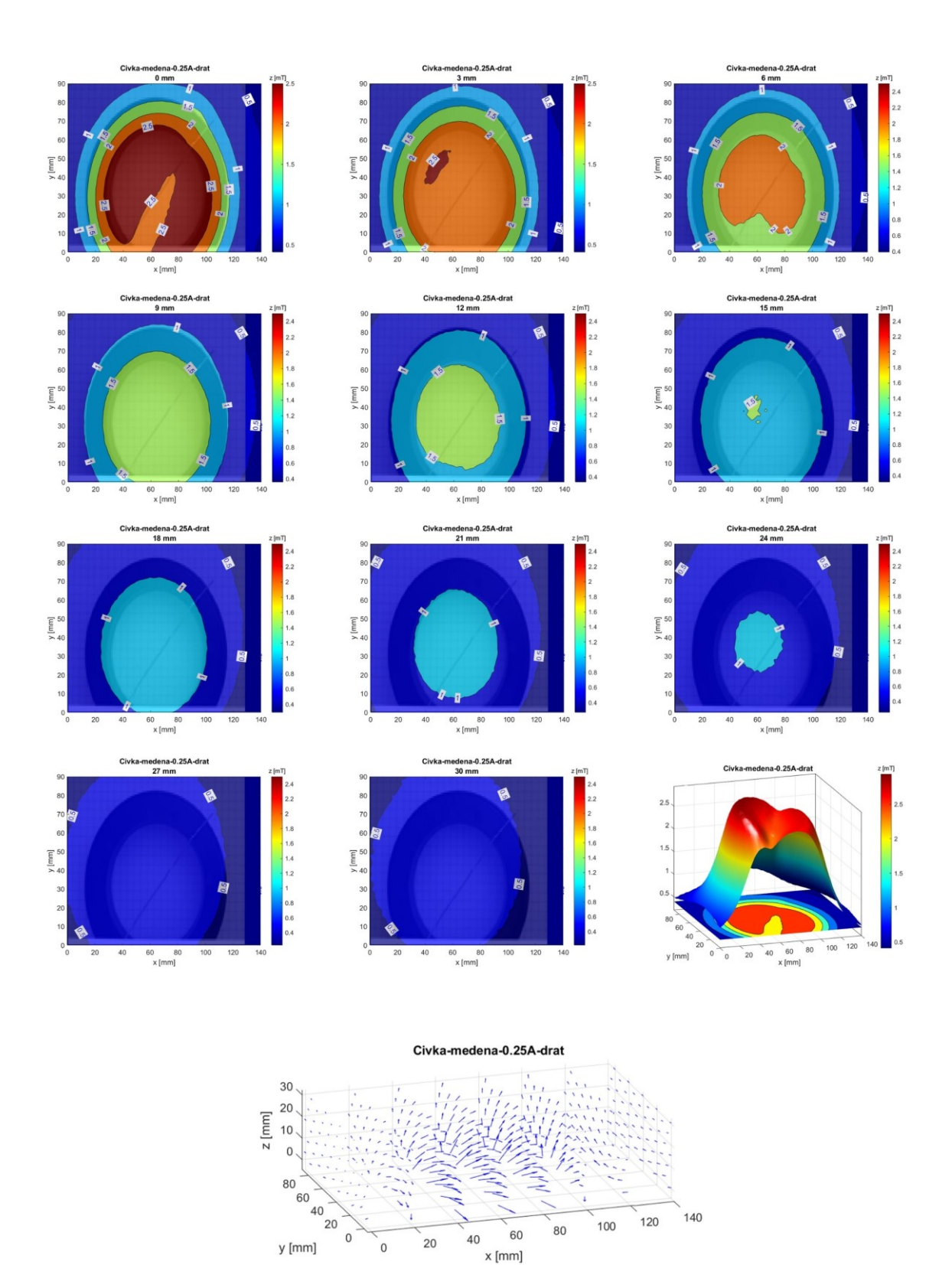

Vizualizace mag. pole (vektor výsledné magnetické indukce)

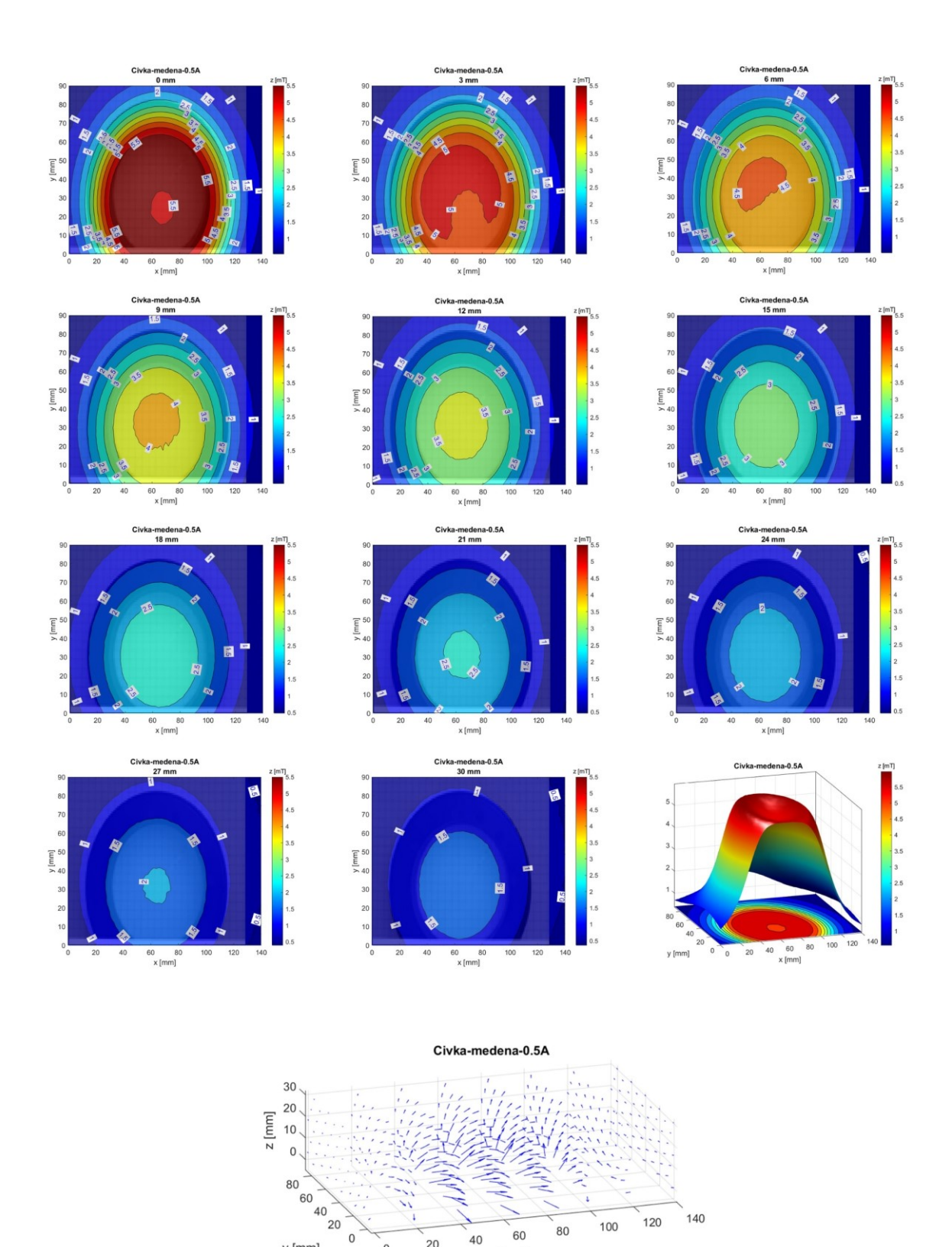

Vizualizace mag. pole (vektor výsledné magnetické indukce)

 $x$  [mm]

 $40$ 

 $20$ 

 $\alpha$ 

y [mm]

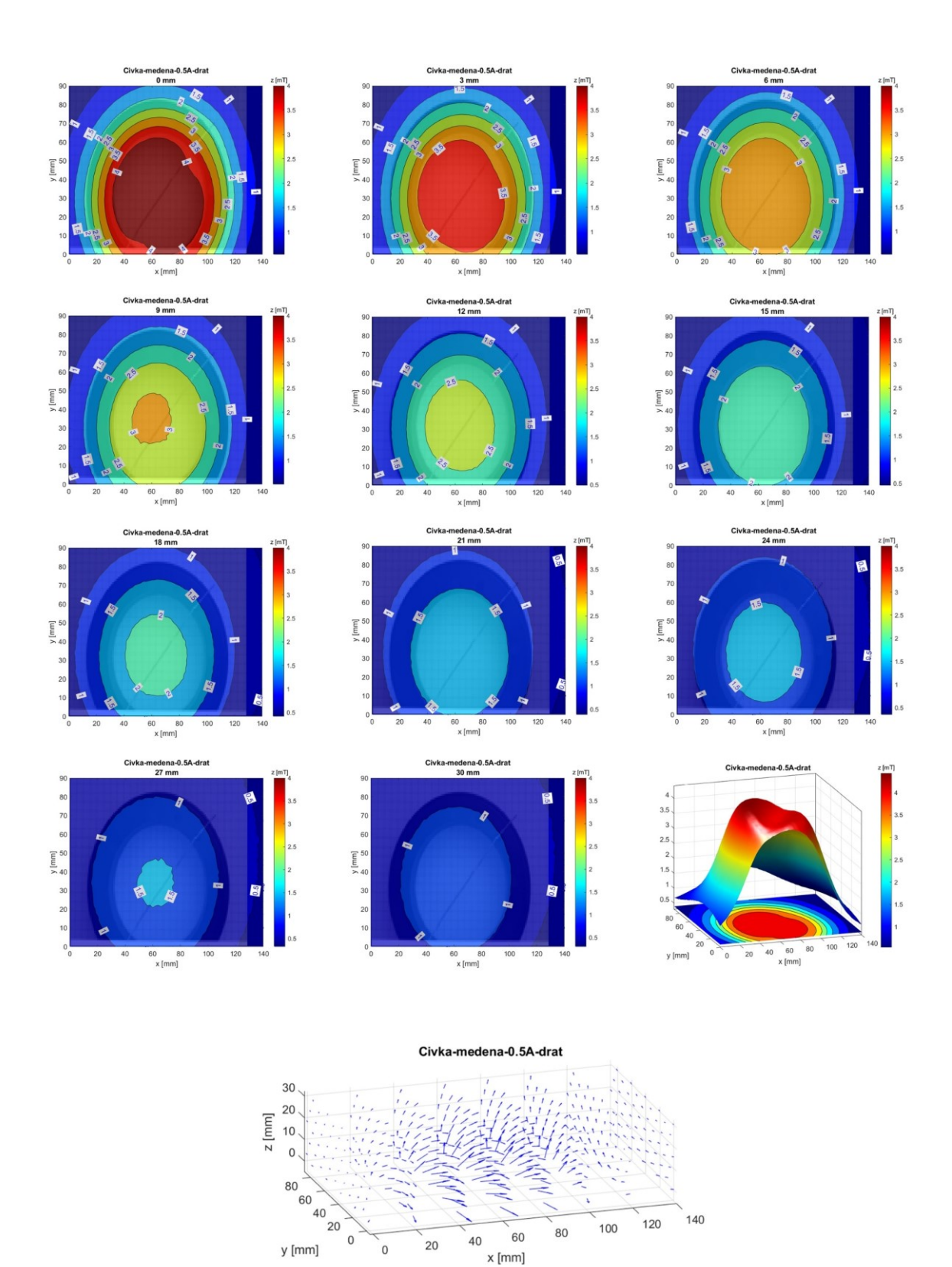

Vizualizace mag. pole (vektor výsledné magnetické indukce)

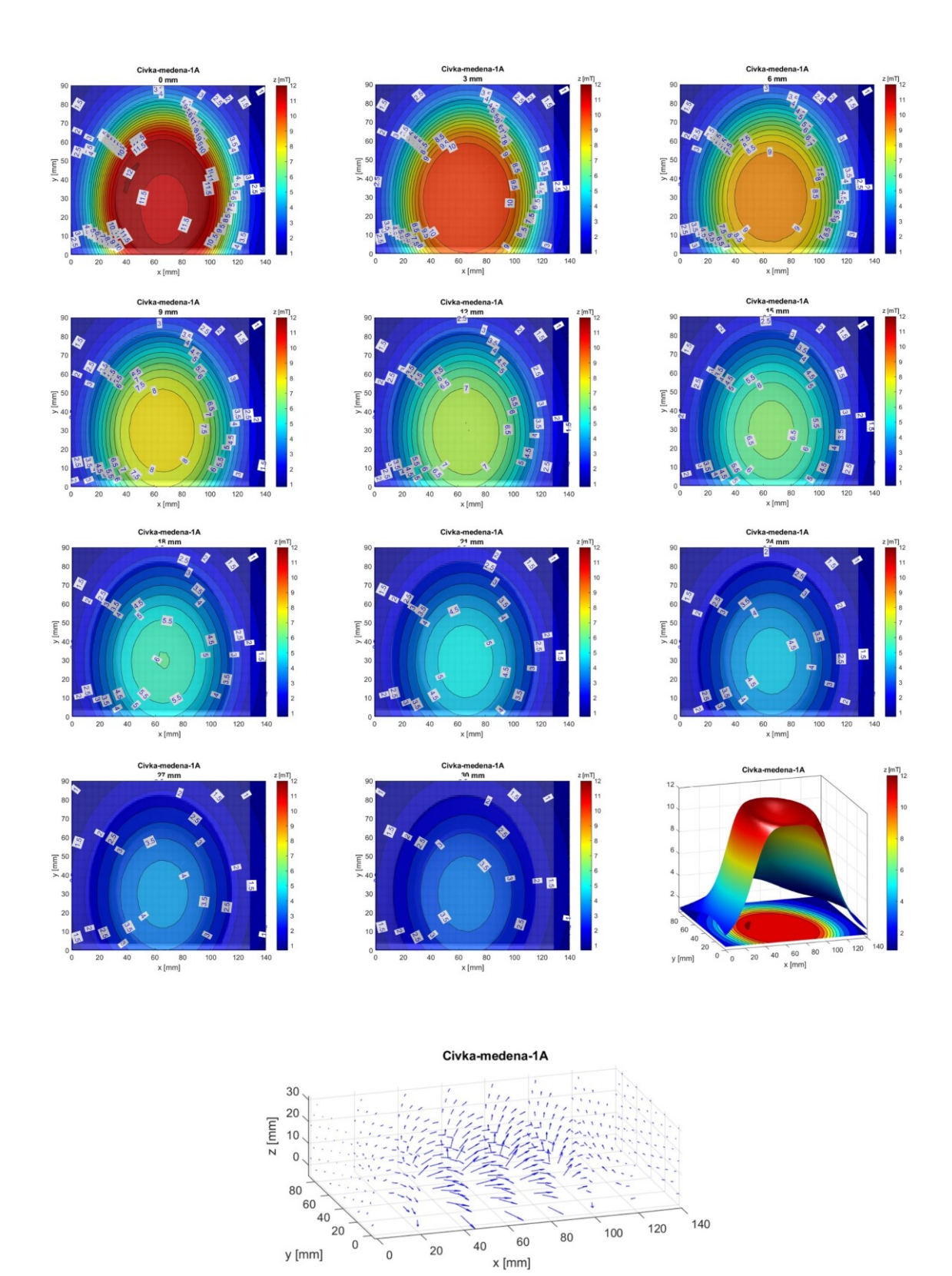

Vizualizace mag. pole (vektor výsledné magnetické indukce)

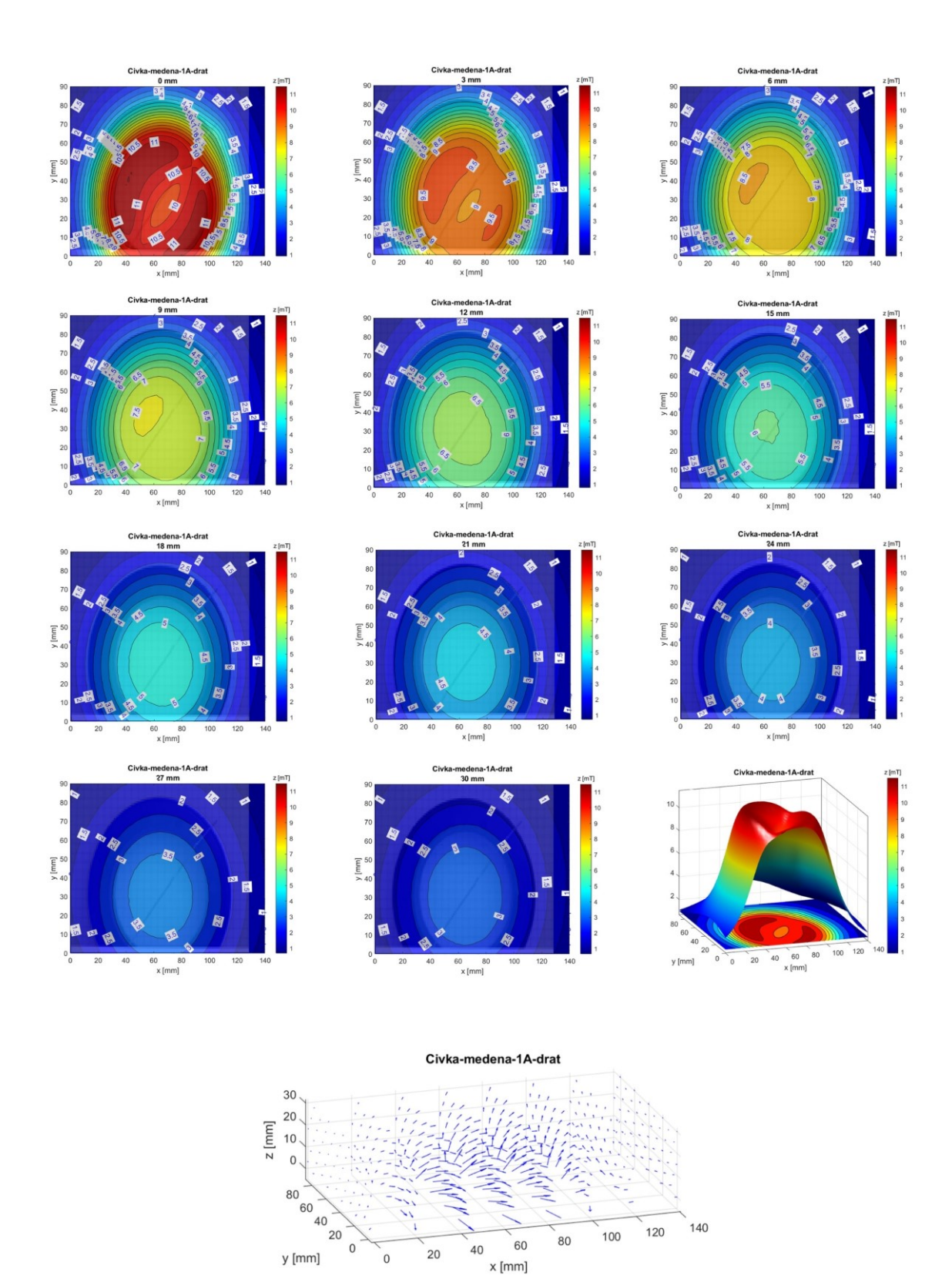

Vizualizace mag. pole (vektor výsledné magnetické indukce)

# PŘÍLOHA P II: BLOKOVÉ SCHÉMA PROGRAMU

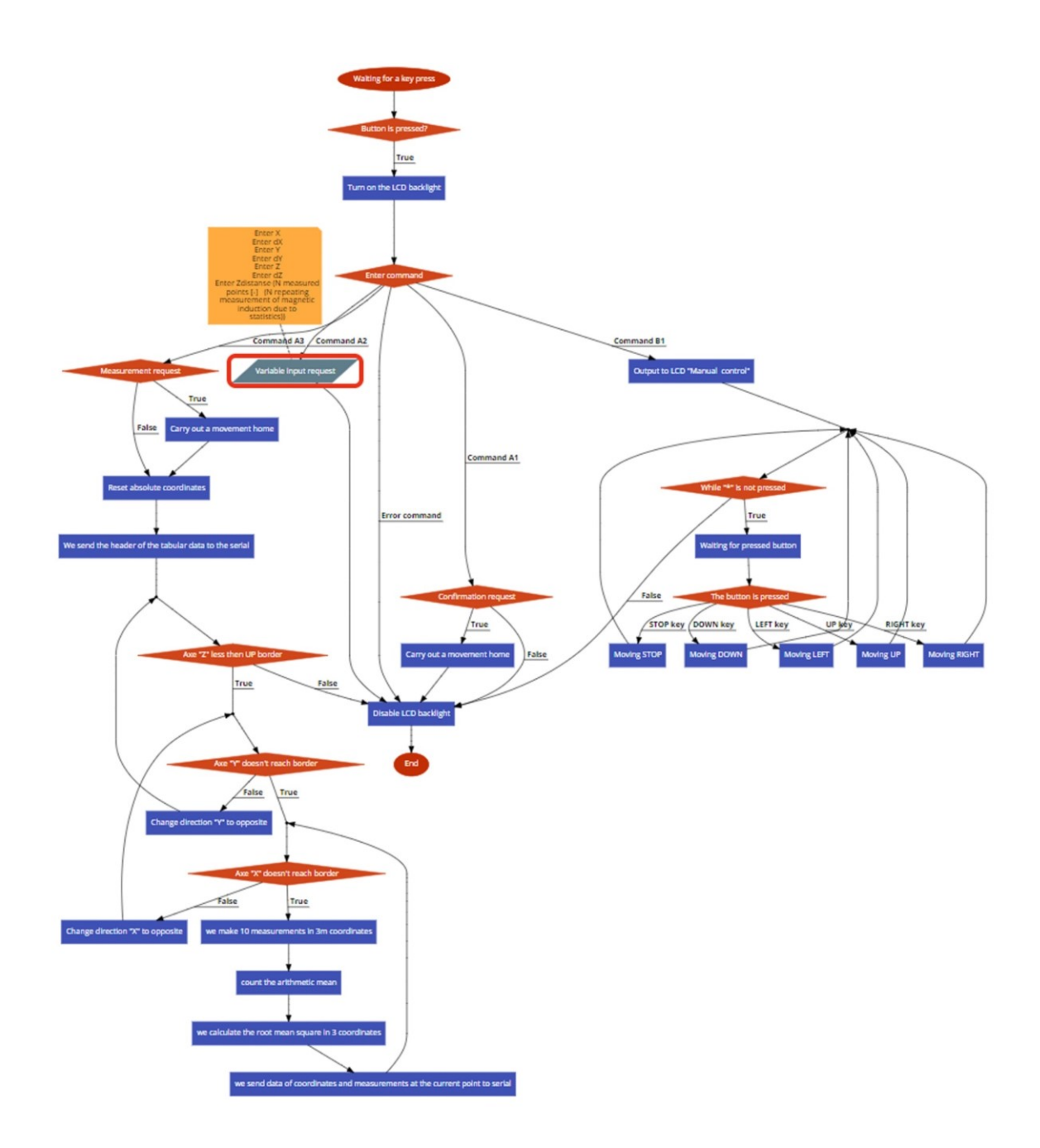

Blokové schéma programu